**1987050/2**

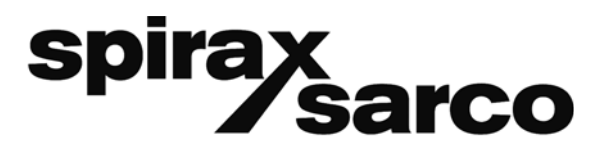

**IM-P198-05** MI Indice 2 12.16

# **Débitmètre à turbine RIM20**

# **Notice de montage et d'entretien**

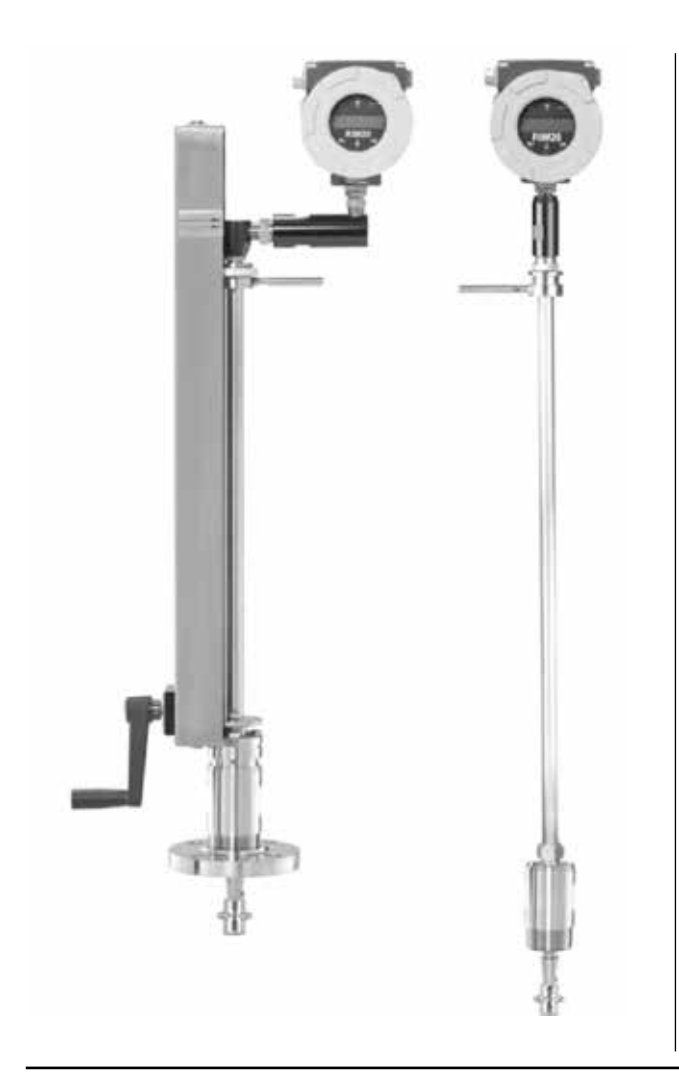

- *1. Information de sécurité*
- *2. Introduction*
- *3. Installation*

*4. Instructions de fonctionnement*

- *5. Communications en série*
- *6. Dépannage et réparation*
- *7. Annexes*

## **Avis aux clients pour l'utilisation sur l'oxygène**

**Ce débitmètre est pas destiné à une utilisation sur l'oxygène.** 

**Spirax Sarco n'est pas responsable des dommages et blessures qu'elle quelle soit, résultant de l'utilisation des débitmètres à turbine Spirax Sarco sur l'oxygène.** 

**Si l'utilisation sur l'oxygène est nécessaire s'il vous plaît consulter l'usine.**

#### **Avis aux clients pour une utilisation avec EMC classe A**

**Ce débitmètre est disponible pour une utilisation dans un environnement EMC classe A uniquement. Équipement de classe A adapté pour une utilisation dans tous les établissements autres que domestiques et ceux qui sont liés à un réseau d'alimentation basse tension qui alimente les bâtiments utilisés à des fins domestiques.**

**Il peut y avoir des difficultés potentielles pour assurer la compatibilité électromagnétique dans d'autres environnements, en raison de conduite ainsi que des perturbations rayonnées.**

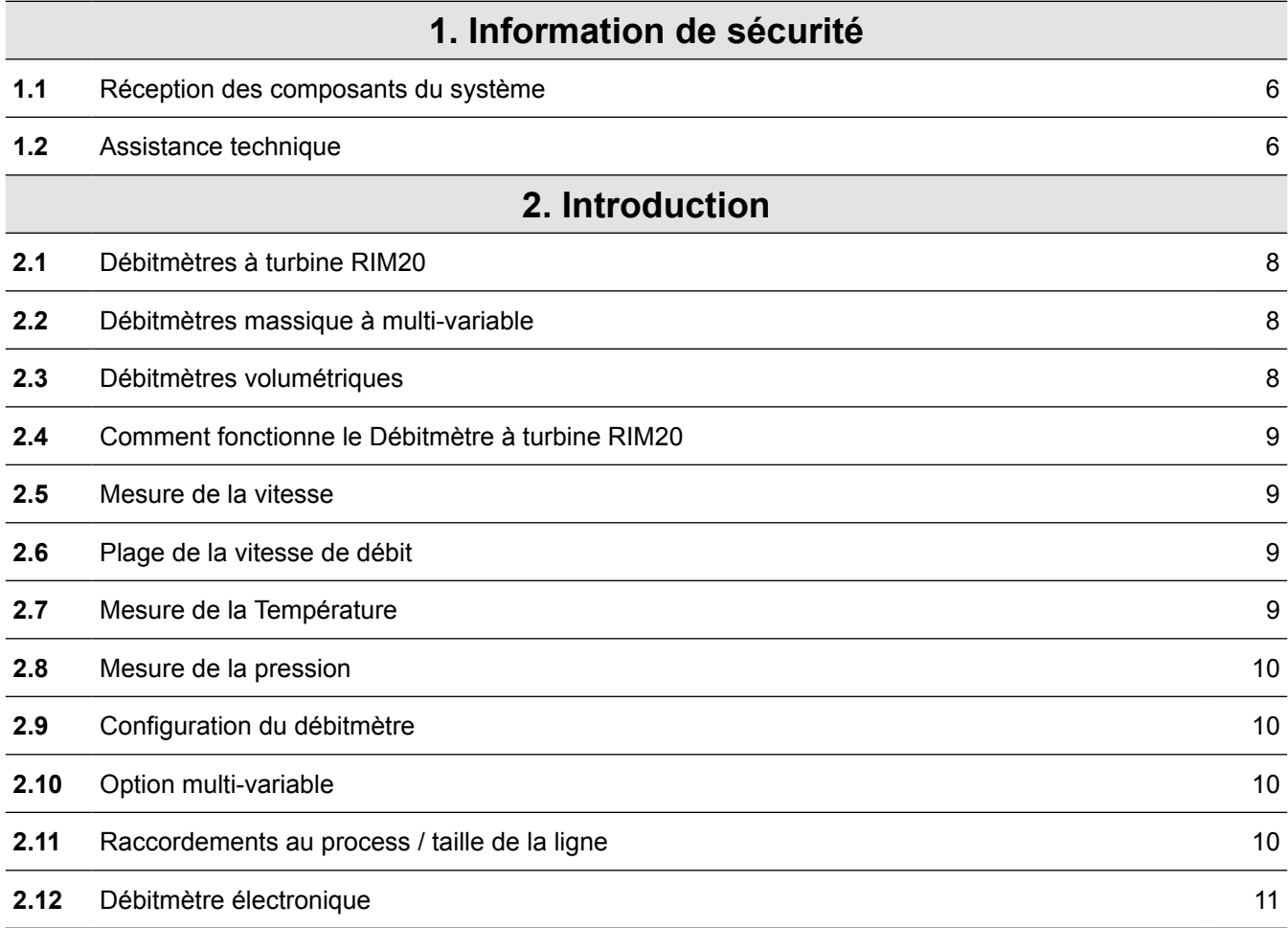

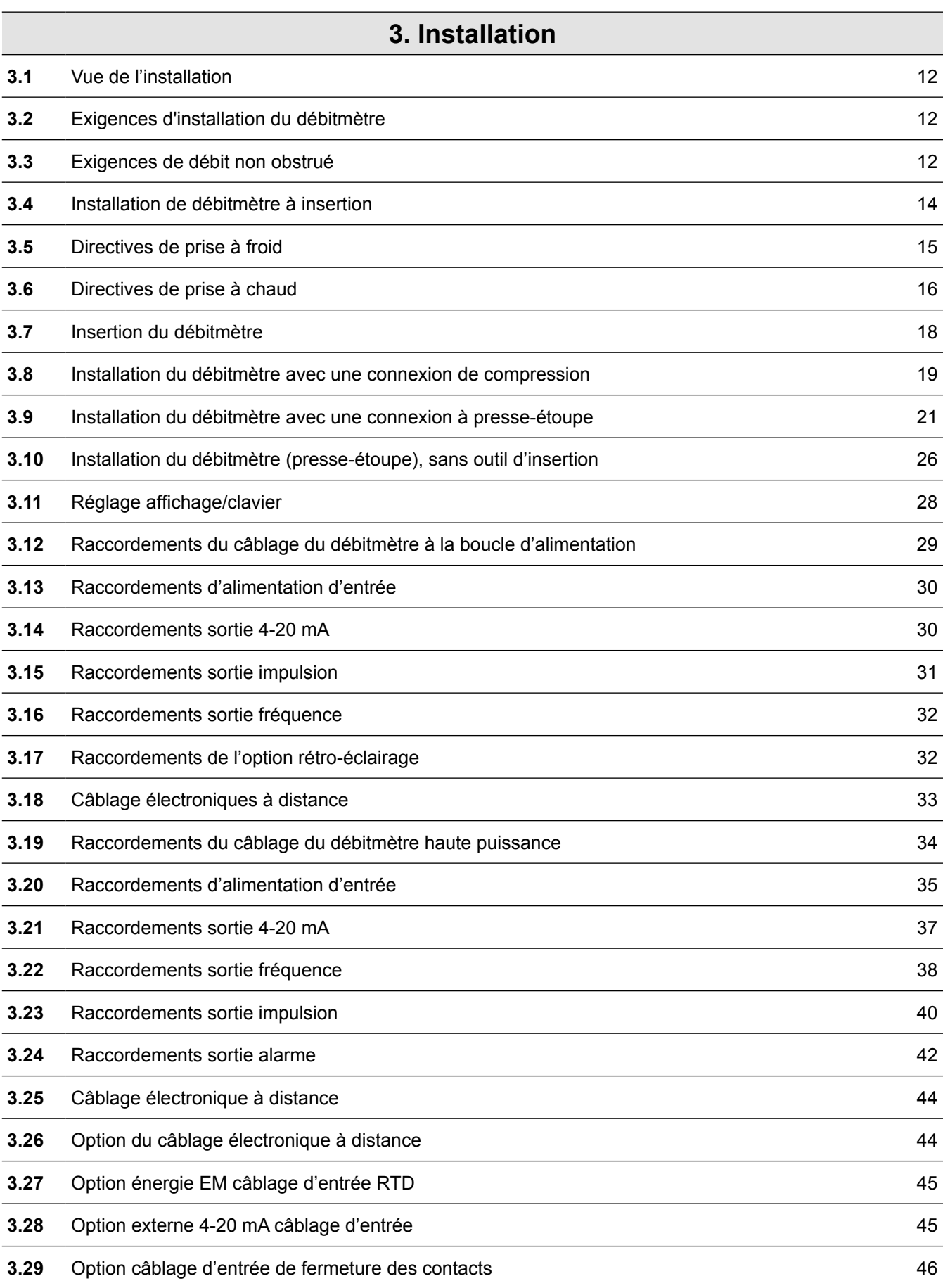

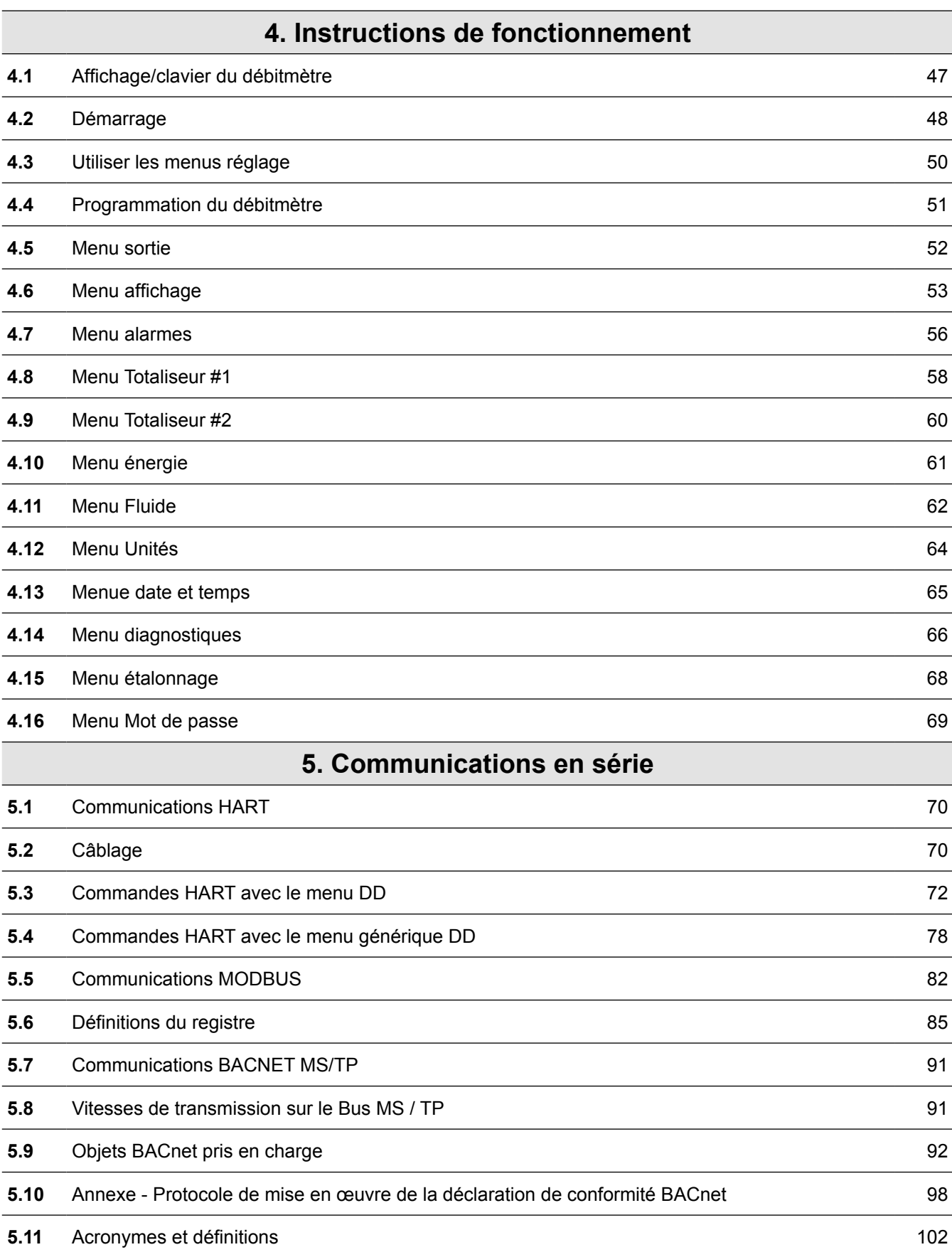

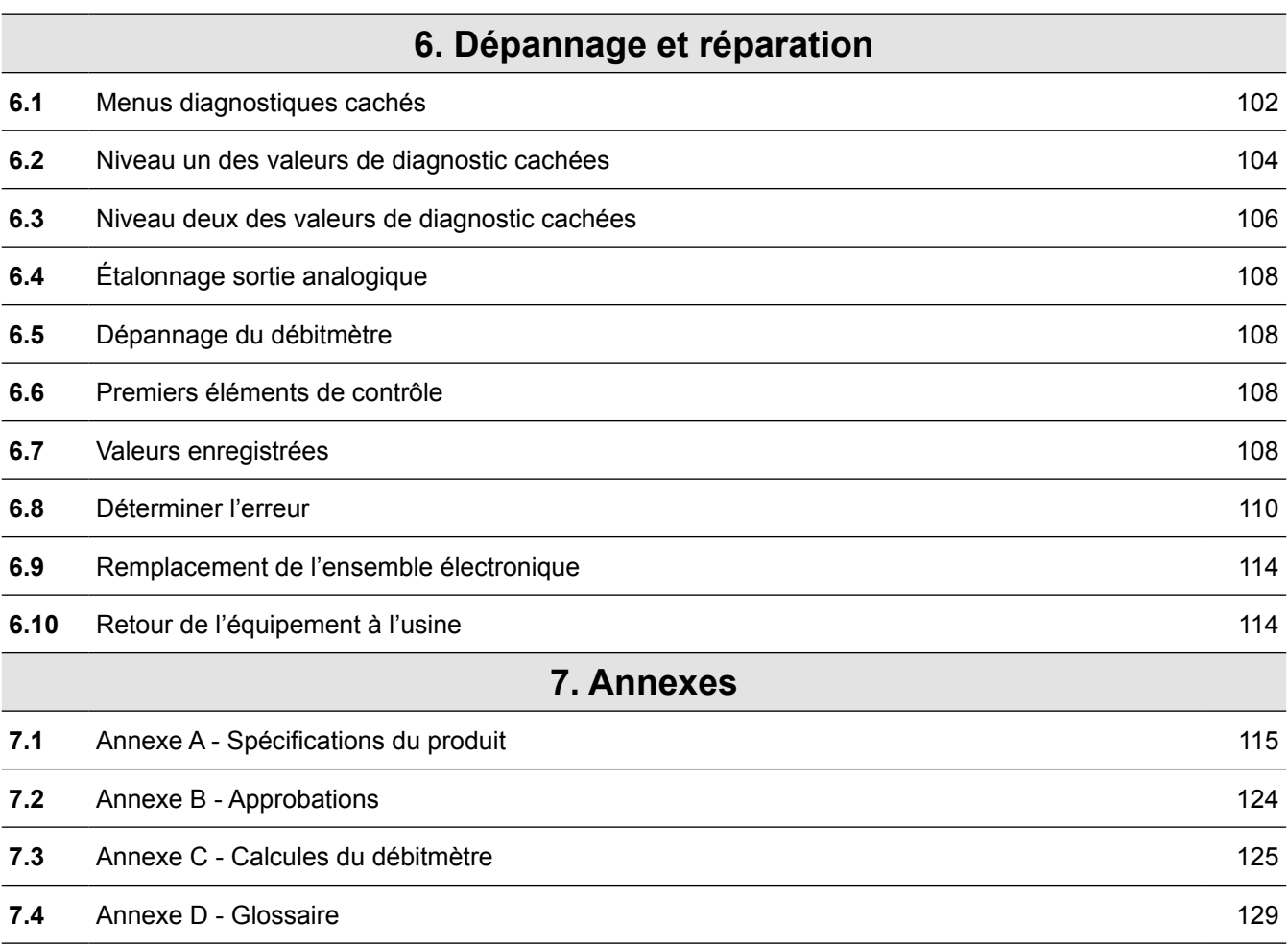

# *1. Information de sécurité*

# **Adresse du fabricant :**

**Spirax-Sarco Limited Runnings Road Kingsditch Trading Estate Cheltenham Gloucestershire GL51 9NQ GB**

**Nous utilisons des déclarations d'Avertissement, Attention et Nota tout au long de cette notice pour attirer votre attention sur des informations importantes.**

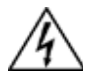

### **Avertissement !**

**Cette déclaration apparaît avec l'information qui est importante pour protéger les personnes et l'équipement contre les dommages. Faire très attention à tous les avertissements concernant votre application.**

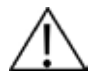

### **Attention :**

**Cette déclaration apparaît avec l'information qui est importante pour la protection de votre équipement et ces performances. Lire et suivre toutes les précautions applicables à votre application.**

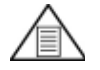

# **Nota :**

**Cette déclaration apparait avec un court message pour vous signaler un détail important.** 

## **1.1 Réception des composants du système**

Lors de la réception d'un débitmètre massique Spirax Sarco, vérifiez soigneusement l'extérieur du carton d'emballage voir pour les dommages subis lors de l'expédition. Si le carton est endommagé, aviser le transporteur et soumettez un rapport à l'usine ou le distributeur.

Retirez le bordereau d'expédition et vérifier que tous les composants commandés sont présents. Assurez-vous que toutes les pièces de rechange ou accessoires ne restent pas dans l'emballage. Ne pas retourner l'ensemble de l'équipement à l'usine sans avoir contacter le service clientèle de Spirax Sarco.

### **1.2 Assistance techniques**

Si vous rencontrez un problème avec votre débitmètre, vérifier les informations de configuration pour chaque étape de l'installation, les procédures de fonctionnement et de réglage.

Vérifiez que vos paramètres et réglages sont conformes aux recommandations de l'usine. Se référer au chapitre 6 - Dépannage, pour les recommandation et informations spécifiques.

Si le problème persiste après avoir suivi les procédures de dépannage décrites dans le chapitre 6, contacter le service clientèle de Spirax Sarco.

Lorsque vous appellerez notre support technique, vous devez avoir les renseignements suivants sous la main :

• Le numéro de série et le numéro de commande Spirax Sarco (tous est marqué sur la plaque firme du débitmètre)

- Le problème que vous rencontrez et les mesures correctives prises
- Informations de l'application (fluide, pression, température et configuration de la tuyauterie)

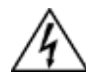

### **Avertissement !**

**Les approbations pour les installations en environnement dangereux varie entre les modèles de débitmètre.**

**Consulter la plaque firme du débitmètre pour les approbations spécifiques du débitmètre avant de l'installer dans une zone dangereuse.**

**Le piquage à chaud doit être effectué par du personnel qualifié, la réglementation exige souvent d'avoir un permis pour perçage à chaud. Le fabricant de l'équipement de piquage à chaud et / ou l'entrepreneur effectuant le piquage est chargé de fournir la preuve d'un tel permis**

**Toutes les connexions de débitmètre, robinet d'isolement et raccords sur des piquage à chaud/ froid doivent avoir une pression identique ou supérieure à la canalisation principale.**

**Pour l'installation du débitmètre à turbine RIM20, un outil d'insertion doit être utilisé pour toute installation où un débitmètre est inséré sous une pression supérieure à 3,45 bar eff. (50 psi eff.).**

**Pour éviter des blessures graves, NE PAS desserrer un raccord de compression sous pression.**

**Pour éviter un choc électrique potentiel, suivez le code local lors de câblage de cet appareil à une source d'alimentation. Ne pas le faire, risque d'entraîner des blessures ou la mort.**

**Toutes les connexions électriques à courant alternatif doivent être conformes aux directives CE. Toutes les procédures de câblage doivent être effectuées avec l'alimentation coupée.**

**Avant d'effectuer toute entretien sur le débitmètre, vérifier que la ligne n'est pas sous pression. Toujours couper l'alimentation principal avant de démonter une partie du débitmètre.**

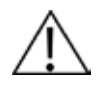

#### **Attention :**

**L'étalonnage doit être effectué par du personnel qualifié. Spirax Sarco recommande fortement que vous retourniez le débitmètre à l'usine pour un étalonnage.**

**Afin d'obtenir des résultats précis et durable, le débitmètre doit être installé avec une longueur minimale spécifiée de conduite droite en amont et en aval de la tête du capteur de débitmètre.**

**Lors de l'utilisation de gaz toxiques ou corrosifs, purger la ligne avec un gaz inerte pendant un minimum de quatre heures à plein débit de gaz avant d'installer le débitmètre.**

**Pour l'installation d'un débitmètre RIM20, l'alignement du pointeur de la sonde doit se trouver en aval dans le sens d'écoulement.**

**La température de l'isolent du câble en courant alternatif ne doit pas dépasser 85°C (185°F)**

# *2. Introduction*

# **2.1 Débitmètres à turbine RIM20**

Le débitmètre à turbine RIM20 Spirax Sarco fourni une solution fiable pour la mesure de débit des process. A partir d'un seul point d'entrée dans la tuyauterie, le débitmètre RIM20 offre des mesures précises des débits massiques et volumiques.

# **2.2 Débitmètres massique à multi-variable**

Les débitmètres massiques utilisent trois éléments de détection primaires : un capteur de la vitesse de rotation de la turbine, un capteur de température RTD, et un capteur de pression à l'état solide pour mesurer le débit massique des gaz, des liquides, et de la vapeur. Les compteurs sont disponibles en tant que dispositifs alimentés de boucle ou avec jusqu'à trois signaux de sortie analogiques 4-20 mA pour la surveillance de votre choix des six variables de processus (flux d'énergie, débit massique, débit volumétrique, température, pression et densité du fluide). L'option Enregistrement de l'énergie permet en temps réel de calculer la consommation d'énergie d'une installation ou d'un process.

## **2.3 Débitmètres volumétriques**

L'élément de détection primaire du débitmètre volumétrique est le capteur de la vitesse de rotation de la turbine. Les compteurs sont alimentés en boucle. Un signal de sortie analogique 4-20 mA offre au choix le débit massique ou volumétrique. Le débit massique est basé sur une valeur constante pour la masse volumique du fluide stocké dans la mémoire de l'instrument.

Les débitmètres massique et volumétrique peuvent être commandés par un clavier / affichage qui fournit instantanément le débit, total et les paramètres du process en unités ingénierie. Un signal de sortie d'impulsion à distance pour la totalisation et une communication MODBUS, BACnet ou HART sont également disponibles. L'affichage numérique du RIM20 permet une reconfiguration simple pour la plupart des gaz, liquides et vapeur. Une installation simple des débitmètres RIM20 Spirax Sarco combinée avec une interface facile à utiliser qui offre mise en place rapide, une fiabilité à long terme et une mesure du débit massique précis sur une large gamme de débits, pressions et températures.

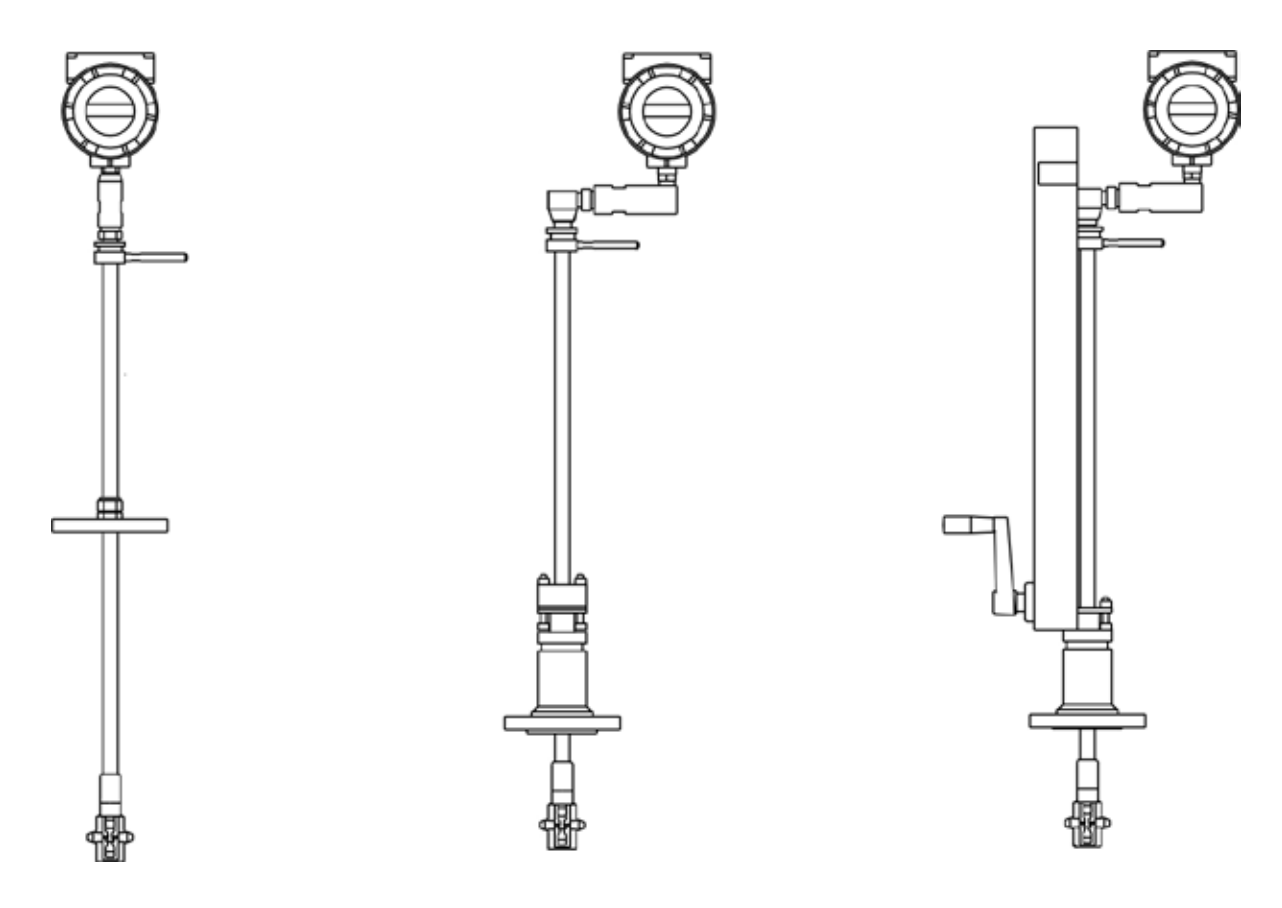

**Fig. 1 - Débitmètres massique multi-variable à turbine** 

# **2.4 Comment fonctionne le Débitmètre à turbine RIM20**

Les débitmètres à turbine RIM20 sont conçus pour surveiller le débit massique en mesurant directement la vitesse de trois variables de fluide, de la température et de la pression. Le compteur de débit intégré calcule le débit massique et le débit volumique à partir de ces trois mesures directes. Pour mesurer la vitesse du fluide, le débitmètre comprend une turbine tournant dans le courant d'écoulement. La rotation est convertie en un signal électrique qui est proportionnel à la vitesse du fluide.

La température est mesurée à l'aide d'un détecteur de température à résistance en platine (PRTD) et la mesure de la pression est obtenue en utilisant un transducteur de pression à l'état solide.

# **2.5 Mesure de la vitesse**

Le passage du fluide à travers la turbine provoque la rotation du rotor. Le rotor est fabriqué à partir d'acier inoxydable 17-4PH, qui est légèrement magnétique et est positionné à proximité d'un capteur d'une bobine magnétique passive. A chaque fois que les pales passent devant la bobine de détection, une petite tension sinusoïdale est générée. Cette tension sinusoïdale est alors amplifiée, filtrée, et faconnée par la mesure électronique. La fréquence du signal est proportionnelle à la vitesse d'écoulement.

## **2.6 Plage de la vitesse de débit**

Pour garantir un fonctionnement sans problème, le débitmètre à turbine doit être correctement dimensionné de telle sorte que la plage de vitesse d'écoulement à travers le compteur se situe dans la plage de vitesse mesurable. La plage de mesure est définie par la vitesse minimale et maximale en utilisant le tableau suivant.

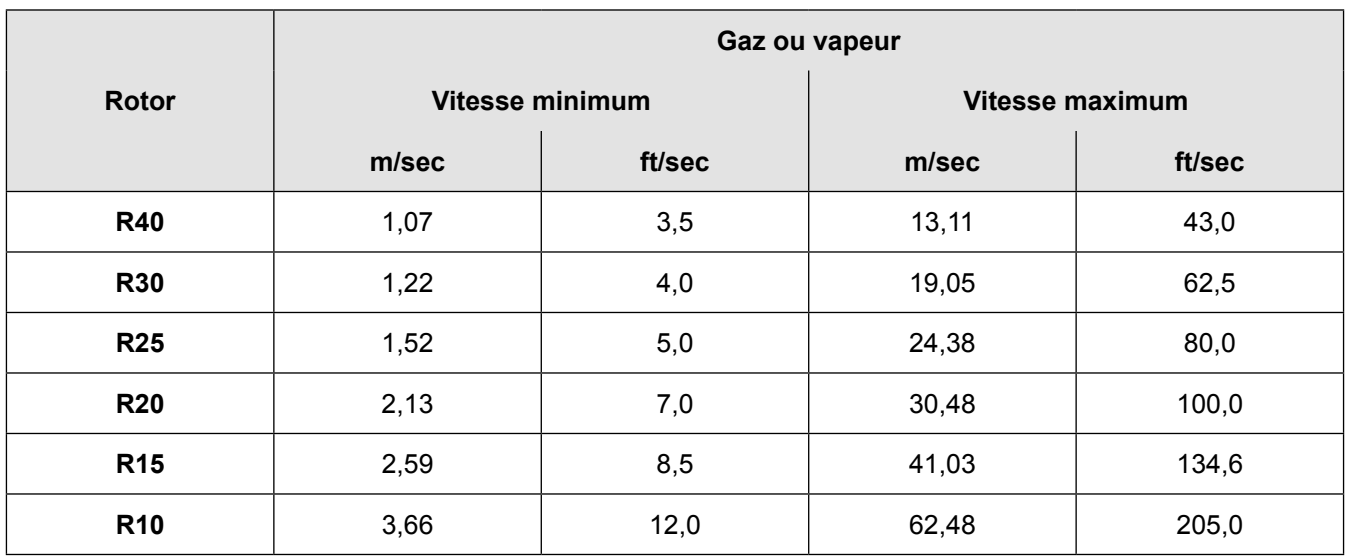

#### **Tableau 1 - Plage de mesure**

La chute de pression pour un débitmètre à turbine RIM20 est négligeable.

## **2.7 Mesure de la température**

Le débitmètre RIM20 utilise un détecteur de température à résistance 1000 ohm (PRTD) pour mesurer la température du fluide.

# **2.8 Mesure de la pression**

Le RIM 20 incorpore un capteur de pression à l'état solide isolé par une membrane en acier inoxydable 316L. Le transducteur lui-même est du silicium micro-usiné, fabriqué en utilisant la technologie de traitement des circuits intégrés.

Un étalonnage de pression / température de neuf points est effectuée sur chaque capteur. La compensation numérique permet à ces transducteurs de fonctionner au sein d'une bande de précision à pleine échelle de 0,3% de la plage de température ambiante de -40 à 60 ° C (-40 ° F à 140 ° F). L'isolation thermique du capteur de pression assure la même précision à travers le fluide de process admissible

de la plage de température de -200 à 400°C (-330 à 750°F).

## **2.9 Configuration du débitmètre**

Le la tête de détection du RIM20 qui contient le rotor de turbine, le capteur de température et la prise de pression.

Le capteur de pression est situé dans le boîtier du transducteur de pression entre la tige et le boîtier électronique.

Le compteur est installé à travers un robinet à obturateur et adaptateur de montage ayant un passage cylindrique de 47.625 mm (1,875 ") de diamètre. Il peut être installé pendant les temps d'arrêt du système ou en utilisant des procédures standard "Piquage à chaud".

Le compteur surveille directement la vitesse à un point dans la zone en coupe transversale d'un tuyau, conduit, ou une pile. La vitesse à un point dans la tuyauterie varie en fonction du nombre de Reynolds. Lorsque le fluide circule à travers la tuyauterie, la vitesse générée n'est pas constante à travers le diamètre. La vitesse du fluide varie selon le diamètre de la tuyauterie créant un "profil de vitesse".

Autrement dit, les vitesses près du centre du tube sont plus rapides que celles qui sont plus près de la paroi. En outre, le profil de vitesse varie de concert avec le taux du plus faible au plus haut débits d'écoulement. Les descriptions mathématiques de ce profil a été développé depuis plus de 100 ans. En connaissant le profil de la vitesse et le débit en un seul point, le débit moyen peut être déterminé. La précision du calcul du débit dépend de la conformité aux exigences d'installation de la tuyauterie donnés dans le chapitre 2. Si ces directives ne peuvent pas être respectées, contacter l'usine pour obtenir des conseils d'installation spécifiques.

## **2.10 Options multi-variable**

Le RIM20 est disponible avec les options suivantes :

V, débitmètres volumétriques

VT, Sondes de température et de vitesse

VTP, Sondes de pression, de température et de vitesse

VTEM, Options sortie énergie

VTPEM, Options énergie avec pression

VTEP, Entrée externe du transmetteur de pression

## **2.11 Raccordements au process / taille de la ligne**

Le débitmètre RIM20 peut être utilisé sur des tuyauteries de tailles DN50 (2") et supérieures et est construit avec un raccordement de compression ou de conception presse-étoupe en utilisant des raccordements de 50 mm (2") NPT ou des raccordements à brides de DN50 (2") (brides de classe ANSI 150, 300, 600 , PN16, 40, ou 63). La conception de presse-étoupe doit être commandée avec un rétracteur permanent ou amovible.

# **2.12 L'électronique du débitmètre**

L'électronique du débitmètre RIM20 est disponible monté directement sur le débitmètre, ou monté à distance. Le boîtier électronique peut être utilisé à l'intérieur ou à l'extérieur, y compris dans les environnements humides. Les options d'alimentation d'entrée sont : alimentation en boucle en courant continu (2 fils), alimentation en courant continu ou en courant alternatif .

Trois signaux de sortie analogiques sont disponibles pour votre choix de trois des six variables de process : taux d'énergie d'écoulement, débit massique, débit volumétrique, la température, la pression ou la densité du fluide. Un signal de sortie d'impulsion à distance pour la totalisation et une communication MODBUS, BACnet ou HART sont également disponibles.

Le débitmètre RIM20 comprend un affichage LCD de 2 x 16 caractères qui se trouve dans le boîtier. Les commandes locales et la reconfiguration sont réalisées en utilisant six boutons actionnés par toucher du doigt. Pour les zones dangereuses, les six boutons peuvent être utilisés avec le boîtier électronique étanche en utilisant un aimant portatif, ce qui ne compromet pas l'intégrité de la certification de la zone dangereuse.

L'électronique comprend une mémoire non volatile qui emmagasine toutes les information de configuration La mémoire non volatile permet au débitmètre de fonctionner immédiatement après sa mise sous tension ou après une coupure de courant. Tous les débitmètres sont étalonnés. L'appareil est configuré pour l'application d'écoulement du client.

# **3.1 Vue de l'installation**

L'installation du débitmètre RIM20 est simple et directe. Après avoir examiné les exigences d'installation indiquées ci-dessous, voir le paragraphe 3.4 pour obtenir des instructions d'installation du RIM20.

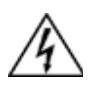

# **Attention**

Consulter la plaque firme du débitmètre pour les approbations spécifiques du débitmètre avant de l'installer dans une zone dangereuse.

# **Exigences d'installation du débitmètre**

Avant d'installer le débitmètre, vérifiez que le site de l'installation permet ces considérations:

- **1.** La pression et la température de la ligne ne doit pas dépasser la plage du débitmètre.
- **2.** Le positionnement est conforme au nombre minimal de diamètres de la tuyauterie en amont et en aval de la tête de capteur, comme illustré sur la figure 2.
- **3.** Un accès sûr et pratique de la tête avec un espace adéquat à des fins d'entretien.
- **4.** Vérifiez que l'entrée de câble dans l'appareil répond à la norme spécifique requise pour les installations en zone dangereuse. Le dispositif d'entrée de câble doit être de type antidéflagrant certifié, adapté aux conditions d'utilisation et correctement installé. Le degré de protection d'au moins IP66 suivant la norme EN 60529 est atteint que si les entrées de câbles certifiés sont utilisés convenablement sur l'application et correctement installé. Les ouvertures non utilisées doivent être fermées avec des bouchons appropriés.
- **5.** Pour les installations à distance, vérifiez que la longueur de câble fourni est suffisante pour connecter le capteur de débitmètre à l'électronique à distance.

En outre, avant l'installation de vérifier les anomalies de votre système d'écoulement telles que:

- Fuites
- Des vannes ou des restrictions sur le parcours d'écoulement qui pourraient créer des perturbations du profil d'écoulement qui provoqueraient des indications de débit inattendu
- éviter les zones à haute RF, EMI, ou d'autres interférences électriques peuvent être présents. Les dispositifs tels que VFD (Les entraînements à fréquence variable), les grands moteurs à courant alternatif, etc.

# **3.3 Exigences de débit non obstrué**

Sélectionner un site d'installation qui permettra de minimiser le risque de distorsion dans le profil d'écoulement. Robinets, coudes, vannes de régulation et autres composants de la tuyauterie qui pourraient causer des perturbations. Vérifier l'état spécifique de votre tuyauterie sur les exemples ci-contre. Afin d'obtenir une performance précise et répétitive, installer le débitmètre en utilisant le nombre recommandé de diamètres de tuyauterie droites en amont et en aval du capteur.

Nota : Pour les applications liquides sur les tuyauteries verticales, éviter l'installation avec un écoulement descendant parce que la tuyauterie ne peut pas être pleine en tous les points.

Choisir d'installer le compteur avec un écoulement si possible ascendant.

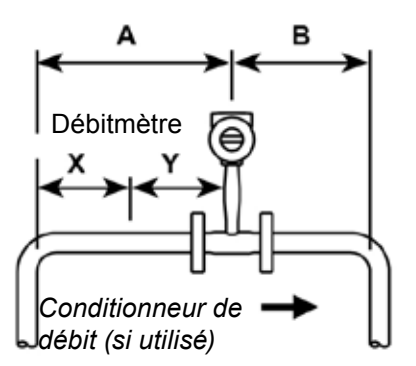

Exemple 1 : Un coude à 90° avant le débitmètre RIM20 Exemple 4 : Réduction avant le débitmètre RIM20

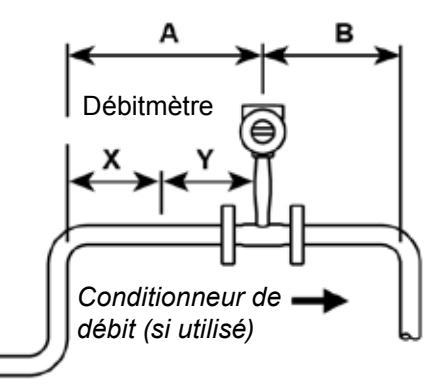

Exemple 2 : Deux coudes à 90° avant le débitmètre RIM20 en un plan

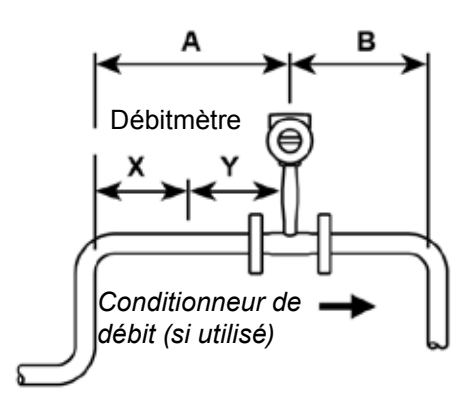

Exemple 3 : Deux coudes à 90º avant le débitmètre RIM20 hors du plan (s'il y a trois coudes à 90º coudes, doubler la longueur recommandée)

A В Débitmètre *Conditionneur de débit (si utilisé)*

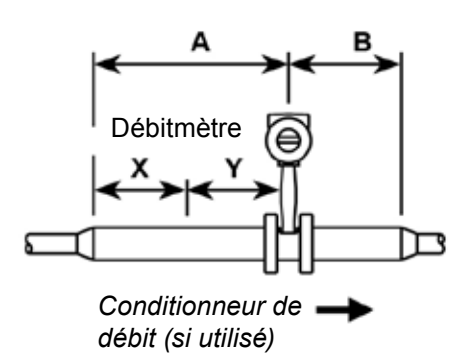

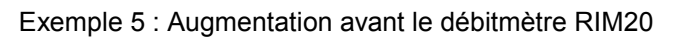

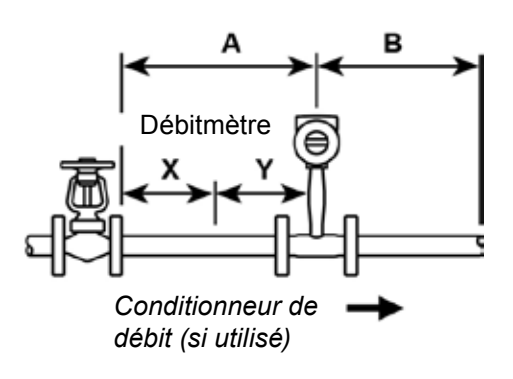

Exemple 6 : Si le régulateur ou la vanne est partiellement fermé en amont du débitmètre RIM20 (si la vanne est toujours grande ouverte, baser les exigences de longueur de tuyauterie sur le raccord directement précédant)

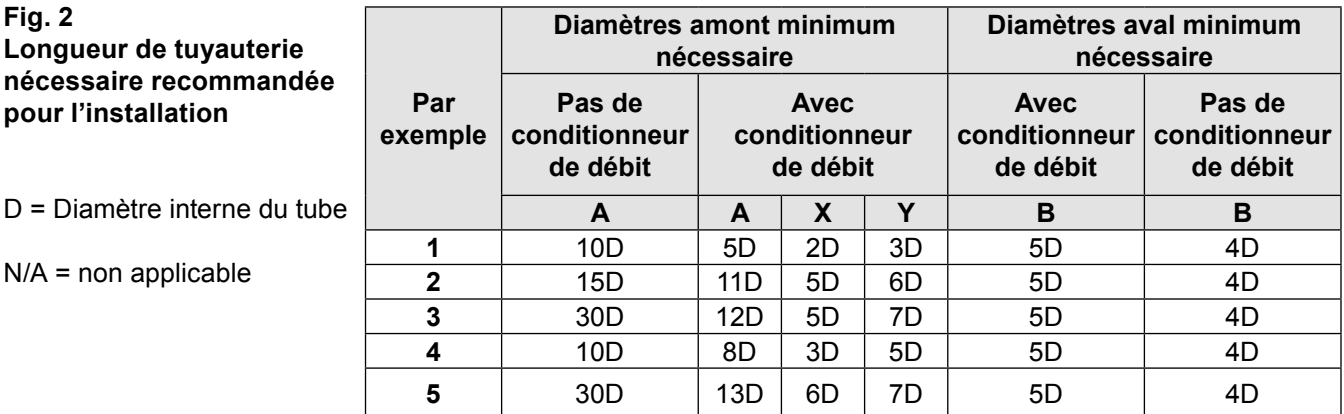

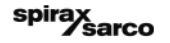

### **3.4 Installation de débitmètre à insertion**

Préparer la tuyauterie pour l'installation à l'aide de la méthode soit d'un piquage à froide ou d'un piquage à chaude décrit dans les pages suivantes. Reportez-vous à un code standard pour toutes les opérations de taraudage de tuyauterie. Les instructions de taraudage suivantes sont de nature générale et destiné uniquement à des fins indicatives. Avant l'installation du compteur, examiner les exigences de montage de la position et des vannes d'isolement indiquées ci-dessous.

#### **3.4.1 Position de montage**

Laisser un espace entre la partie supérieure du boîtier électronique et tout autre obstacle lorsque l'appareil est complètement rétracté.

#### **3.4.2 Sélection du robinet d'isolement**

Un robinet d'isolement est disponible en option avec de débitmètre RIM20. Si vous fournissez le robinet d'isolement, il doit satisfaire aux exigences suivantes:

- **1.** Un diamètre minimal de de passage de 47,625 mm (1,875") est nécessaire, et la taille du corps du robinet doit être de DN50 (2"). Généralement un robinet-vanne est utilisé
- **2.** Vérifier que la plage du corps du robinet et les brides correspondent à la pression et température maximale de fonctionnement du débitmètre.
- **3.** Choisir un robinet d'isolement d'au moins 50 mm (2") existant entre la face de la bride et la partie de la vanne. Cela garantit à la tête de capteur de débitmètre de ne pas interférer avec le fonctionnement du robinet d'isolement.

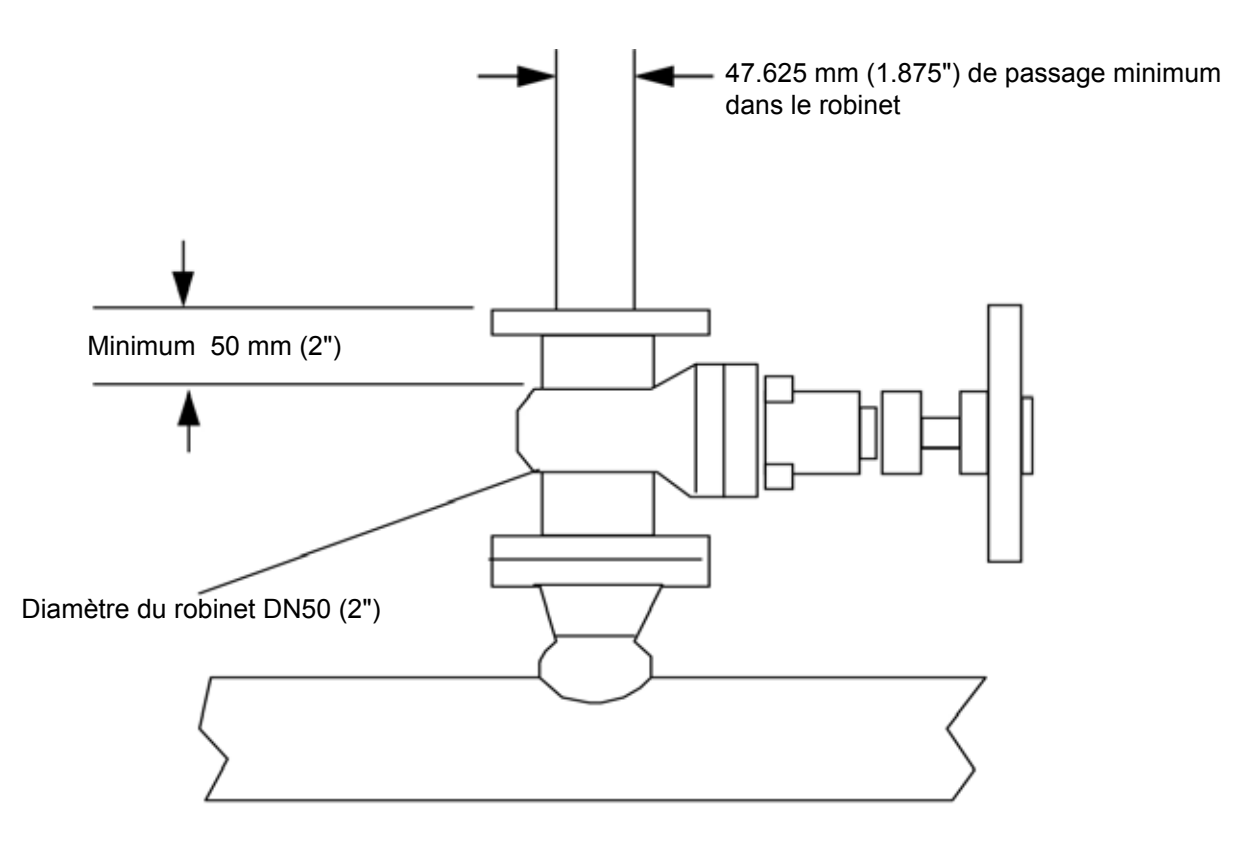

**Fig. 3 - Exigences du robinet d'isolement**

# **3.5 Directives de piquage à froid**

Reportez-vous à un code standard pour toutes les opérations de taraudage de tuyauterie. Les instructions de taraudage suivantes sont de nature générale et destiné uniquement à des fins indicatives.

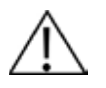

### **Avertissement :**

**Lors de l'utilisation de gaz toxiques ou corrosifs, purger la ligne avec un gaz inerte pendant un minimum de quatre heures à plein débit de gaz avant d'installer le débitmètre.**

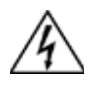

### **Attention**

**Toutes les connexions de débitmètre, robinet d'isolement et raccords sur des piquage à froid doivent avoir une pression identique ou supérieure à la canalisation principale.**

- **1.** Couper le débit de gaz, liquide ou vapeur du process. Vérifier que la ligne n'est pas sous pression.
- **2.** Assurez-vous que le site d'installation répond aux exigences minimales de diamètre de tuyauterie en amont et en aval. Voir Fig. 2.
- **3.** Utilisez un chalumeau ou un outil tranchant pour percer dans la tuyauterie. L'ouverture dans la tuyauterie doit être d'au moins 47.625 mm (1,875") de diamètre. (Ne pas essayer d'insérer la sonde de détection à travers un trou plus petit.)
- **4.** Retirer toutes les bavures du piquage. Les bords rugueux peuvent causer des distorsions des profils d'écoulement qui pourraient affecter la précision du débitmètre. En outre, les obstructions endommageraient l'ensemble capteur lors de l'insertion dans la tuyauterie.
- **5.** Après la coupe, mesurer l'épaisseur de la découpe et de noter cette dimension pour le calcul de la profondeur d'insertion.
- **6.** Souder le raccord de tuyauterie du débitmètre sur la conduite. S'assurer que ce raccordement à une perpendiculaire de ±5° par rapport à l'axe de la ligne.
- **7.** Installer le robinet d'isolement (si utilisé).
- **8.** Lorsque le soudage est terminé et que tous les raccords sont installés, fermer la vanne d'isolement et boucher la ligne. Exécuter un contrôle de la pression sur les soudures. En cas de perte de pression ou de fuite, réparer le joint et re-vérifier.
- **9.** La première fois que le capteur est inséré, installer l'outil vérification de disque sur le débitmètre plutôt que le rotor.
- **10.** Ouvrir le robinet d'isolement (si utilisé) et insérer l'outil vérification de disque. Après avoir réussi l'insertion, rétracter le capteur et retirer le débitmètre.
- **11.** Installer le compteur et brancher l'appareil sur le raccord de tuyauterie du process.
- **12.** Calculer la profondeur d'insertion de la sonde du capteur et insérer la sonde dans la tuyauterie comme décrit dans les pages suivantes.

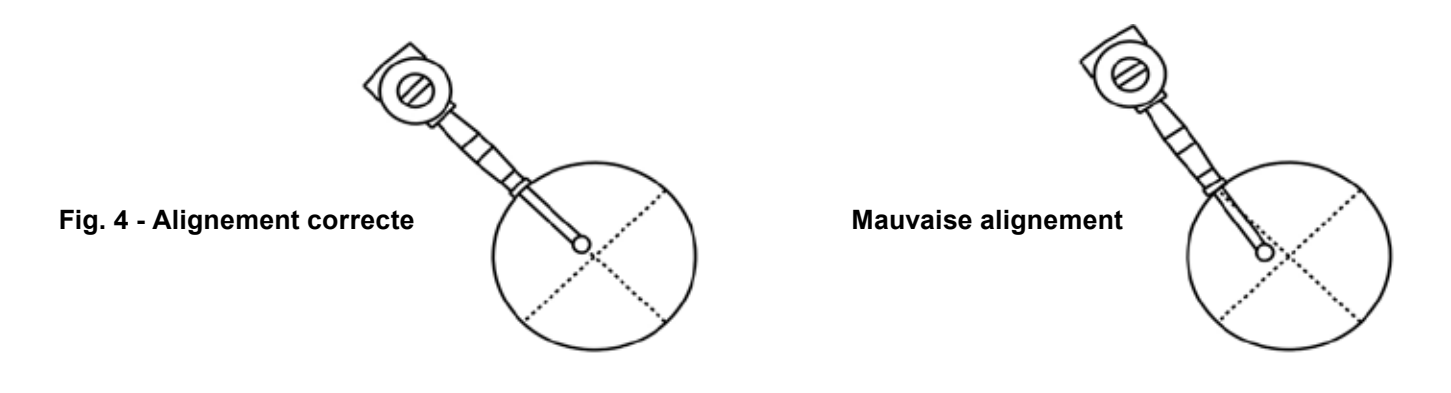

# **3.6 Directives de piquage à chaud**

Reportez-vous à un code standard pour toutes les opérations de taraudage de tuyauterie. Les instructions de taraudage suivantes sont de nature générale et destiné uniquement à des fins indicatives.

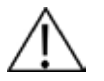

# **Attention**

**Le piquage à chaud doit être effectuée par un professionnel qualifié. Aux USA, la réglementation exige souvent un permis pour le piquage à chaud. Le fabricant de l'équipement de piquage à chaud et / ou l'entrepreneur effectuant le piquage est chargé de fournir la preuve d'un tel permis**

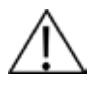

### **Attention**

**Toutes les connexions de débitmètre, robinet d'isolement et raccords sur des piquage à chaud doivent avoir une pression identique ou supérieure à la canalisation principale.**

- **1.** Assurez-vous que le site d'installation répond aux exigences minimales de diamètre de tuyauterie en amont et en aval.
- **2.** Souder deux adaptateurs de montage sur la tuyauterie. S'assurer que ce raccordement à une perpendiculaire de ±5° par rapport à l'axe de la ligne (voir page précédente). L'ouverture dans la tuyauterie doit être d'au moins 47.625 mm (1,875") de diamètre.
- **3.** Raccorder la connexion de process sur l'adaptateur de montage.
- **4.** Raccorder le robinet d'isolement sur la connexion de process. L'ouverture dans la tuyauterie doit être d'au moins 47.625 mm (1,875") de diamètre.
- **5.** Exécuter un contrôle de la pression sur les soudures. En cas de perte de pression ou de fuite, réparer le joint et re-vérifier.
- **6.** Raccorder l'appareil de piquage à chaud sur le robinet d'isolement, ouvrir le robinet d'isolement et percer un trou d'au moins 47.625 mm (1.875") de diamètre.
- **7.** Dégagez le foret, fermer la vanne d'isolement, et retirer l'équipement de piquage.
- **8.** La première fois que le capteur est inséré, installer l'outil vérification de disque sur le débitmètre plutôt que le rotor.
- **9.** Ouvrir le robinet d'isolement et insérer l'outil vérification de disque. Après avoir réussi l'insertion, rétracter le capteur, fermer le robinet d'isolement et retirer le débitmètre.
- **10.** Installer le rotor raccorder le débitmètre sur le robinet d'isolement et ouvrir le robinet.
- **11.** Calculer la profondeur d'insertion de la sonde du capteur et insérer la sonde dans la tuyauterie comme décrit dans les pages suivantes.

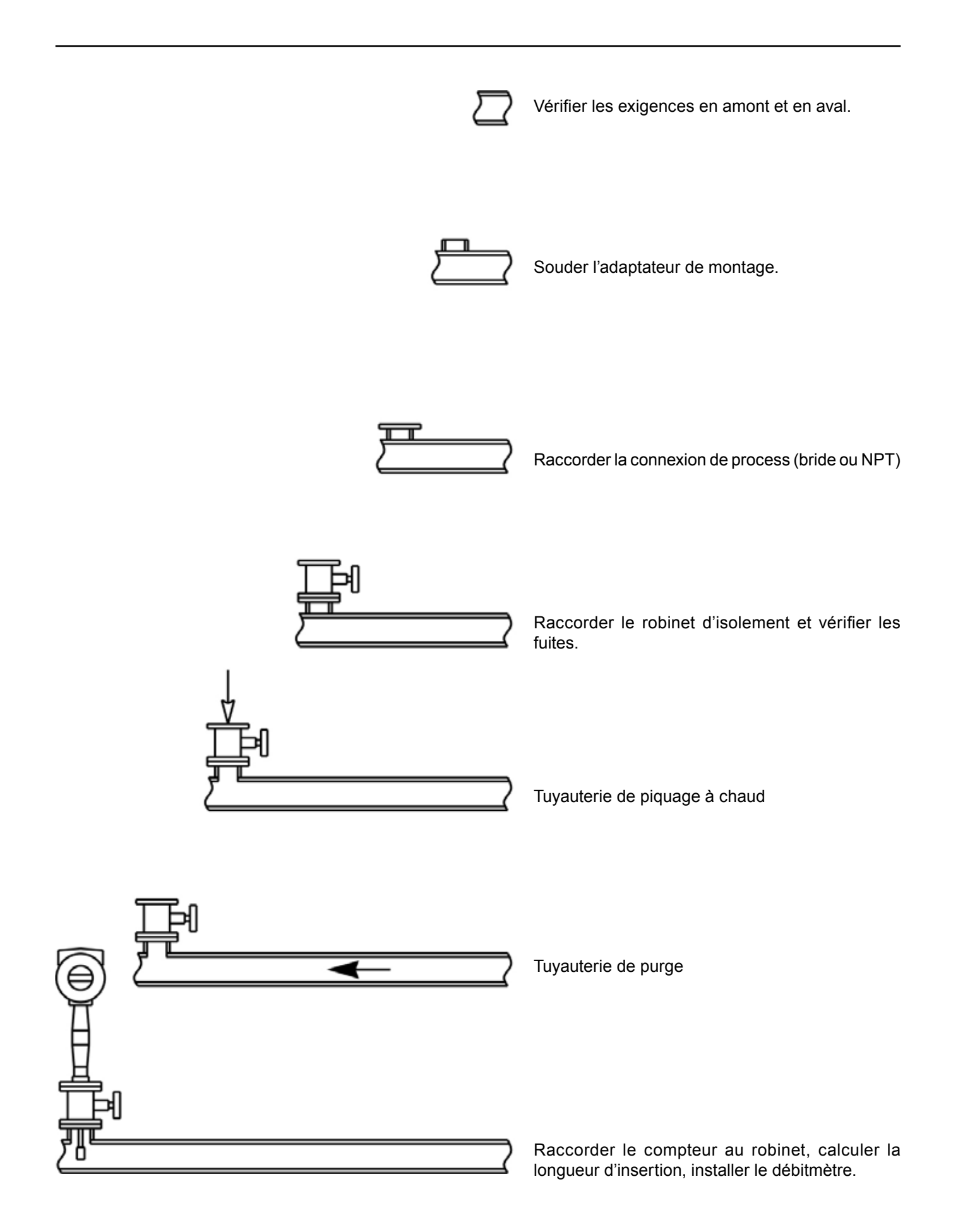

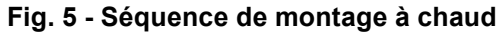

# **3.7 Insertion du débitmètre**

La tête de la sonde doit être proprement positionnée dans la tuyauterie. Pour cette raison, il est important que les calculs de longueur d'insertion soient rigoureusement respectées. Une sonde insérée à la mauvaise longueur dans la tuyauterie donnera une lecture sans précision.

Les débitmètres d'insertion sont applicables aux tubes de DN50 (2") et plus. Pour les tuyauterie de tailles DN250 (10") et plus petit, la ligne médiane de la tête de détection de l'appareil se trouve à la ligne centrale de la conduite. Pour les tuyaux de tailles plus grandes que DN250 (10"), l'axe de la tête de détection est situé à 5" de la paroi intérieure de la tuyauterie.

#### **Les débitmètres d'insertion sont disponibles en trois longueur de sonde :**

La configuration de la sonde standard est utilisée avec la plupart des procédés de connexions du débitmètre. La longueur, S, de la tige est de 728,21 mm (28.67").

La configuration de la sonde compacte est utilisée avec les procédés de connexions du débitmètre. La longueur, S, de la tige est de 312,42 mm (12.3").

La configuration de la rallonge de sonde est utilisée exceptionnellement avec les procédés de connexions du débitmètre. La longueur, S, de la tige est de 1 033,02 mm (40.67").

## **3.7.1 Utilisation correcte de la formule d'insertion**

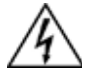

### **Attention**

**Un outil d'insertion doit être utilisé pour toute installation où un débitmètre est inséré sous une pression supérieure à 3,45 bar eff. (50 psi eff.).**

En fonction de votre procédé de connexion du débitmètre, utiliser la formule de longueur d'insertion applicable et de la procédure d'installation comme suit :

- Les débitmètres avec un connecteur de type compression (NPT ou à bride), suivre les instructions commençant à la page 19.
- Les débitmètres avec un connecteur de type compression (NPT ou à bride) configuré avec un outil d'insertion, suivre les instructions commençant à la page 21.
- Les débitmètres avec une connexion à presse-étoupe (NPT ou à bride) sans outil d'insertion, suivre les instructions commençant à la page 26.

# **3.8 Installation du débitmètre avec une connexion à compression\***

Utiliser la formule suivante pour déterminer la longueur d'insertion pour les débitmètres (NPT ou à brides) avec une connexion de process à compression. La procédures d'installation est donnée dans les pages suivantes.

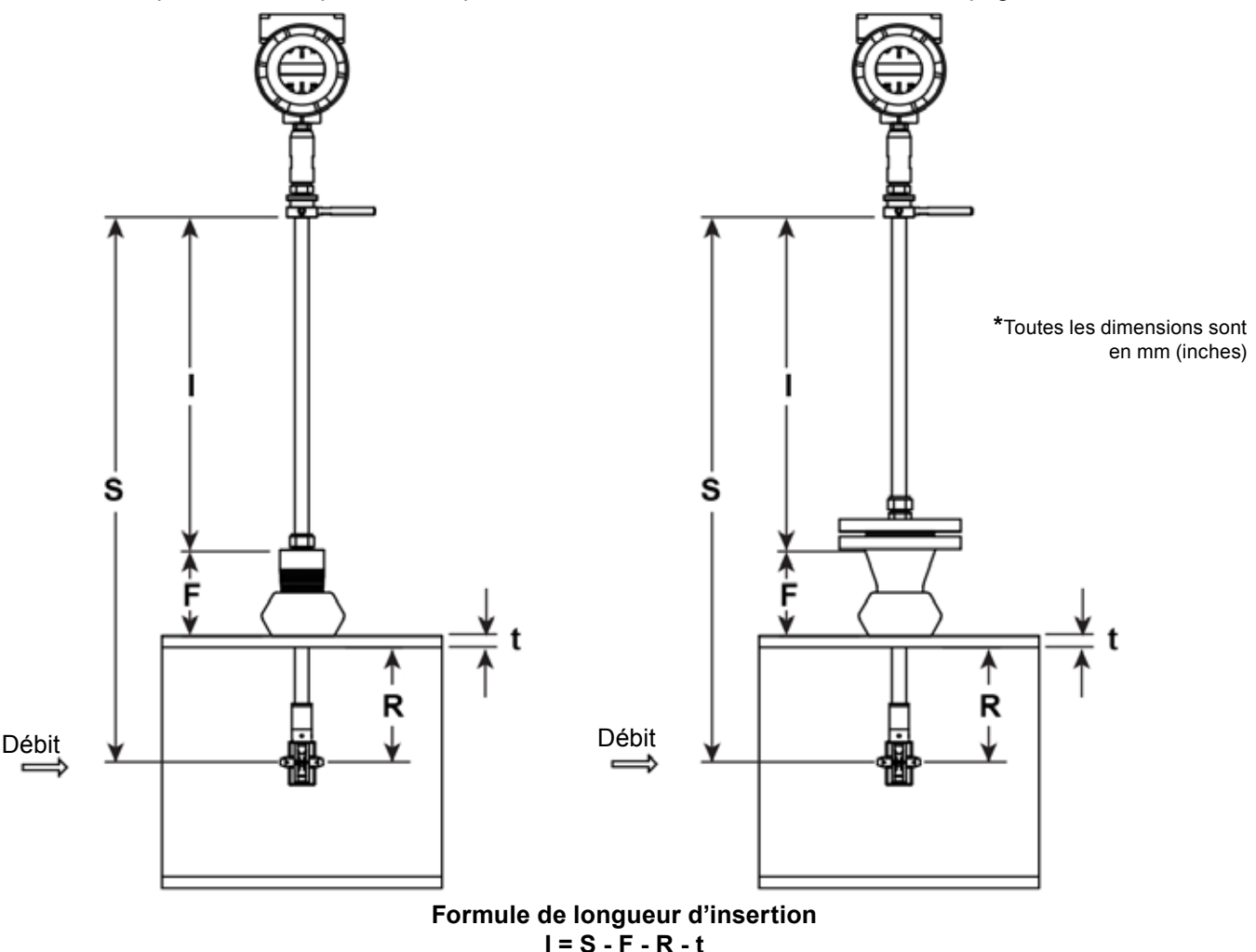

### **Où**

- **I** = Longueur d'insertion
- **S** = Longueur de la tige la distance entre le centre de la tête du capteur à la base du boîtier de l'adaptateur
- S = 728.218 mm (28.67") pour les sondes standard;
- S = 312.42 mm (12.3") pour compact;
- S = 1 033.02 mm (40.67") for 304.8 mm (12")extension.
- **F** = Distance de la face surélevée de la bride ou le dessus du NPT, du boîtier de tige à l'extérieur de la paroi du tuyau.
- **R** = Diamètre intérieur de la tuyauterie ÷ 2 pour tuyauteries de DN250 (10") et inférieure.
- **R** = 125 mm (5") pour les diamètres de tuyauterie supérieures à DN250 (10").
- **t** = Épaisseur de la paroi de la tuyauterie (Mesurer le disque de découpe à partir de la procédure de piquage ou consulter un manuel de tuyauterie pour l'épaisseur.)

### **Fig. 6 - Calcul d'insertion (type à compression)**

### **Exemple :**

Pour installer un RIM20 avec une sonde standard (S = 728.218 mm (28.67")) dans un DN350 (14") tuyauterie schedule 40 pipe, les mesures suivantes sont prises :

 $F = 76.2$  mm (3") R = 127 mm (5") t = 11.125 mm (0.438")

La longueur d'insertion pour cet exemple est de 513.842 mm (20.23"). Insérez la tige à travers le raccord jusqu'à ce qu'une longueur d'insertion de 513,842 mm (20,23 ") soit mesurée avec une règle.

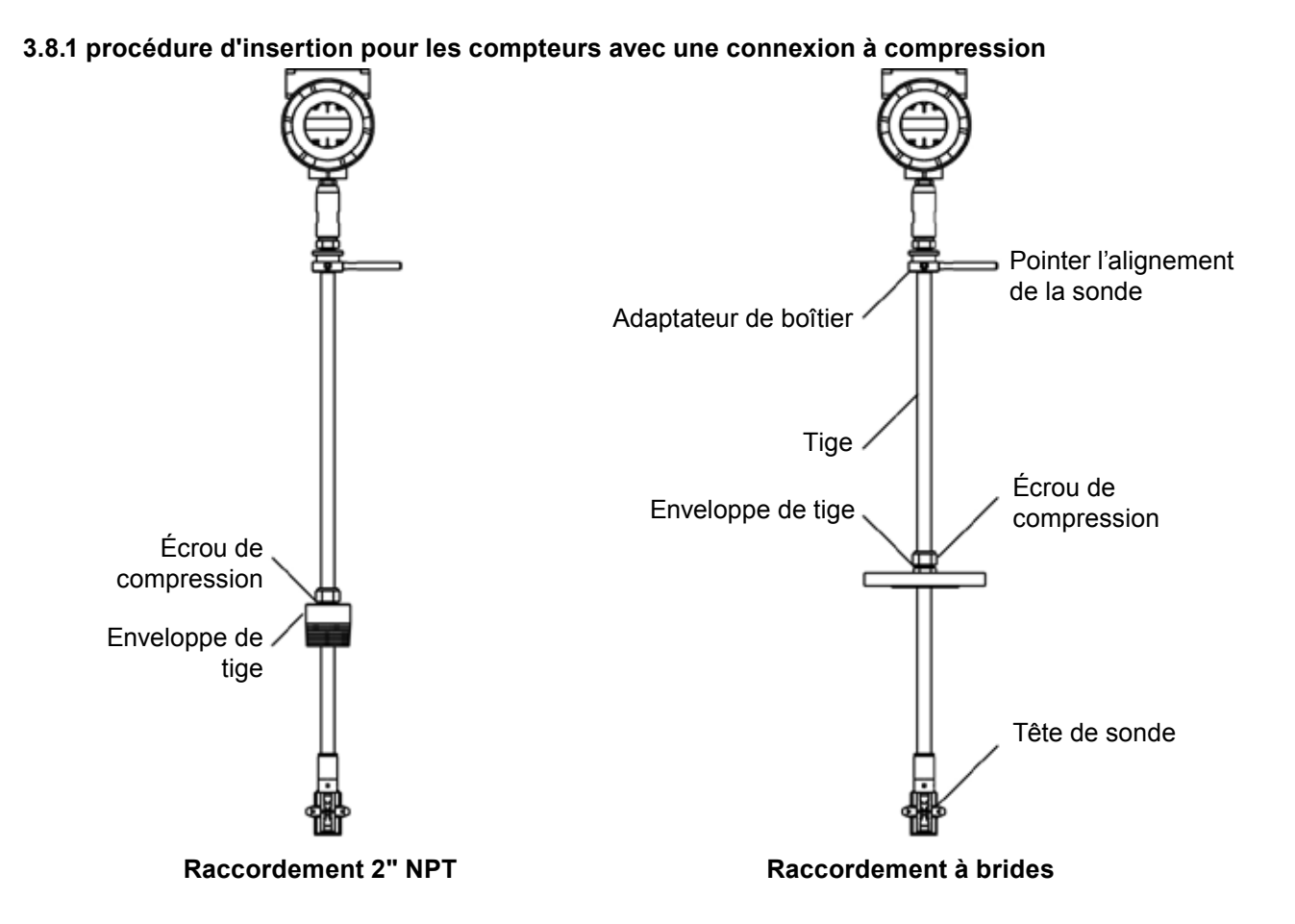

**Fig. 7 - Débitmètre type de raccord à compression**

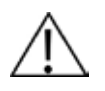

# **Attention :**

Le pointeur d'alignement du capteur doit être orienté vers l'aval, dans le sens de l'écoulement.

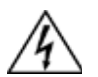

# **Attention**

Pour éviter des blessures graves, NE PAS desserrer un raccord de compression sous pression.

- **1.** Calculer la longueur d'insertion requise du capteur de la sonde.
- **2.** Rétracter complètement la tige jusqu'à ce que la tête du capteur soit en contact avec le fond du logement de la tige. Serrer légèrement l'écrou de compression pour éviter le glissement.
- **3.** Boulonner ou visser l'ensemble du débitmètre dans le raccord process. Utilisez du ruban téflon ou une pâte étanche pour améliorer l'étanchéité et prévenir le grippage sur les types NPT.
- **4.** Maintenir le compteur en toute sécurité tout en desserrant le raccord de compression. Insérer la sonde dans la tuyauterie jusqu'à la longueur d'insertion calculée, I est mesuré entre la base du boîtier de l'adaptateur et le dessus du boîtier de tige, ou sur la face du bride pour les versions à brides. Ne pas forcer la tige dans la tuyauterie.
- **5.** Aligner la tête de sonde en utilisant un pointeur d'alignement de sonde. Ajuster l'alignement du pointeur parallèle à la conduite et orientée vers l'aval.
- **6.** Serrer le raccord de compression pour bloquer la tige en position. Lorsque de raccord de compression est serré, la position est permanente.

# **3.9 Installation du débitmètre avec une connexion à presse-étoupe\***

Utiliser la formule ci-dessous pour déterminer la longueur d'insertion du débitmètre (NPT et à bride) équipé d'un outil d'insertion. Pour les instructions d'installation des débitmètres avec un outil d'insertion permanent, voir la page suivante. Pour les débitmètres avec un outil d'insertion amovible, voir la page 24.

#### **Formule de longueur d'insertion I = F + R + t - 34.29 mm (1,35")**

#### **Où**

I = Longueur d'insertion

- F = Distance de la face surélevée de la bride sur le dessus du raccord process pour les compteurs de style NPT à l'extérieur haut de la conduite du process.
- $R =$  Diamètre intérieur de la tuyauterie ÷ 2 pour tuyauteries de DN250 (10") et inférieure.
- R = 127 mm (5") pour les diamètres de tuyauterie supérieures à DN250 (10").
- t = Épaisseur de la paroi de la tuyauterie (Mesurer le disque de découpe à partir de la procédure de piquage ou consulter un manuel de tuyauterie pour l'épaisseur.)

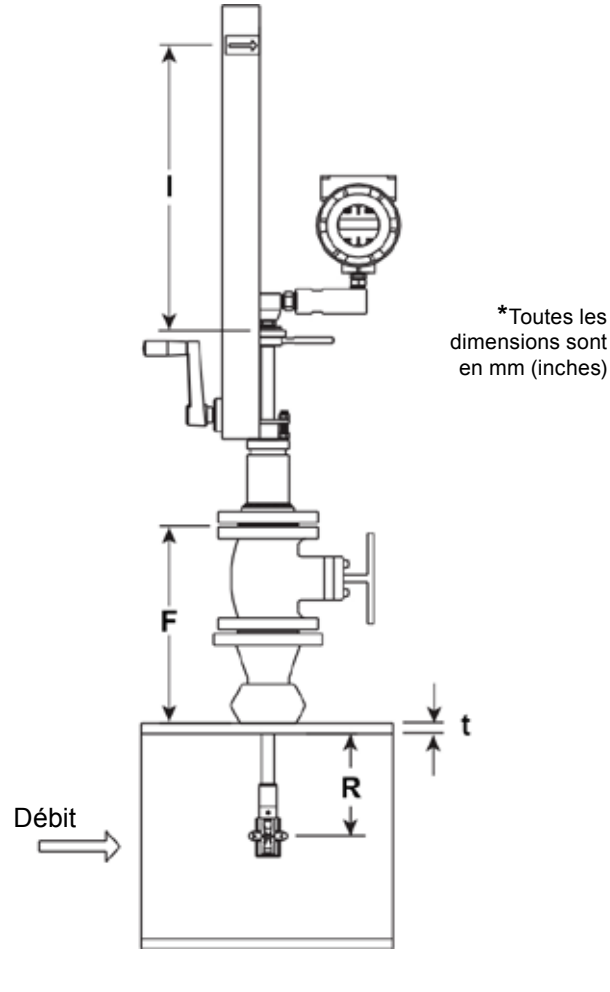

### **Fig. 8 - Calcul d'insertion (Compteurs avec outil d'insertion)**

### **Exemple 1 : Débitmètres à bride :**

Pour installer un débitmètre RIM20 dans une tuyauterie DN350 (14") schedule 40, les mesures suivantes sont prises :

 $F = 304.8$  mm (12")  $R = 127$  mm (5")  $t = 11.125$  mm (0.438")

La longueur d'insertion est par exemple 408.686 mm (16.09").

#### **Exemple 2 : Débitmètres NPT :**

La longueur de l'engagement des filets sur les compteurs de style NPT est également soustrait dans l'équation. La longueur de la portion de filetée sur les compteurs de style NPT est de 29,972 mm (1,18"). Mesurer la partie filetée encore visible après l'installation et la soustraire de la mesure de 29,972 mm (1,18"). Cela vous donne la longueur d'engagement des filets. Si ce n'est pas possible de faire la mesure, utiliser la distance de 13,97 mm (0,55")

 $F = 304,8$  mm (12")  $R = 127$  mm (5")  $t = 11,125$  mm (0,438")

La longueur d'insertion est par exemple 394,716 mm (16,09").

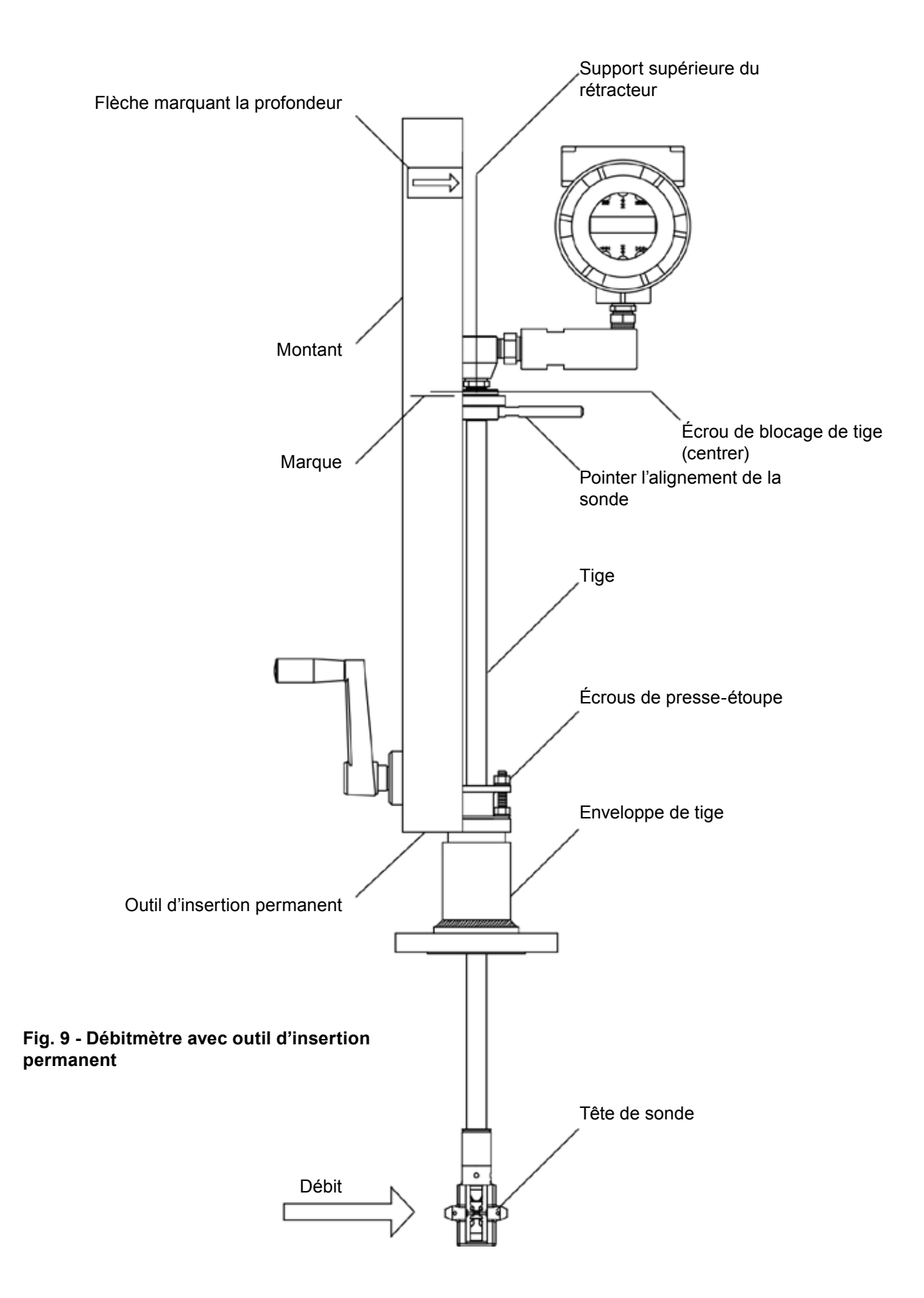

### **3.9.1 Procédure d'insertion pour les débitmètres avec un outil d'insertion permanente**

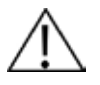

### **Attention :**

**Le pointeur d'alignement du capteur doit être orienté vers l'aval, dans le sens de l'écoulement.**

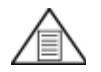

# **Nota :**

**Si la pression de la ligne est inférieur à 34,47 bar eff. (500 psi eff.), il peut nécessiter jusqu'à 33,895 N-m (25 ft lb) de couple de serrage pour insérer le débitmètre. Ne pas confondre avec les possibles interférence dans la tuyauterie.**

- **1.** Calculer la longueur d'insertion requise du capteur de la sonde. (Voir page précédente). Mesurez à partir de la flèche marquant la profondeur vers le bas du montant et tracer une marque à la profondeur d'insertion calculée.
- **2.** Rétracter complètement le débitmètre jusqu'à ce que la tête du capteur soit en contact avec le fond du logement de la tige. Fixer l'ensemble compteur au robinet d'isolement à passage intégral DN50 (2"), s'il est utilisé. Utilisez du ruban téflon ou une pâte étanche pour améliorer l'étanchéité et prévenir le grippage sur les types NPT.
- **3.** Desserrer les deux écrous de presse-étoupe sur le boîtier de tige du compteur.

Serrer le boulon de blocage de la tige adjacente au pointeur d'alignement du capteur. Aligner la tête de sonde en utilisant un pointeur d'alignement de sonde. Ajuster l'alignement du pointeur parallèle à la conduite et orientée vers l'aval. Serrer le boulon de blocage de la tige pour sécurisé la position de la sonde.

- **4.** Ouvrir lentement le robinet d'isolement jusqu'à la complète ouverture. Si nécessaire, serrez légèrement les deux écrous de presse-étoupe pour réduire les fuites autour de la tige.
- **5.** Tourner la poignée de l'outil d'insertion dans le sens horaire pour insérer la tête du capteur dans la tuyauterie. Continuer jusqu'à ce que le haut du support du rétracteur s'aligne avec la position de la longueur d'insertion marquée sur le montant. Ne pas forcer la tige dans la tuyauterie.
- **6.** Serrez les écrous de presse-étoupe pour stopper les fuites autour de la tige. Ne pas serrer au-delà de 27,116 N-m (20 ft-lb).

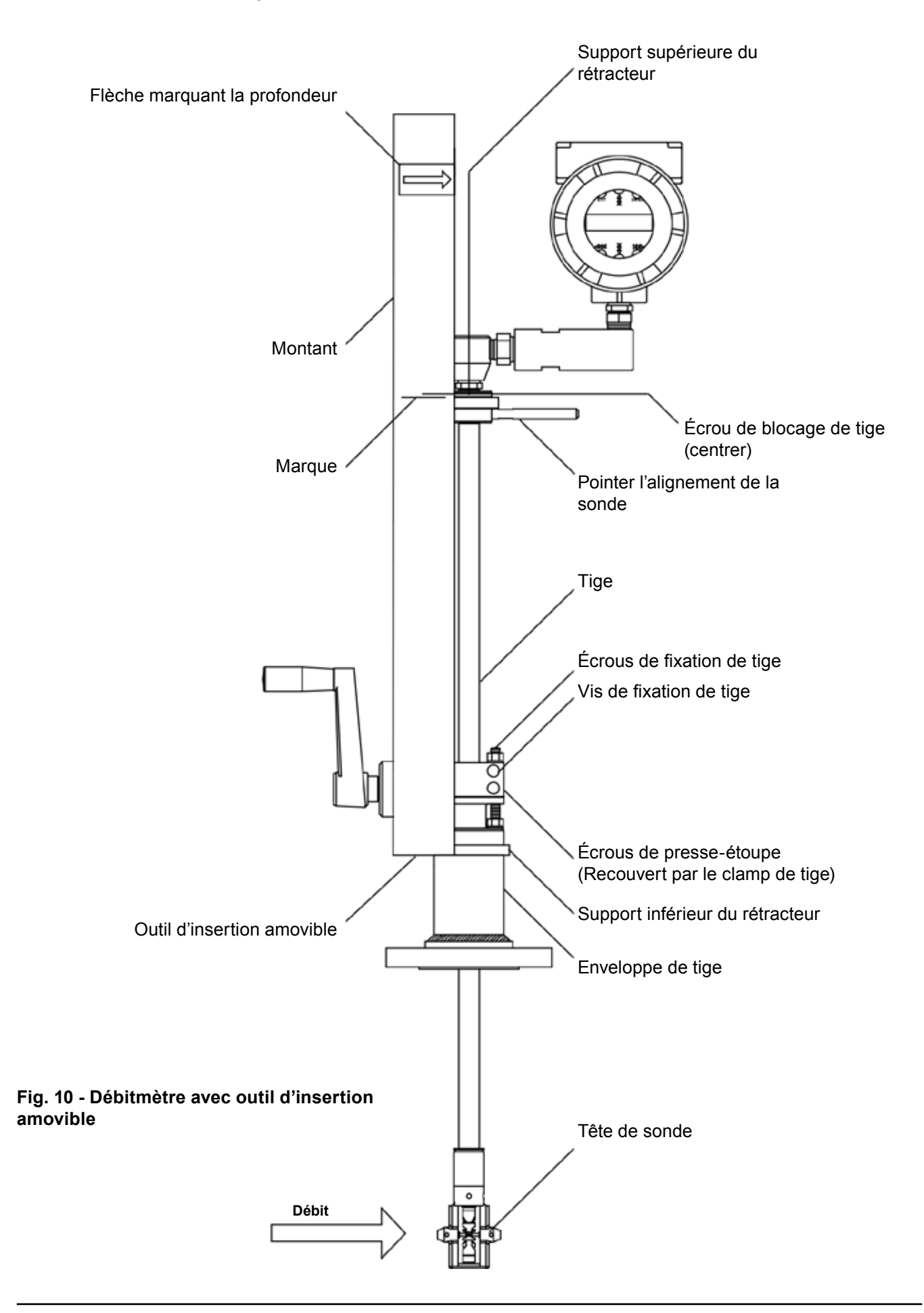

#### **3.9.2 Procédure d'insertion pour les débitmètres avec un outil d'insertion amovible**

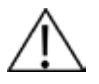

### **Attention :**

**Le pointeur d'alignement du capteur doit être orienté vers l'aval, dans le sens de l'écoulement.**

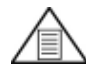

# **Nota :**

**Si la pression de la ligne est inférieur à 34,473 bar eff. (500 psi eff.), il peut nécessiter jusqu'à 33,895 N-m (25 ft lb) de couple de serrage pour insérer le débitmètre. Ne pas confondre avec les possibles interférence dans la tuyauterie.**

- **1.** Calculer la longueur d'insertion requise du capteur de la sonde. Mesurez à partir de la flèche marquant la profondeur vers le bas du montant et tracer une marque à la profondeur d'insertion calculée.
- **2.** Rétracter complètement le débitmètre jusqu'à ce que la tête du capteur soit en contact avec le fond du logement de la tige. Fixer l'ensemble compteur au robinet d'isolement à passage intégral DN50 (2") , s'il est utilisé. Utilisez du ruban téflon ou une pâte étanche pour améliorer l'étanchéité et prévenir le grippage sur les types NPT.
- **3.** Enlever les deux écrous supérieur de clamp de tige et desserrer les deux boulons de clamp de tige. Faites glisser le clamp de tige les écrous de presse-étoupe.
- **4.** Desserrer les deux écrous de presse-étoupe. Serrer le boulon de blocage de la tige adjacente au pointeur d'alignement du capteur. Aligner la tête de sonde en utilisant un pointeur d'alignement de sonde. Ajuster l'alignement du pointeur parallèle à la conduite et orientée vers l'aval. Serrer le boulon de blocage de la tige pour sécurisé la position de la sonde.
- **5.** Ouvrir lentement le robinet d'isolement jusqu'à la complète ouverture. Si nécessaire, serrez légèrement les deux écrous de presse-étoupe pour réduire les fuites autour de la tige.
- **6.** Tourner la poignée de l'outil d'insertion dans le sens horaire pour insérer la tête du capteur dans la tuyauterie. Continuer jusqu'à ce que le haut du support du rétracteur s'aligne avec la position de la longueur d'insertion marquée sur le montant. Ne pas forcer la tige dans la tuyauterie.
- **7.** Serrez les écrous de presse-étoupe pour stopper les fuites autour de la tige. Ne pas serrer au-delà de 33,895 N-m (20 ft-lb).
- **8.** Faire glisser le clamp de tige en position. Couple de serrage des boulons de clamp de tige 20,38 N-m (10 15 ft-bs) Remettre les écrous de clamp de tige et serre au couple de 15,36 - 20,34 N-m (10 - 15 ft-lbs).
- **9.** Pour retirer l'outil d'insertion du débitmètre, retirer les quatre boulons de fixation des supports de rétracteurs supérieur et inférieur. Retirer l'outil d'insertion.

### **3.10 Installation du débitmètre avec connexion presse-étoupe (pas d'outil d'insertion)\***

Utiliser la formule suivante pour déterminer la longueur d'insertion avec une connexion à presse-étoupe (NPT et à bride) sans outil d'insertion.

#### **Formule de longueur d'insertion I = S - F - R - t Où I** = Longueur d'insertion **S** = Longueur de la tige - la distance entre le centre de la tête du capteur à la base du boîtier de l'adaptateur **S** = 728.218 mm (28.67") pour sondes standards ; **S** = S = 1 033.02 mm (40.67") for 304.8 mm (12") pour extension de sondes. **F** = Distance de la face surélevée de la bride ou le dessus du NPT, du boîtier de tige à l'extérieur de la paroi du tuyau. **R** = Diamètre intérieur de la tuyauterie ÷ 2 pour tuyauteries de s DN250 (10") et inférieure. **R** = 127 mm (5") pour les diamètres de tuyauterie supérieures à DN250 (10"). **t** = Épaisseur de la paroi de la tuyauterie (Mesurer le disque de découpe à partir de la procédure de piquage ou consulter un manuel de tuyauterie pour l'épaisseur.)

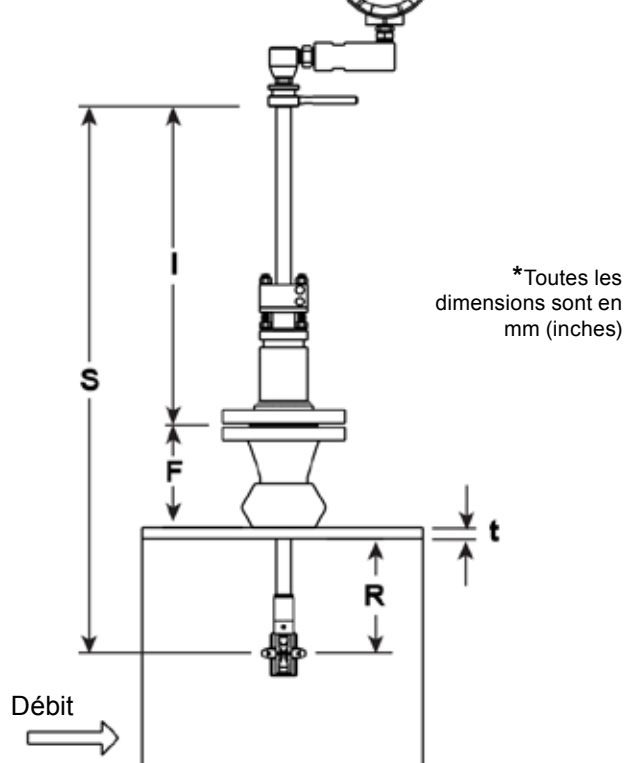

### **Fig. 11 - Calcul d'insertion (Compteurs sans outil d'insertion)**

#### **Exemple :**

Pour installer un débitmètre RIM20 avec une sonde standard (S = 728,218 mm (28,67") sur une tuyauterie DN350 (14") schedule 40, les mesures suivantes doit être prises :

 $F = 76,2$  mm (3") R = 127 mm (5") t = 11,125 mm (0,438")

La longueur d'insertion est par exemple 513,842 mm (16,09").

#### **3.10.1 Procédure d'insertion pour débitmètre sans outil d'insertion (Raccordement par presse-étoupe)**

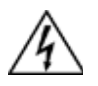

### **Attention**

**Pour l'installation, la pression de la ligne doit être inférieure à 3,48 bar eff. (50 psi eff.).**

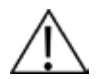

## **Attention :**

**Le pointeur d'alignement du capteur doit être orienté vers l'aval, dans le sens de l'écoulement.**

- **1.** Calculer la longueur d'insertion requise du capteur de la sonde.
- **2.** Rétracter complètement la tige jusqu'à ce que la tête du capteur soit en contact avec le fond du logement de la tige. Enlever les deux écrous supérieur de clamp de tige et desserrer les deux boulons de clamp de tige. Faites glisser le clamp de tige les écrous de presse-étoupe. Desserrer les deux écrous de presse-étoupe.
- **3.** Aligner la tête de sonde en utilisant un pointeur d'alignement de sonde. Ajuster l'alignement du pointeur parallèle à la conduite et orientée vers l'aval.
- **4.** Insérer la tête de sonde dans la tuyauterie jusqu'à ce que la longueur d'insertion, I soit atteinte. Ne pas forcer la tige dans la tuyauterie.
- **5.** Serrez les écrous de presse-étoupe pour stopper les fuites autour de la tige. Ne pas serrer au-delà de 27,116 N-m (20 ft-lbs).
- **6.** Faire glisser le clamp de tige en position. Couple de serrage des boulons de clamp de tige 20,337 N-m (10 15 ft-lbs) Remettre les écrous de clamp de tige et serre au couple de 15,36 - 20,337 N-m (10 - 15 ft/lbs).

# **3.11 Réglage de l'affichage/clavier (tous compteurs)**

L'orientation de l'écran / clavier peut être modifié par incréments de 90 degrés pour faciliter la visualisation.

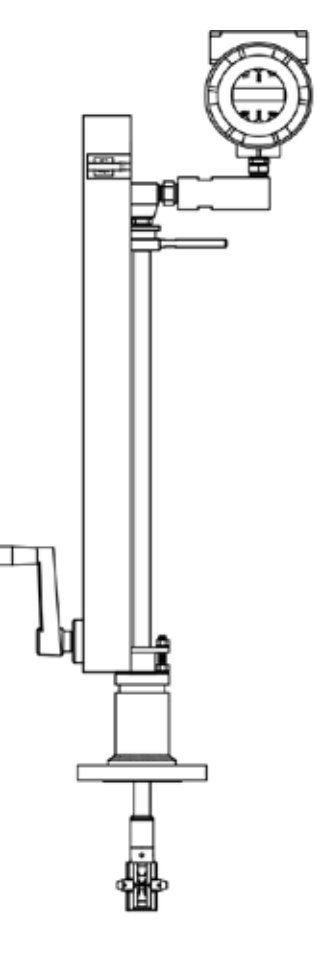

Rotation écran / clavier à 90 degrés par incrémentation (maximum de 180 degrés de la position d'origine)

### **Fig. 12 - Réglage de la visualisation de l'affichage/clavier**

Les cartes électroniques sont sensibles aux décharges électrostatiques. Portez un bracelet antistatique et assurezvous d'observer les précautions de manipulation appropriées requises pour les composants sensibles à l'électricité statique.

Pour régler l'affichage :

- **1.** Déconnecter l'alimentation du débitmètre.
- **2.** Desserrez la petite vis qui fixe le couvercle de boîtier électronique. Dévisser et enlever le couvercle.
- **3.** Desserrer les 4 vis captives.
- **4.** Retirer délicatement l'écran/la carte de microprocesseur loin des entretoises du compteur. Faire attention de ne pas endommager le câble ruban.
- **5.** Tourner l'affichage/la carte de microprocesseur dans la position désirée. Tourner au maximum, deux positions à droite ou deux positions à gauche (180°).
- **6.** Aligner la carte avec les vis captives. Vérifiez que le câble ruban est plié soigneusement derrière le panneau sans torsions ou pincements.
- **7.** Serrer les vis. Remettre le couvercle et la vis de réglage. Remettre l'alimentation du débitmètre.

# **3.12 Raccordements du câblage du débitmètre alimenté en boucle**

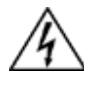

### **Attention**

**Pour éviter un choc électrique potentiel, suivre la réglementation locale lors du câblage de cet appareil à une source d'alimentation. Ne pas le faire, risque d'entraîner des blessures ou la mort. Toutes les procédures de câblage doivent être effectuées avec l'alimentation coupée.**

Le boîtier contient un compartiment de câblage NEMA 4X intégré situé à l'extrémité inférieure du boîtier. Deux conduits d'entrées de ¾ » NPT femelle sont disponibles pour séparer le câblage d'alimentation et de signal. Pour toutes les installations en zone dangereuse, assurez-vous d'utiliser un raccord agréée à chaque entrée du conduit. Le dispositif d'entrée de câble doit être de type antidéflagrant certifié, adapté aux conditions d'utilisation et correctement installé. Le degré de protection d'au moins IP66 suivant la norme EN 60529 est atteint que si les entrées de câbles certifiés sont utilisés convenablement sur l'application et correctement installé.

Les ouvertures non utilisées doivent être fermées avec des bouchons appropriés.

Si des joints sont utilisés sur le conduit, ils doivent être installés dans les 457 mm (18") du boîtier.

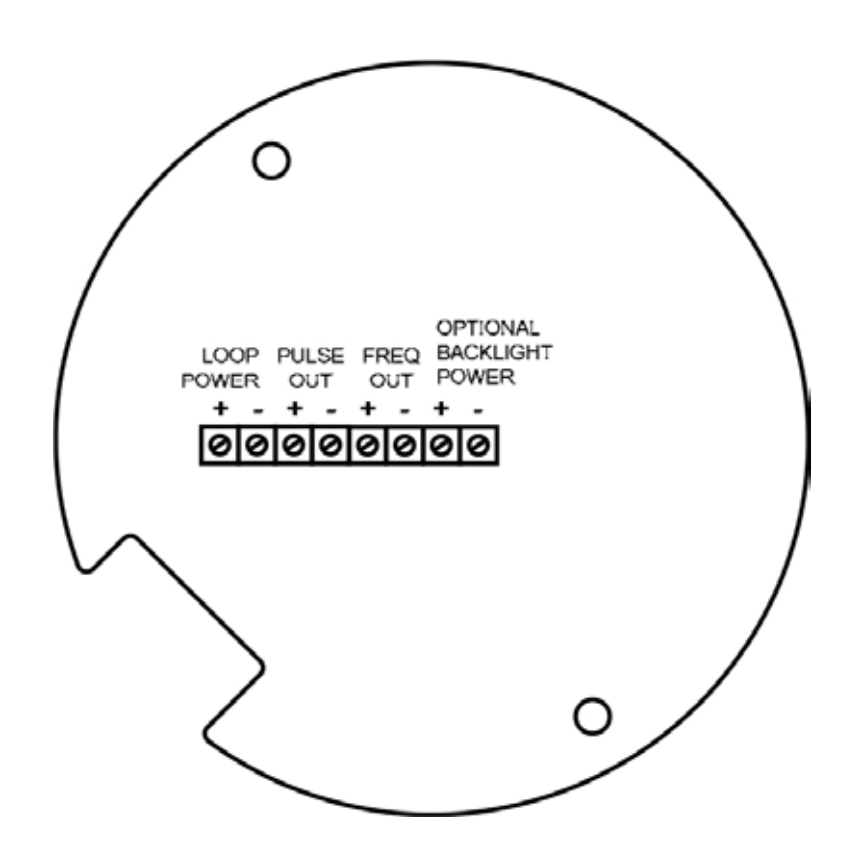

**Fig. 13 - Borniers de câblage alimenté en boucle**

### **3.13 Raccordements d'alimentation d'entrée**

Pour accéder aux borniers de câblage, localiser et desserrer la petite vis qui bloque en place le petit couvercle du boîtier. Dévissez le couvercle pour accéder au bornier.

#### **3.13.1 Câblage alimentation dc**

Raccorder une alimentation en boucle de 4-20 mA (12 à 36 Vdc à 25 mA, 1 W max. aux borniers d'alimentation en boucle + et alimentation en boucle - au bloc du bornier.

Couple de serrage de toutes les connections 0,5 à 0,6 N-m (4,43 à 5,31 ft-lbs).

La taille du câble d'alimentation DC doit être de 20 à 10 AWG avec une longueur de fil dénudé de 7 mm (¼").

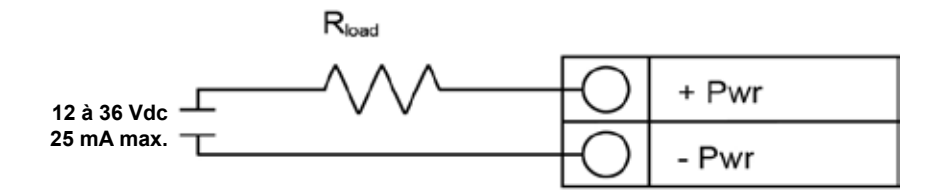

**Fig. 14 - Raccordements alimentation dc**

# **3.14 Raccordements sortie 4-20 mA**

Le débitmètre RIM20 est à simple boucle 4-20 mA. Le courant en boucle de 4-20 mA est contrôlé par un compteur électronique. L'électronique doit être câblé en série avec la résistance de détection et de mesure de courant. Le système électronique de commande de courant nécessitent 12 volts aux bornes d'entrée afin de fonctionner correctement.

La résistance de maximale de boucle (load) pour la sortie de la boucle de courant dépend de la tension d'alimentation et est donnée sur la figure 14. La boucle 4-20 mA est optiquement isolé de l'électronique du débitmètre.

R**load** est la résistance totale de la boucle, y compris la résistance de câblage (R**load** = R**wire** + R**sense**). Pour calculer R**max**, à R**load**maximale de la boucle, il faut soustraire la tension aux bornes minimales de la tension d'alimentation et diviser par le courant de boucle maximale, 20 mA. Ainsi :

La résistance maximale R**load** = R**max** = (V**supply -** 12V) / 0.020 A

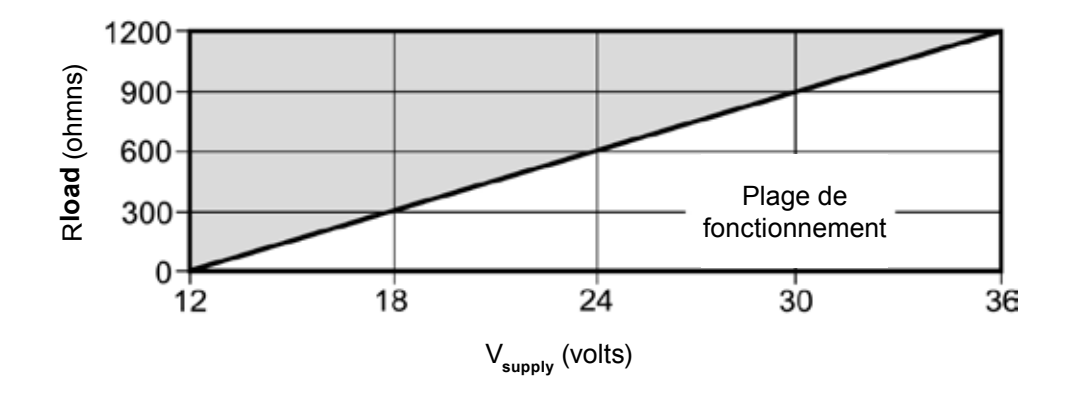

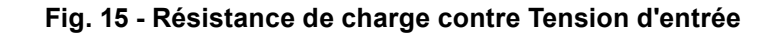

### **3.15 Raccordements sortie impulsion**

La sortie impulsion est utilisée pour un compteur à distance. Lorsque le volume ou la masse préréglé (définis dans les paramètres du totalisateur, voir chapitre 4) a passé le compteur, la sortie fournit une impulsion 50 millisecondes carré.

La sortie impulsions nécessite une alimentation séparée 5-36 Vdc. Le relais optique de sortie d'impulsion est un relais unipolaire normalement ouvert. Le relais a une plage nominale de 200 volts / 160 ohms. Cela signifie que la résistance a une valeur nominale de 160 ohms et la plus grande tension qu'elle peut supporter à travers les bornes de sortie est de 200 volts. Cependant, il existe des spécifications d'alimentation et de puissance qui doivent être respectées. Le relais peut conduire un courant jusqu'à 40 mA et peut dissiper jusqu'à 320 mW. La sortie du relais est isolé de l'électronique du compteur et de l'alimentation électrique.

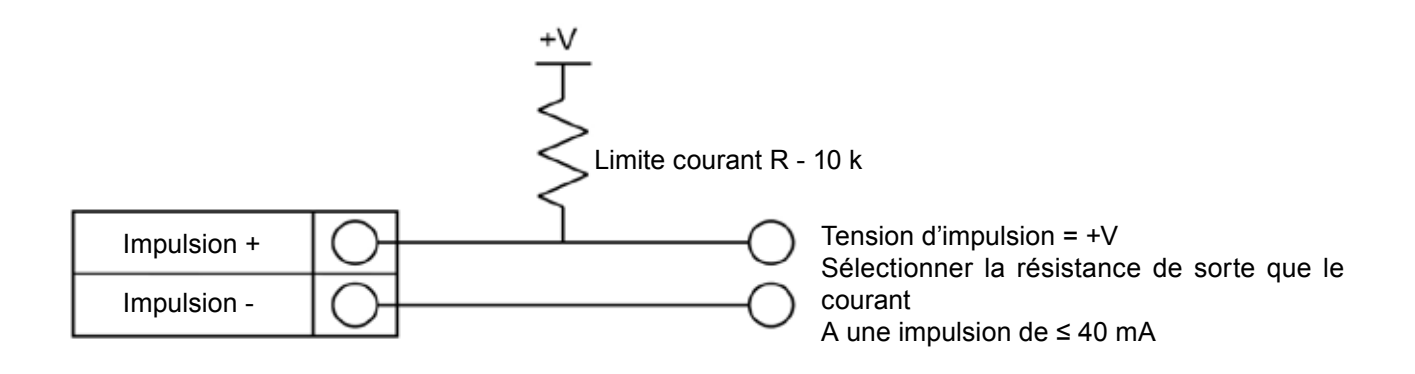

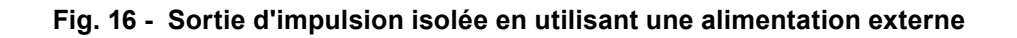

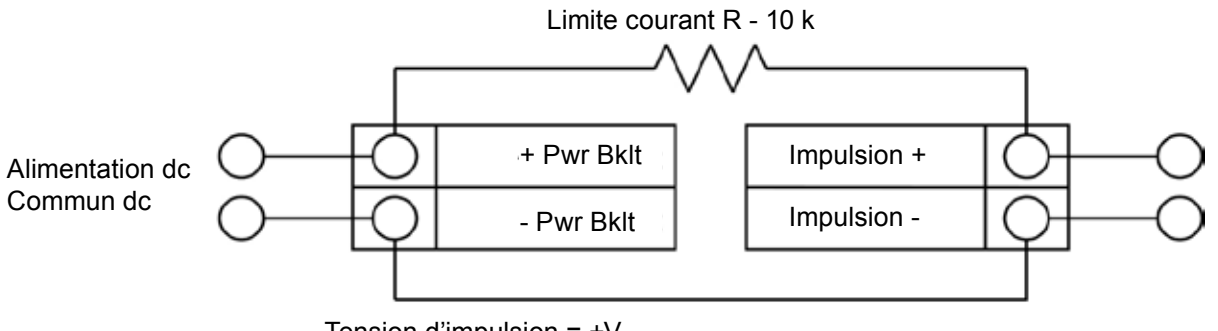

Tension d'impulsion = +V

Sélectionner la résistance de sorte que le courant à une impulsion ≤ 40 mA

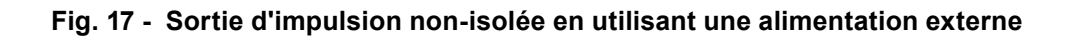

### **3.16 Raccordements sortie fréquence**

La sortie fréquence est utilisée pour un compteur à distance. Il peut être mis à l'échelle pour produire un signal de sortie de 1 à 10 kHz, proportionnelle au débit massique ou volumique, la température, la pression ou la densité.

La sortie de fréquence nécessite une alimentation séparée 5-36 Vdc; cependant, il existe des spécifications d'alimentation et de puissance qui doivent être respectées.

La sortie peut conduire un courant jusqu'à 40 mA et peut dissiper jusqu'à 200 mW. La sortie du relais est isolé de l'électronique du compteur et de l'alimentation électrique.

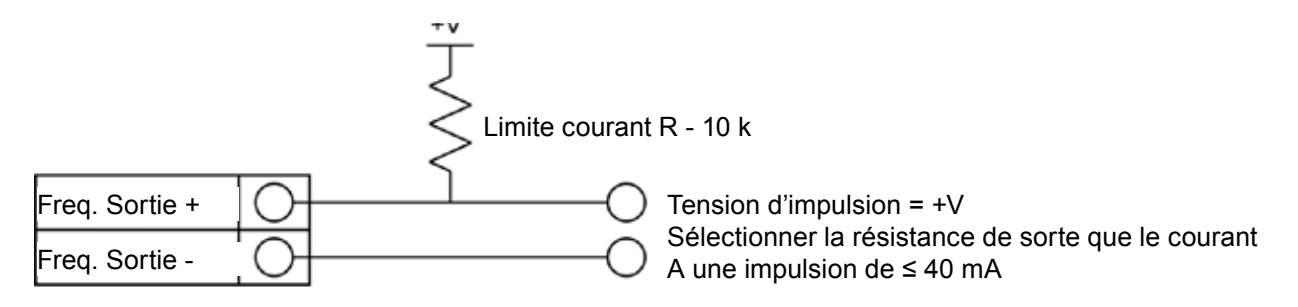

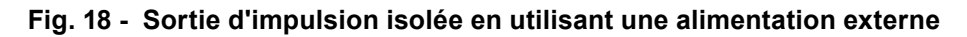

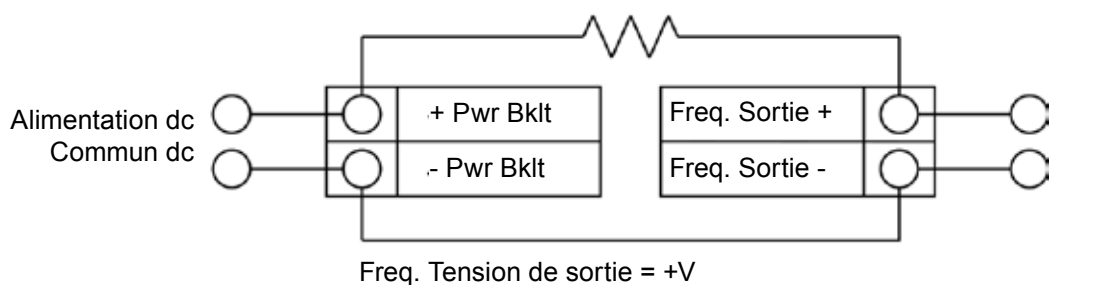

Sélectionner la résistance de sorte que le courant à une impulsion ≤ 40 mA

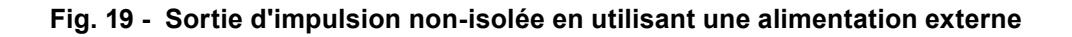

## **3.17 Raccordement de l'option rétro-éclairage**

Le compteur alimenté en boucle a une connexion de rétro éclairage facultative prévue. Il est destiné à être alimenté par une alimentation distincte de 12-36 Vcc à 35 mA max. ou par l'entrée de l'alimentation l'impulsion. Les deux options sont présentées ci-dessous.

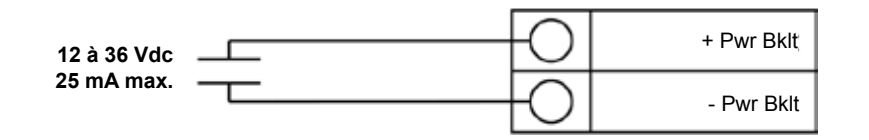

**Fig. 20 - Rétro-éclairage utilisant une alimentation externe**

# **3.18 Câblage électronique à distance**

Le boîtier électronique à distance doit être installé dans un endroit pratique et facile d'accès. Pour les installations en zones dangereuses, assurez-vous de respecter les exigences de la réglementation pour l'installation. Laissez un peu de longueur dans le câble d'interface entre la boîte de jonction et le boîtier électronique à distance.

Pour éviter d'endommager les connexions électriques, ne pas exercer de tension sur les terminaisons.

Le débitmètre est livré avec des presse-étoupe de soulagement de contraintes temporaires à chaque extrémité du câble. Débranchez le câble du bornier du compteur à l'intérieur de la boîte de jonction, non pas au boîtier électronique à distance. Retirer les deux presse-étoupe et installer les presse-étoupe appropriés à l'entrée du conduit. Le dispositif d'entrée de câble doit être de certifié antidéflagrant, adapté aux conditions d'utilisation et correctement installé. Le degré de protection d'au moins IP66 suivant la norme EN 60529 est atteint que si les entrées de câbles certifiés sont utilisés convenablement sur l'application et correctement installé. Les ouvertures non utilisées doivent être fermées avec des bouchons appropriés. Lorsque l'installation est terminée, reconnectez chaque fil marqué à la position de la borne correspondante sur le bornier de la boîte de jonction. Assurez-vous de connecter chaque blindage de paires de fils.

Remarque : Une mauvaise connexion entraînera un dysfonctionnement du compteur.

Nota : Les codes numériques sur l'étiquette de la boîte de jonction correspond à des libellés de fil.

#### **Fig. 21 - Connexions de la sonde sur le boitier de jonction sur le débitmètre volumétrique alimenté en boucle.**

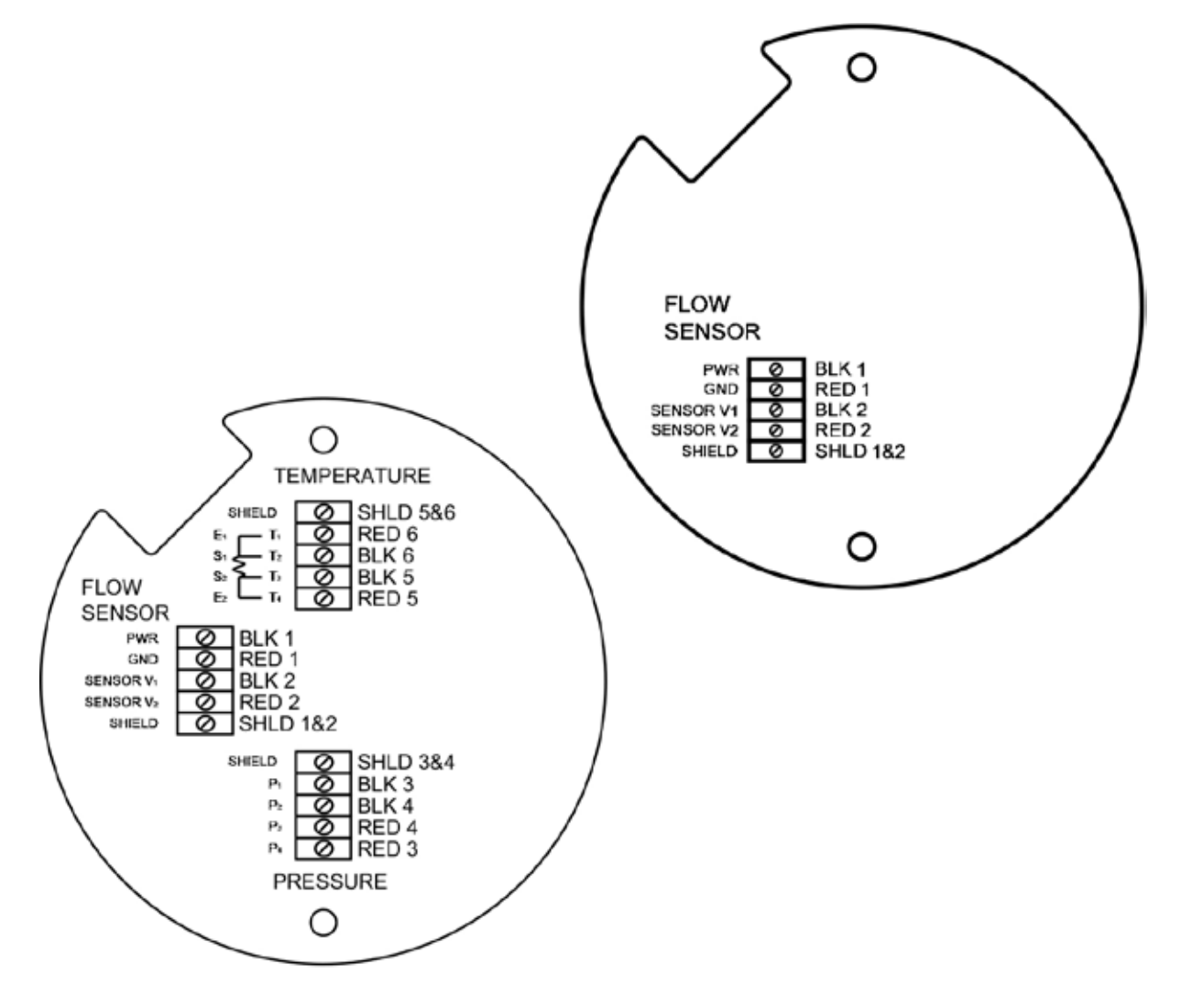

**Fig. 22 - Connexions de la sonde sur le boitier de jonction sur le débitmètre massique alimenté en boucle.**

# **3.19 Raccordements du câblage du débitmètre haute puissance**

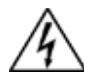

### **Attention**

**Pour éviter un choc électrique potentiel, suivre la réglementation locale lors du câblage de cet appareil à une source d'alimentation. Ne pas le faire, risque d'entraîner des blessures ou la mort. Toutes les connexions électriques à courant alternatif doivent être conformes aux directives CE. Toutes les procédures de câblage doivent être effectuées avec l'alimentation coupée.**

Le boîtier contient un compartiment de câblage NEMA 4X intégré situé à l'extrémité inférieure du boîtier. Deux conduits d'entrées de ¾ » NPT femelle sont disponibles pour séparer le câblage d'alimentation et de signal. Pour toutes les installations en zone dangereuse, assurez-vous d'utiliser un raccord agréée à chaque entrée du conduit. Le dispositif d'entrée de câble doit être certifié antidéflagrant, adapté aux conditions d'utilisation et correctement installé. Le degré de protection d'au moins IP66 suivant la norme EN 60529 n'est atteint que si les entrées de câbles certifiés sont utilisés convenablement sur l'application et correctement installé.

Les ouvertures non utilisées doivent être fermées avec des bouchons appropriés.

Si des joints sont utilisés sur le conduit, ils doivent être installés dans les 457 mm (18") du boîtier.

# **3.20 Raccordements d'alimentation d'entrée**

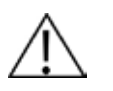

#### **Attention :**

**La température de l'isolent du câble en courant alternatif ne doit pas dépasser 85°C (185°F)**

Pour accéder aux borniers de câblage, localiser et desserrer la petite vis qui bloque en place le petit couvercle du boîtier. Dévissez le couvercle pour accéder au bornier.

#### **3.20.1 Câblage alimentation ac**

La taille du câble d'alimentation ac doit être de 20 à 10 AWG avec une longueur de fil dénudé de 7 mm (¼").

La température de l'isolent du câble en courant alternatif ne doit pas dépasser 85°C (185°F)

Connecter 100 à 240 Vac (5 W maximum) sur les borniers Neutre et Chaud du bornier final.

Raccorder le fil de terre à la cosse de terre sécurisé  $(\mathbb Q)$ .

Couple de serrage de toutes les connexions 0,5 à 0,6 N-m (4,43 à 5,31 in-lbs).

Utilisez une entrée de conduit séparé pour les lignes de signal pour réduire la possibilité d'interférence du bruit en courant alternatif.

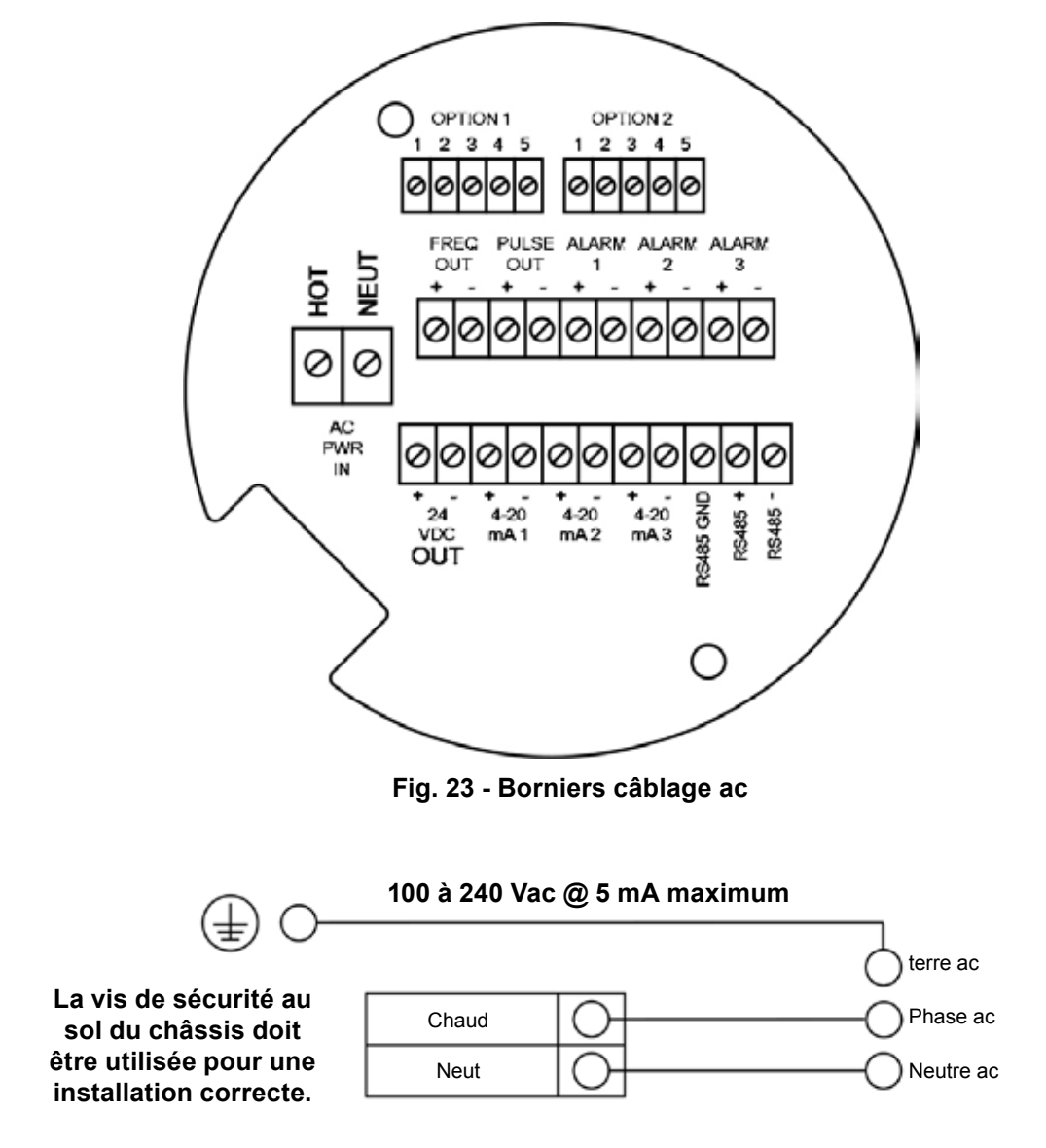

**Fig. 24 - Raccordements alimentation ac** 

### **3.20.2 Câblage alimentation dc**

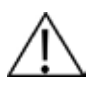

# **Attention :**

**La température de l'isolent du câble en courant continu ne doit pas dépasser 85°C (185°F)**

La taille du câble d'alimentation dc doit être de 20 à 10 AWG avec une longueur de fil dénudé de 7 mm (¼"). Connecter 18 à 36 Vac (9 W maximum) sur les borniers +dc Pwr et -dc Pwr sur le bornier final.

Couple de serrage de toutes les connections 0,5 à 0,6 N-m (4,43 à 5,31 in-lbs).

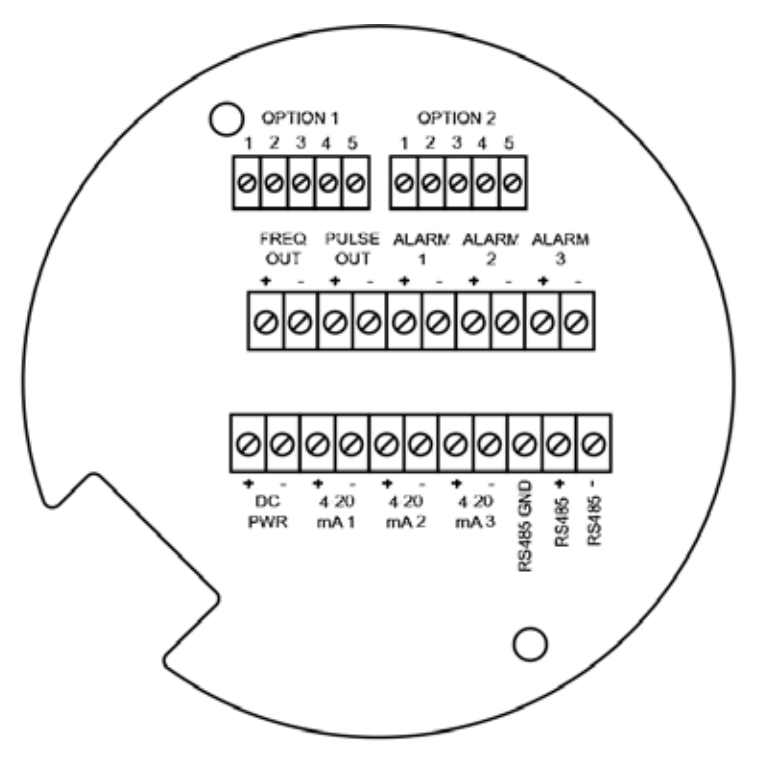

**Fig. 25 - Borniers câblage dc**

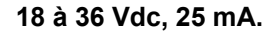

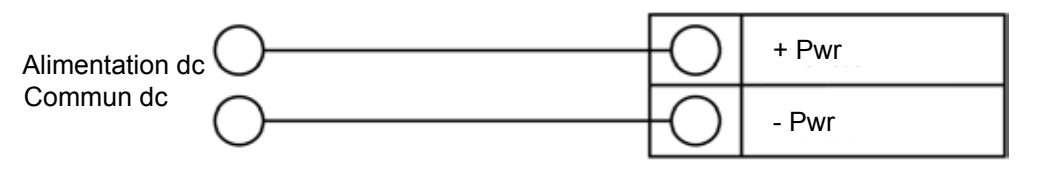

**Fig. 26 - Raccordements alimentation dc**
## **3.21 Raccordements sortie 4-20 mA**

Le débitmètre RIM20 est à simple boucle 4-20 mA. Deux boucles additionnelles sont disponibles sur la carte de communication en option. Le courant en boucle de 4-20 mA est contrôlé par un compteur électronique. L'électronique doit être câblé en série avec la résistance de détection et de mesure de courant. Le système électronique de commande de courant nécessitent 12 volts aux bornes d'entrée afin de fonctionner correctement.

La résistance de maximale de boucle (load) pour la sortie de la boucle de courant dépend de la tension d'alimentation et est donnée sur la figure 26. La boucle 4-20 mA est optiquement isolé de l'électronique du débitmètre.

R**load** est la résistance totale de la boucle, y compris la résistance de câblage (R**load** = R**wire** + R**sense** ).

Pour calculer R<sub>max</sub>, le maximale R<sub>load</sub> de la boucle, il faut soustraire la tension aux bornes minimales de la tension d'alimentation et diviser par le courant de boucle maximale, 20 mA. Ainsi :

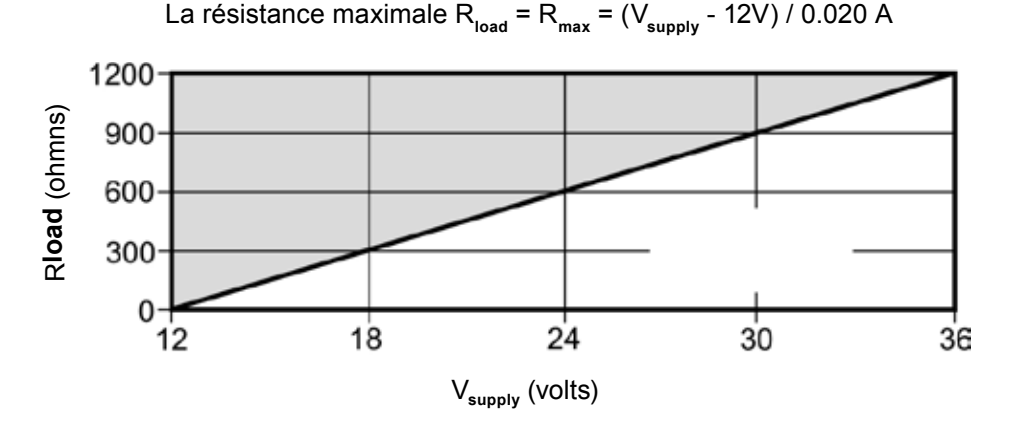

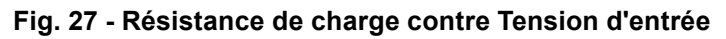

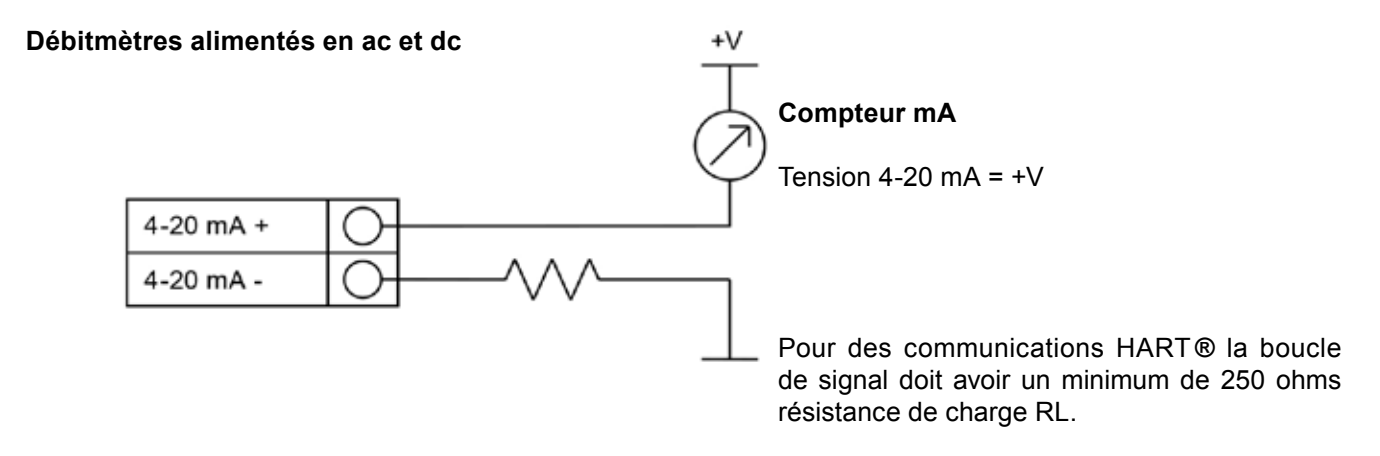

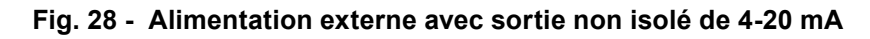

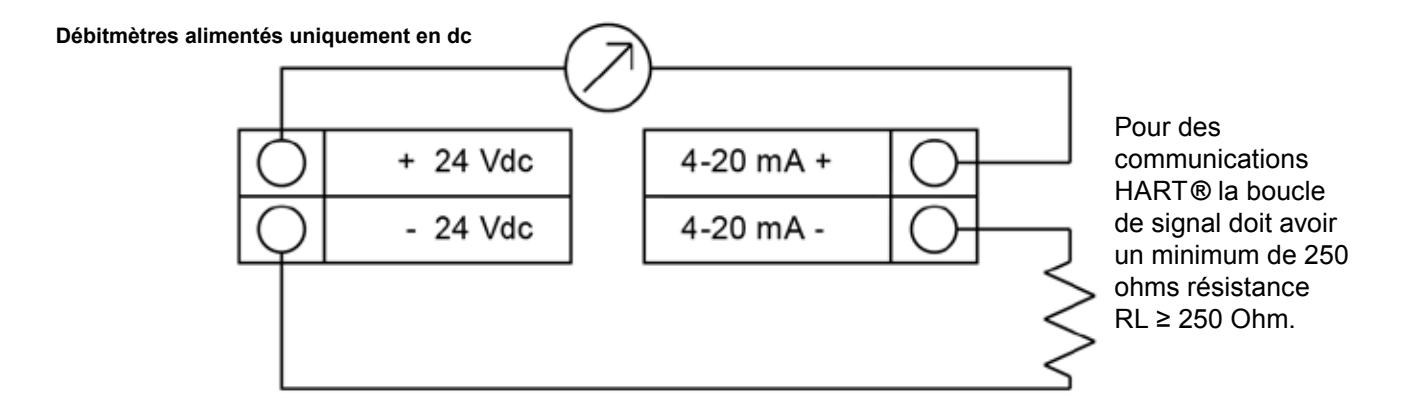

#### **Fig. 29 - Alimentation externe de débitmètre utilisant une sortie non isolé de 4-20 mA**

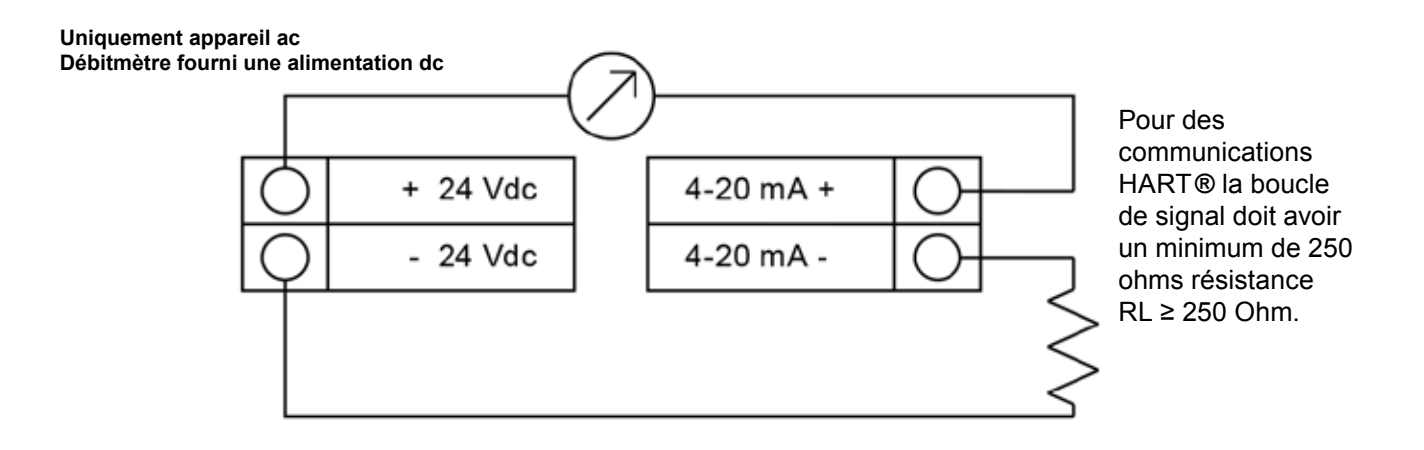

**Fig. 30 - Alimentation externe de compteur utilisant une sortie non isolé de 4-20 mA**

## **3.22 Raccordements sortie fréquence**

La sortie fréquence est utilisée pour un compteur à distance. Il peut être mis à l'échelle pour produire un signal de sortie de 1 à 10 kHz, proportionnelle au débit massique ou volumique, la température, la pression ou la densité.

La sortie de fréquence nécessite une alimentation séparée 5-36 Vdc; cependant, il existe des spécifications d'alimentation et de puissance qui doivent être respectées.

La sortie peut conduire un courant jusqu'à 40 mA et peut dissiper jusqu'à 200 mW. La sortie est isolé de l'électronique du compteur et de l'alimentation.

Il y a trois options de raccordement pour la sortie fréquence - La première avec une alimentation séparée (Fig. 31), la deuxième utilisant une alimentation du débitmètre (Fig. 32)(Uniquement les unités alimentés en dc), et la troisième utilisant une alimentation interne de 24 Vdc (Fig. 33)(Uniquement pour les unités alimentés en ac). Utiliser la première option avec une alimentation séparée (5-36 Vdc) si une tension spécifique est nécessaire pour la sortie de fréquence. Utiliser la deuxième configuration, si la tension de l'alimentation du débitmètre est une tension acceptable pour la charge connectée. (Prendre en compte que le courant utilisé par la charge de fréquence provient de l'alimentation électrique de l'appareil). Utiliser la troisième configuration si vous avez une unité alimenté uniquement en ac. Dans tous les cas, la tension de sortie de fréquence est la même que la tension fournie au circuit.

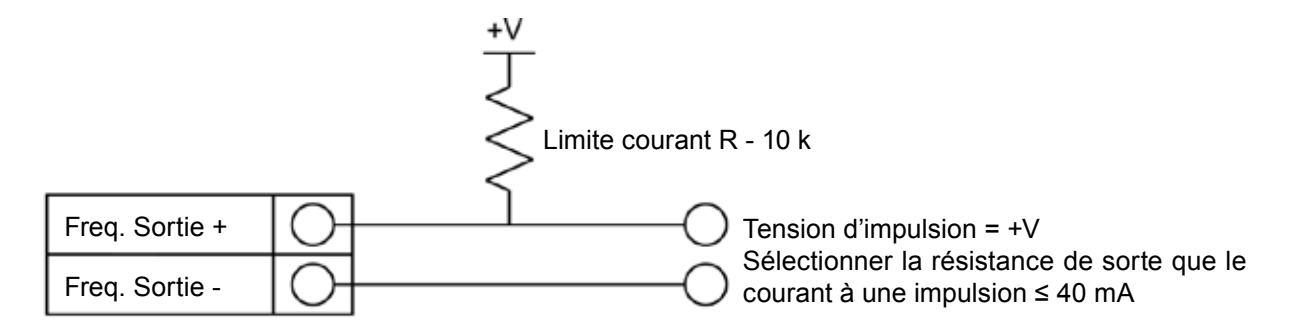

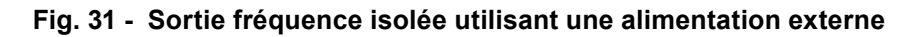

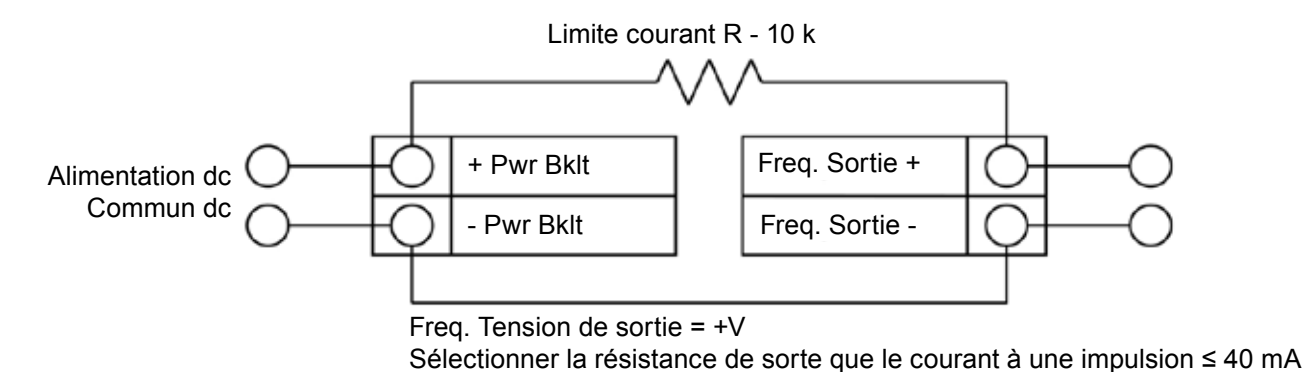

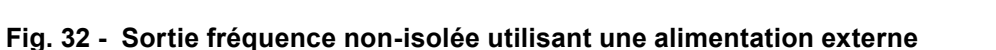

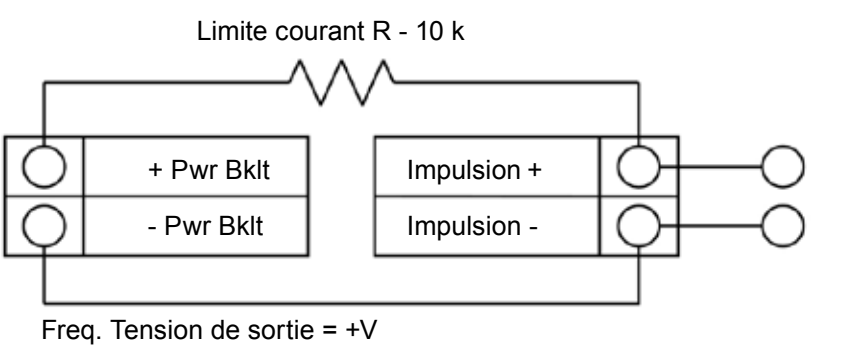

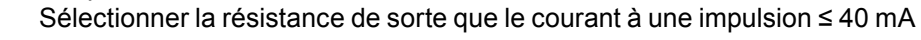

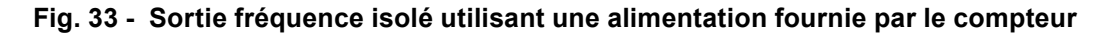

## **3.23 Raccordements sortie impulsion**

La sortie impulsion est utilisée pour un compteur à distance. Lorsque le volume ou la masse préréglé (définis dans les paramètres du totalisateur, voir chapitre 4) a passé le compteur, la sortie fournit une impulsion 50 millisecondes carré.

Le relais optique de sortie d'impulsion est un relais unipolaire normalement ouvert. Le relais a une plage nominale de 200 volts / 160 ohms. Cela signifie que la résistance a une valeur nominale de 160 ohms et la plus grande tension qu'elle peut supporter à travers les bornes de sortie est de 200 volts. Cependant, il existe des spécifications d'alimentation et de puissance qui doivent être respectées. Le relais peut conduire un courant jusqu'à 40 mA et peut dissiper jusqu'à 320 mW. La sortie du relais est isolé de l'électronique du compteur et de l'alimentation électrique.

Il y a trois options de raccordement pour la sortie impulsion - La première avec une alimentation séparée (Fig. 34), la deuxième utilisant une alimentation du débitmètre (Fig. 35)(Uniquement les unités alimentés en dc), et la troisième utilisant une alimentation interne de 24 Vdc (Fig. 36)(Uniquement pour les unités alimentés en ac). Utiliser la première option avec une alimentation séparée (5-36 Vdc) si une tension spécifique est nécessaire pour la sortie impulsion. Utiliser la deuxième configuration, si la tension de l'alimentation du débitmètre est une tension acceptable pour la charge connectée. (Prendre en compte que le courant utilisé par la charge d'impulsion provient de l'alimentation électrique de l'appareil). Utiliser la troisième configuration si vous avez une unité alimenté uniquement en ac. Dans tous les cas, la tension de sortie d'impulsionest la même que la tension fournie au cirduit.

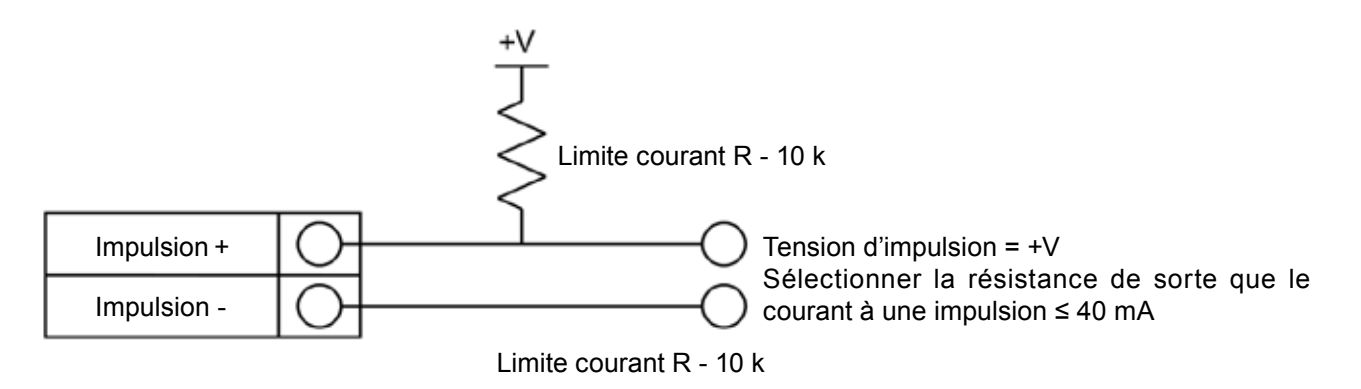

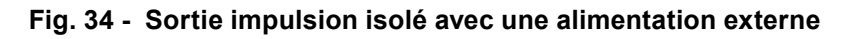

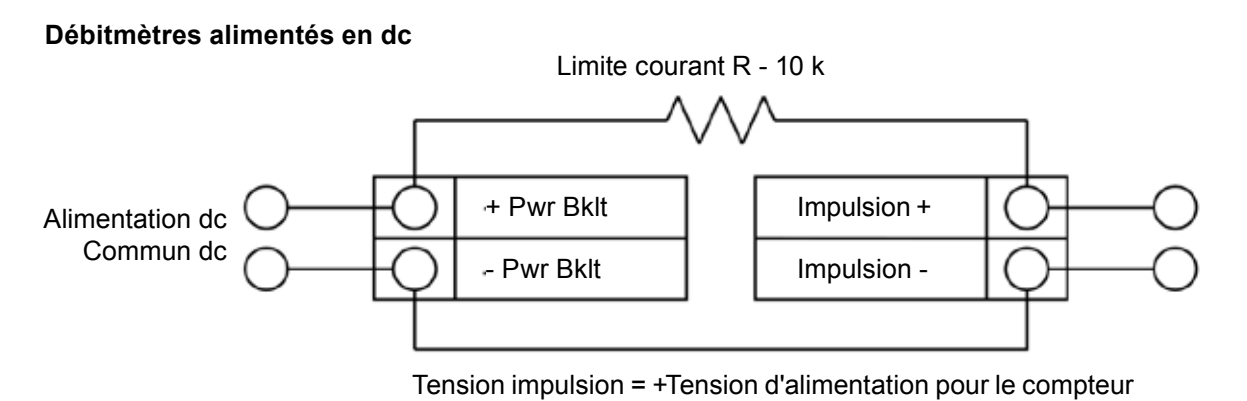

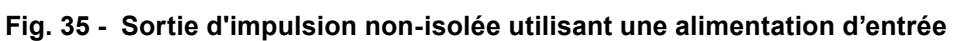

#### **Uniquement appareil ac Débitmètre fourni une alimentation dc**

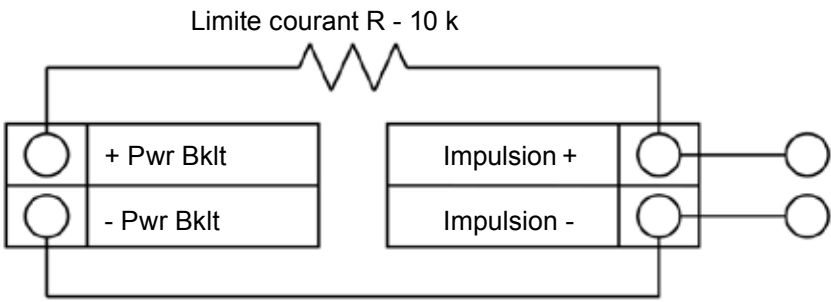

Tension impulsion = +Tension d'alimentation pour le compteur

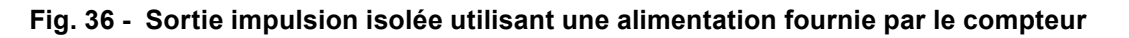

## **3.24 Raccordements sortie alarme**

Une sortie alarme (Alarme 1) est inclus en standard sur le débitmètre RIM20. Deux ou plus d'alarmes (Alarme 2 et Alarme 3) sont inclus dans le tableau de communcation en option. Le relais optique de sortie alarme est un relais unipolaire normalement ouvert. Le relais a une plage nominale de 200 volts / 160 ohms. Cela signifie que la résistance de chaque valeur nominale de 160 ohms et la plus grande tension qu'elle peut supporter à travers les bornes de sortie est de 200 volts. Cependant, il existe des spécifications d'alimentation et de puissance qui doivent être respectées. Le relais peut conduire un courant jusqu'à 40 mA et peut dissiper jusqu'à 320 mW. La sortie du relais est isolé de l'électronique du compteur et de l'alimentation électrique. Lorsque le relais alarme est fermé, le courant absorbé reste constant. Assurez-vous que la taille de Rload est appropriée.

Il y a trois options de raccordement pour la sortie alarme - La première avec une alimentation séparée (Fig. 37), la deuxième utilisant une alimentation du débitmètre (Fig. 38)(Uniquement les unités alimentés en dc), et la troisième utilisant une alimentation interne de 24 Vdc (Fig. 39)(Uniquement pour les unités alimentés en ac). Utiliser la première option avec une alimentation séparée (5-36 Vdc) si une tension spécifique est nécessaire pour la sortie alarme. Utiliser la deuxième configuration, si la tension de l'alimentation du débitmètre est une tension acceptable pour la charge connectée. (Prendre en compte que le courant utilisé par la charge d'alarme provient de l'alimentation électrique de l'appareil). Utiliser la troisième configuration si vous avez une unité alimenté uniquement en ac. Dans tous les cas, la tension de sortie d'alarme est la même que la tension fournie au circuit.

La sortie d'alarme est utilisé pour la transmission des conditions élevées ou basses de process tel que définis dans les paramètres d'alarme (voir paragraphe 4).

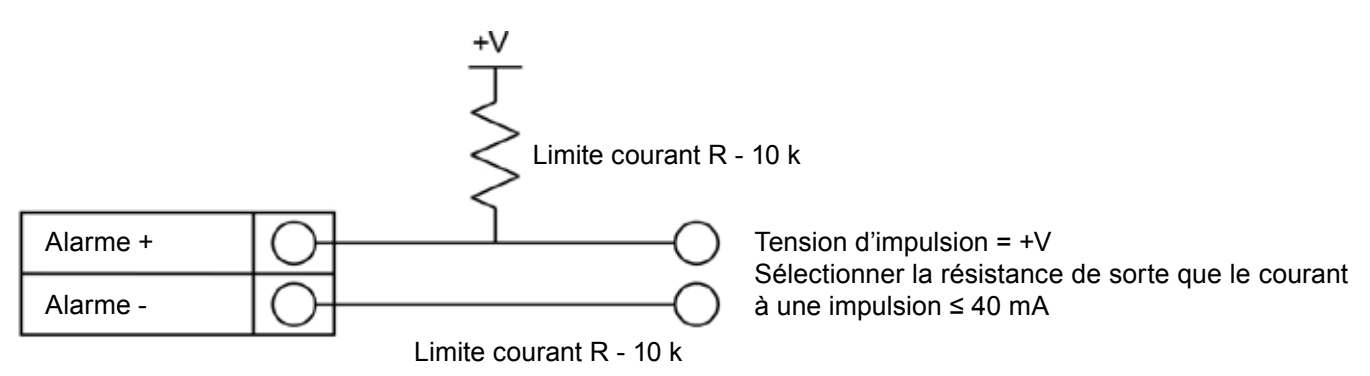

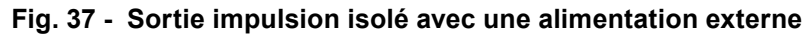

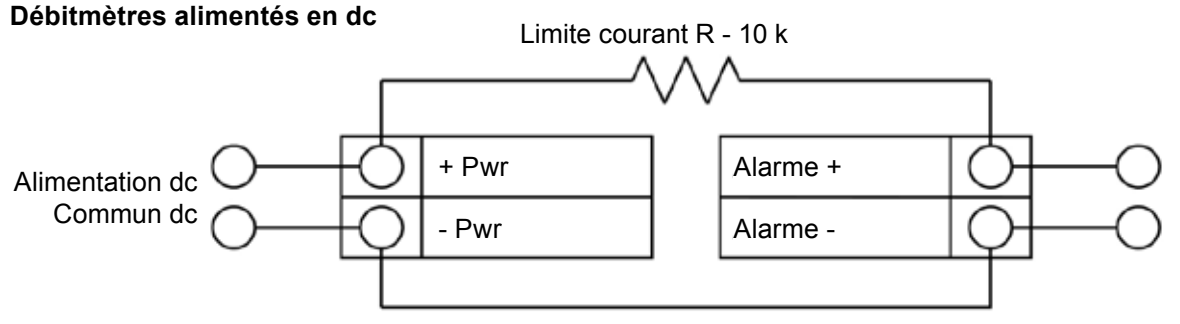

Tension alarme = +Tension d'alimentation pour le compteur

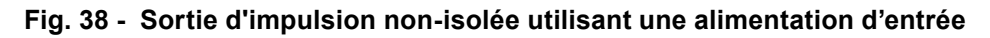

#### **Uniquement appareil ac Débitmètre fourni une alimentation dc**

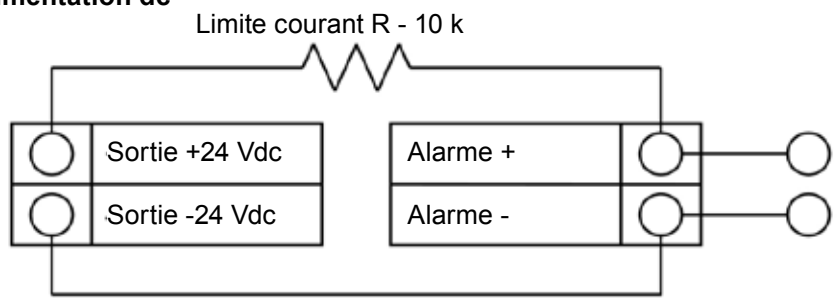

Tension alarme = +Tension d'alimentation pour le compteur

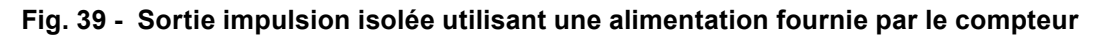

## **3.25 Câblage électronique à distance**

Le boîtier électronique à distance doit être installé dans un endroit pratique et facile d'accès. Pour les installations en zones dangereuses, assurez-vous de respecter les exigences de la réglementation pour l'installation. Laissez un peu de longueur dans le câble d'interface entre la boîte de jonction et le boîtier électronique à distance.

Pour éviter d'endommager les connexions électriques, ne pas exercer de tension sur les terminaisons.

Le débitmètre est livré avec des presse-étoupe de soulagement de contraintes temporaires à chaque extrémité du câble. Débranchez le câble du bornier du compteur à l'intérieur de la boîte de jonction, non pas au boîtier électronique à distance. Retirer les deux presse-étoupe et installer les presse-étoupe appropriés à l'entrée du conduit. Le dispositif d'entrée de câble doit être certifié antidéflagrant, adapté aux conditions d'utilisation et correctement installé. Le degré de protection d'au moins IP66 suivant la norme EN 60529 n'est atteint que si les entrées de câbles certifiés sont utilisés convenablement sur l'application et correctement installé. Les ouvertures non utilisées doivent être fermées avec des bouchons appropriés. Lorsque l'installation est terminée, reconnectez chaque fil marqué à la position de la borne correspondante sur le bornier de la boîte de jonction. Assurez-vous de connecter chaque blindage de paires de fils.

Remarque : Une mauvaise connexion entraînera un dysfonctionnement du compteur.

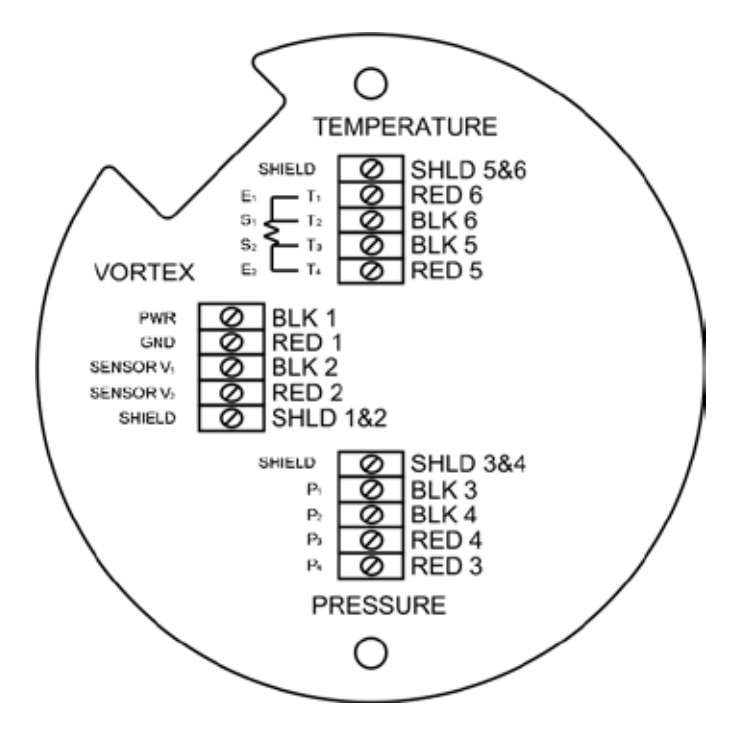

**Fig. 40 - Connexions de la sonde sur le boitier de jonction sur le débitmètre haute puissance.**

**Nota :** Les codes numériques sur l'étiquette de la boîte de jonction correspond à des libellés de fil.

## **3.26 Option du câblage électronique à distance**

Le compteur a deux bornes de câblage d'entrée en option. Ceux-ci peuvent être utilisés à l'entrée à distance ou à la deuxième entrée RTD dans le cas d'un compteur de surveillance de l'énergie, pour l'entrée d'un capteur de pression à distance, pour passer une fermeture de contact ou pour une mesure de densité à distance pour ne citer que quelques-uns. Dans tous les cas, le schéma de câblage sera inclus avec l'appareil si l'une des options sont spécifiées. Sinon, les blocs de jonction optionnels seront laissés en blanc et non fonctionnel.

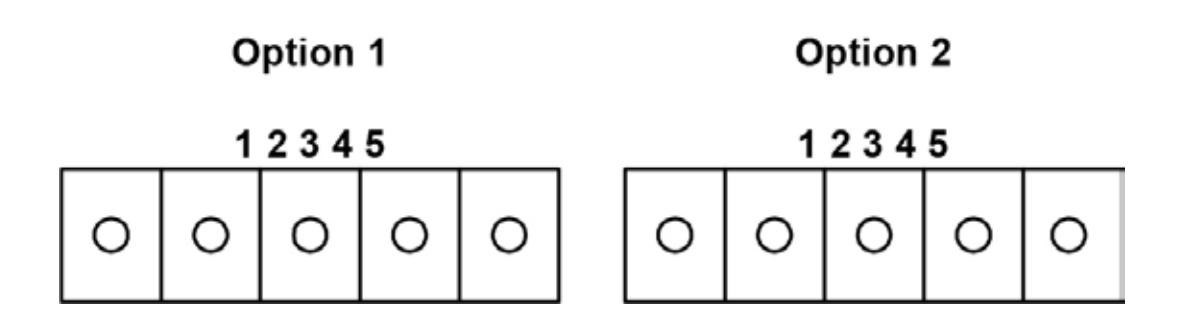

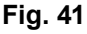

# **3.27 Option énergie EM câblage d'entrée RTD**

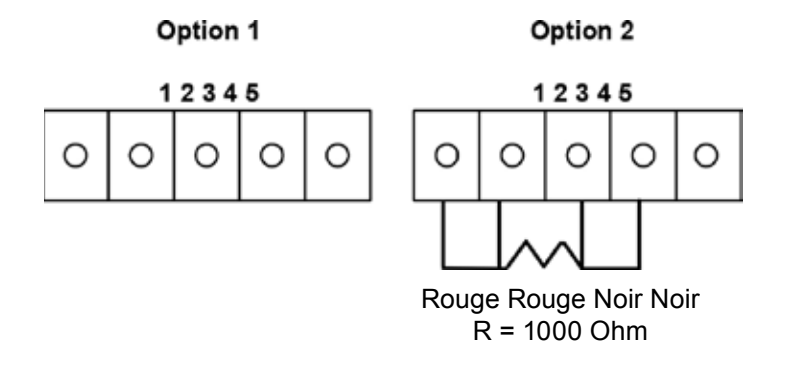

**Fig. 42 - Option énergie câblage d'entrée EMS RTD**

Il est recommandé au client de fournir un deuxième RTD de classe A 1 000 Ohm 4 fils de platine RTD. Si le second RTD n'est pas utilisé, alors l'usine fournie une résistance 1000 Ohm qui doit être installée à la place.

#### **3.28 Option externe câblage d'entrée 4-20 mA**

Le compteur est réglé pour avoir l'option 1 utilisé en entrée externe. Les menus de programmation qui se rapportent à l'entrée de 4-20 mA en option sont situés dans le menu Diagnostiques cachés du chapitre 5.

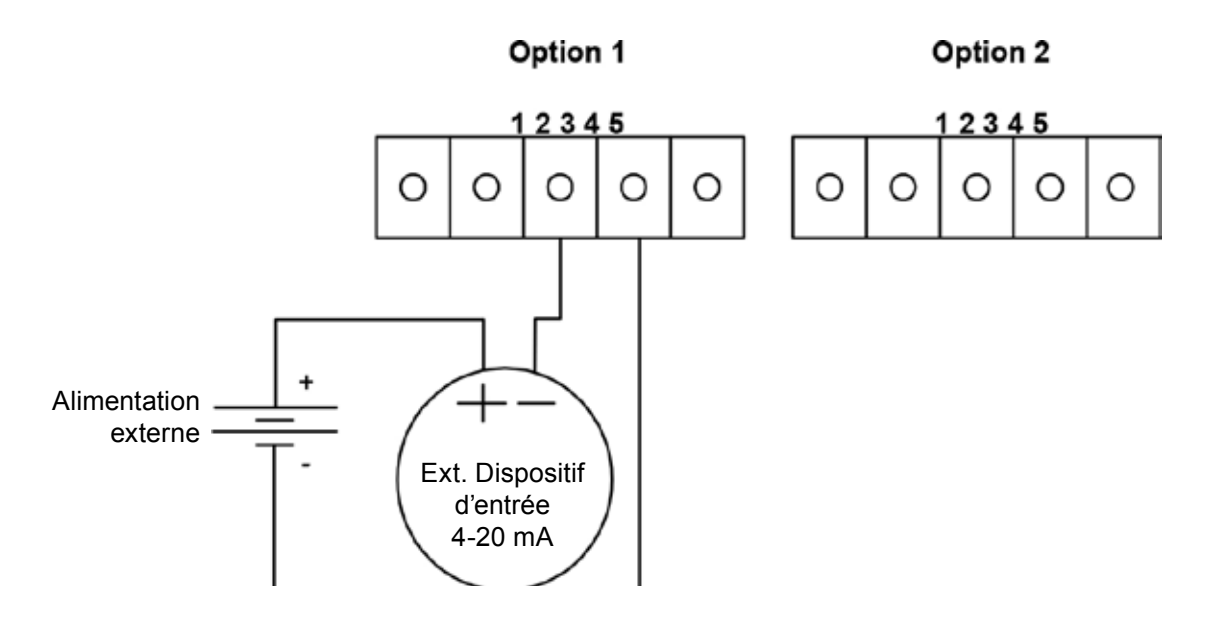

**Fig. 43 - Entrée câblage externe 4-20 mA - Alimentation externe**

Suivre le schéma ci-dessus pour câbler l'entrée externe 4-20 mA dans le débitmètre à l'aide d'une alimentation externe.

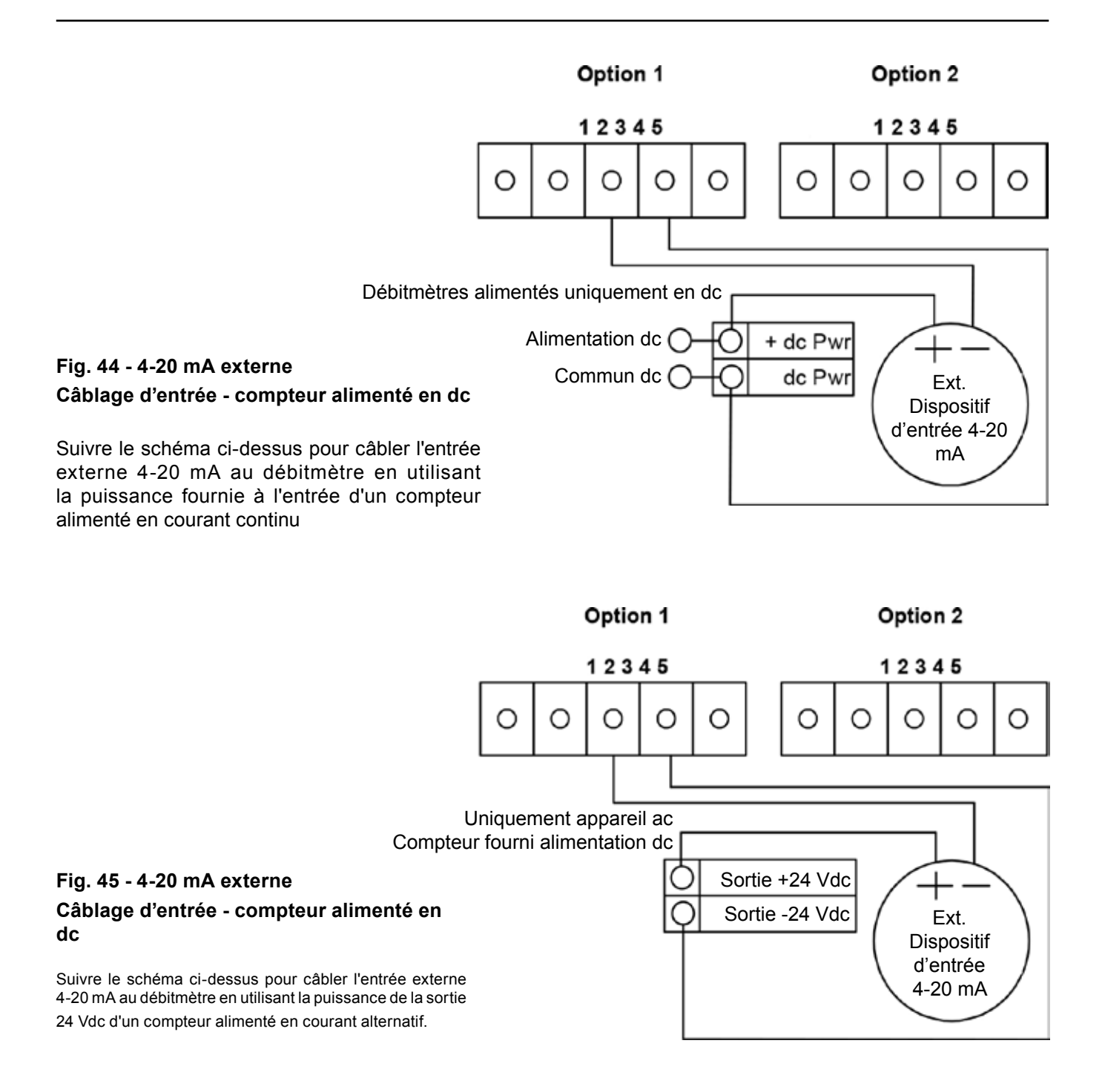

## **3.29 En option le câblage d'entrée de fermeture de contact externe**

#### Option 1

Option 2

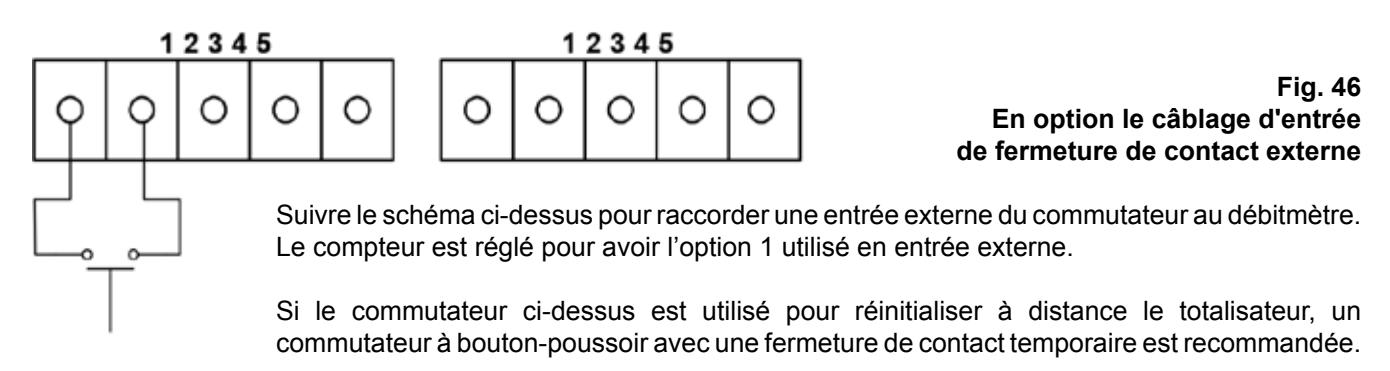

# *4. Instructions de fonctionnement*

Après l'installation du débitmètre RIM20, vous êtes prêt à débuter le fonctionnement. Les paragraphes de ce chapitre expliquent l'affichage / les commandes du clavier, le démarrage et la programmation du compteur.

Le compteur est prêt à fonctionner au démarrage sans aucune programmation spéciale.

Pour entrer les paramètres et les paramètres du système propre à votre fonctionnement, consulter les pages suivantes pour obtenir des instructions sur l'utilisation des menus de configuration.

#### **4.1 Affichage/clavier du débitmètre**

Les débitmètres électroniques numériques vous permettent de définir, d'ajuster et de contrôler les paramètres et les performances du système. Toutes une gamme de commandes sont disponibles à travers l'affichage / le clavier. L'affichage LCD donne 2 x 16 caractères pour la programmation et la surveillance du débit.

Les six boutons-poussoirs peuvent être actionnés avec le couvercle du boîtier enlevé. Ou bien, le couvercle antidéflagrant peut rester en place et le clavier actionné par un stylet magnétique placé sur le côté du boitier comme représenté sur la figure 47.

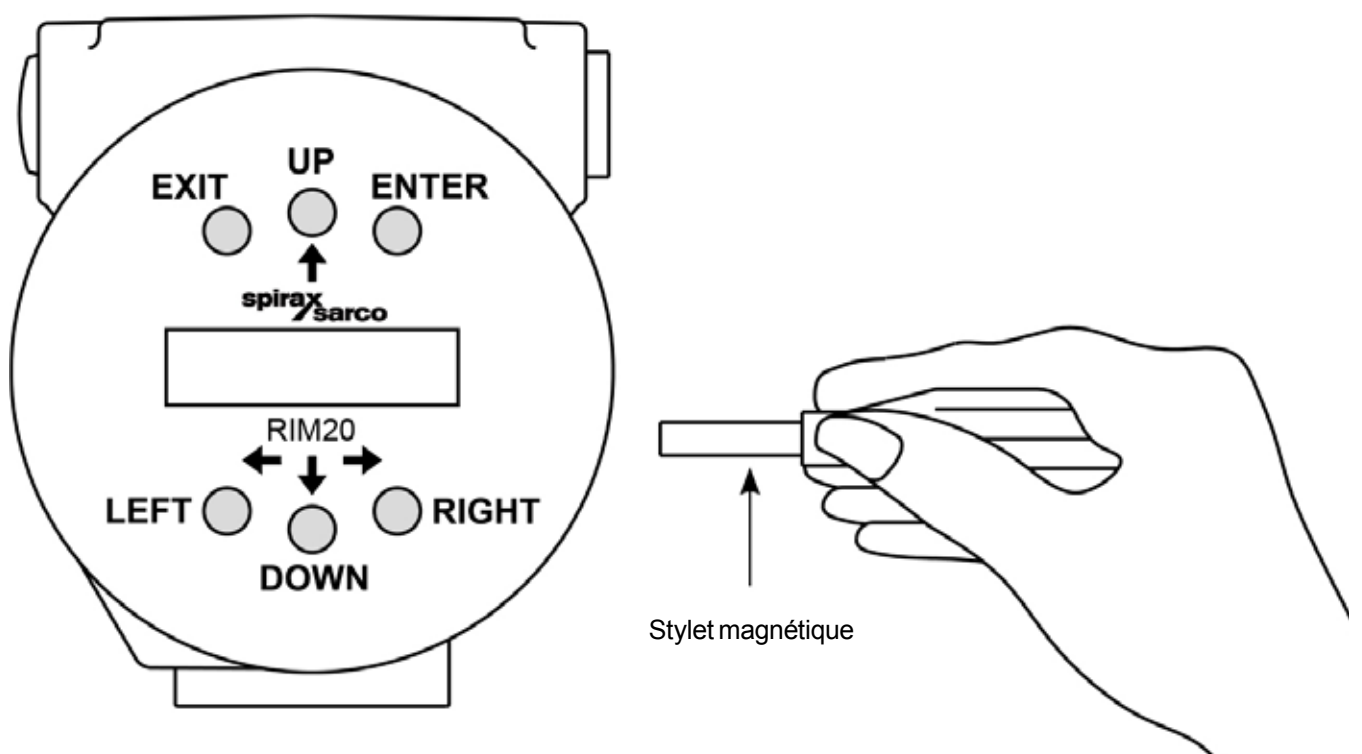

**Fig. 47 - Commandes de l'affichage/clavier**

A partir du mode Run, la touche ENTER permet d'accéder aux "Setup Menus" (menus de configuration) (via un écran de mot de passe). Dans le Setup Menus, appuyer sur ENTER pour activer le courant.

Pour régler de nouveaux paramètres, appuyer sur ENTER jusqu'à ce qu'un curseur de soulignement apparaît.

Utiliser les touches  $\hat{\phi} \otimes \hat{\phi}$  pour sélectionner de nouveaux paramètres.

Appuyer sur ENTER pour continuer. (Si le changement est pas autorisé, ENTRER n'a aucun effet.) Toutes les sorties sont désactivées lors de l'utilisation de Setup Menus.

La touche EXIT est active au sein du Setup Menus.

Lorsque vous utilisez le Setup Menus, Exit retourne au mode RUN. Si vous modifiez un paramètre et faites une erreur, EXIT vous permet de recommencer.

Les touches  $\hat{\phi} \otimes \hat{\phi}$  permettent d'avancées dans chaque écran du menu actuel. Lors de la modification d'un paramètre du système, toutes les touches  $\hat{\varphi} \otimes \hat{\varphi}$  sont disponibles pour entrer de nouveaux paramètres.

# **4.2 Démarrage**

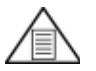

## **Nota :**

**Au démarrage du débitmètre ou en appuyant sur EXIT fera toujours afficher les écrans mode RUN.**

Pour commencer le fonctionnement du débitmètre.

- **1.** Vérifier que le débitmètre est installé et câblé comme décrit au paragraphe 3.
- **2.** Remettre le débitmètre sous tension. Au démarrage, l'appareil exécute une série d'auto tests qui vérifient la RAM, ROM, EPROM et tous les composants de détection du débit.

Après avoir terminer la séquence d'auto tests, l'écran mode Run apparait

- **3.** Le mode Run affiche les informations de débit tel que déterminé par les paramètres du système. Certains écrans représentés sur la page suivante ne peuvent pas être affichés en fonction de ces paramètres. Appuyer sur les touches flèche pour voir l'écran mode RUN.
- **4.** Appuyez sur la touche ENTRER de tout écran du mode Run pour accéder aux Setup Menus. Utiliser le Setup Menus pour configurer les fonctions multiparamétriques du compteur pour votre application.

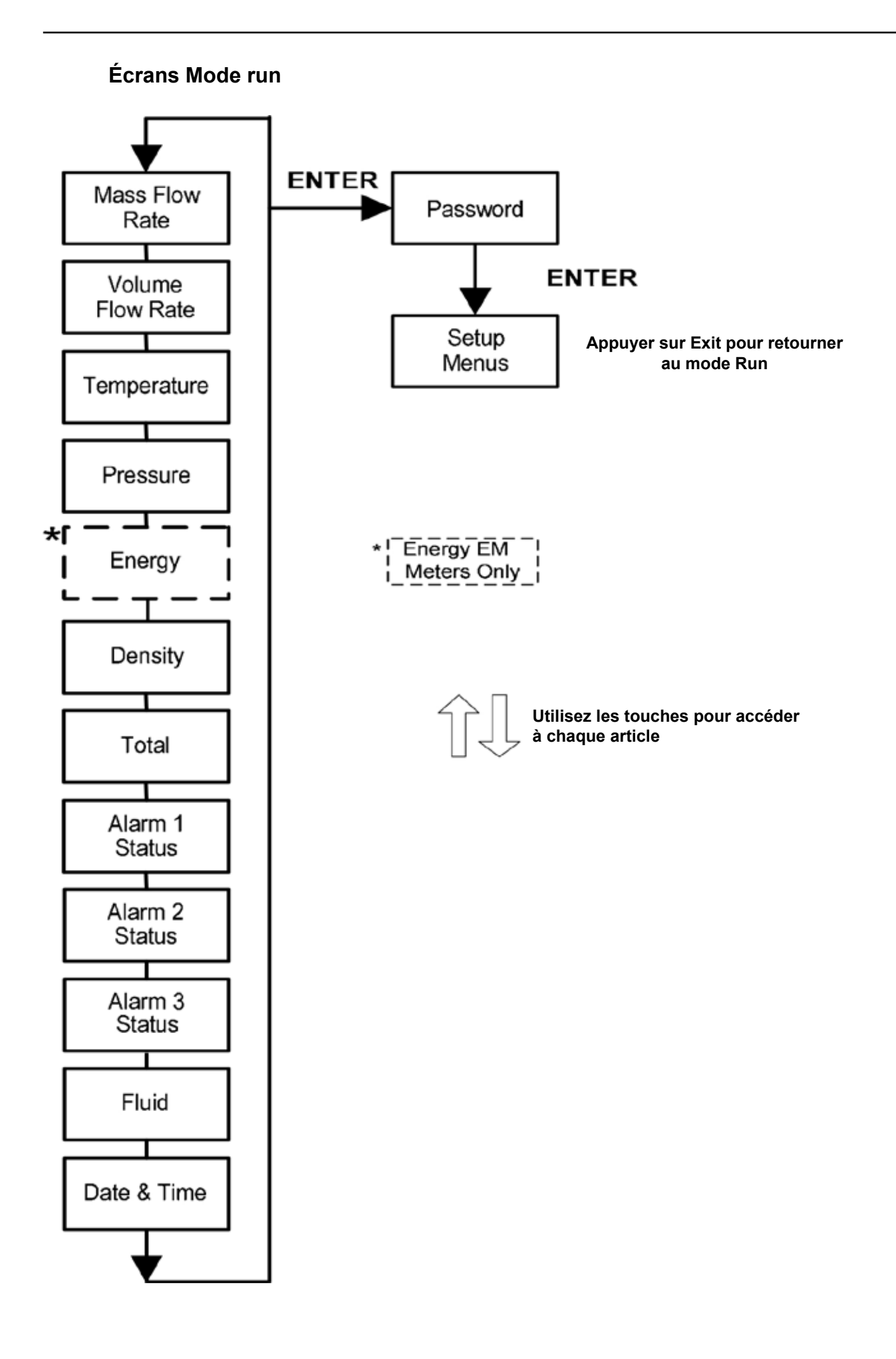

**4.3 En utilisant les menus Setup Écrans Mode run**

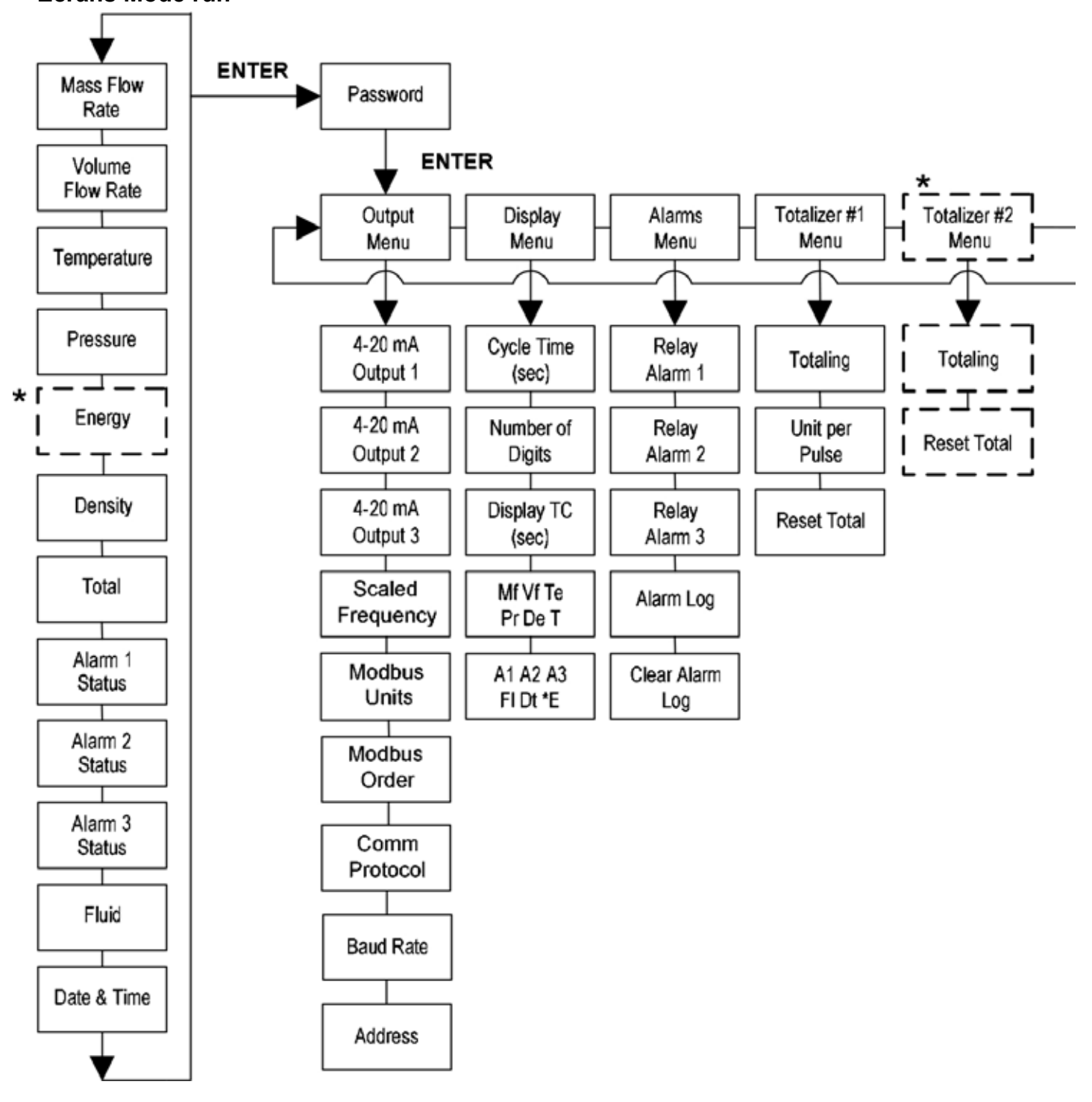

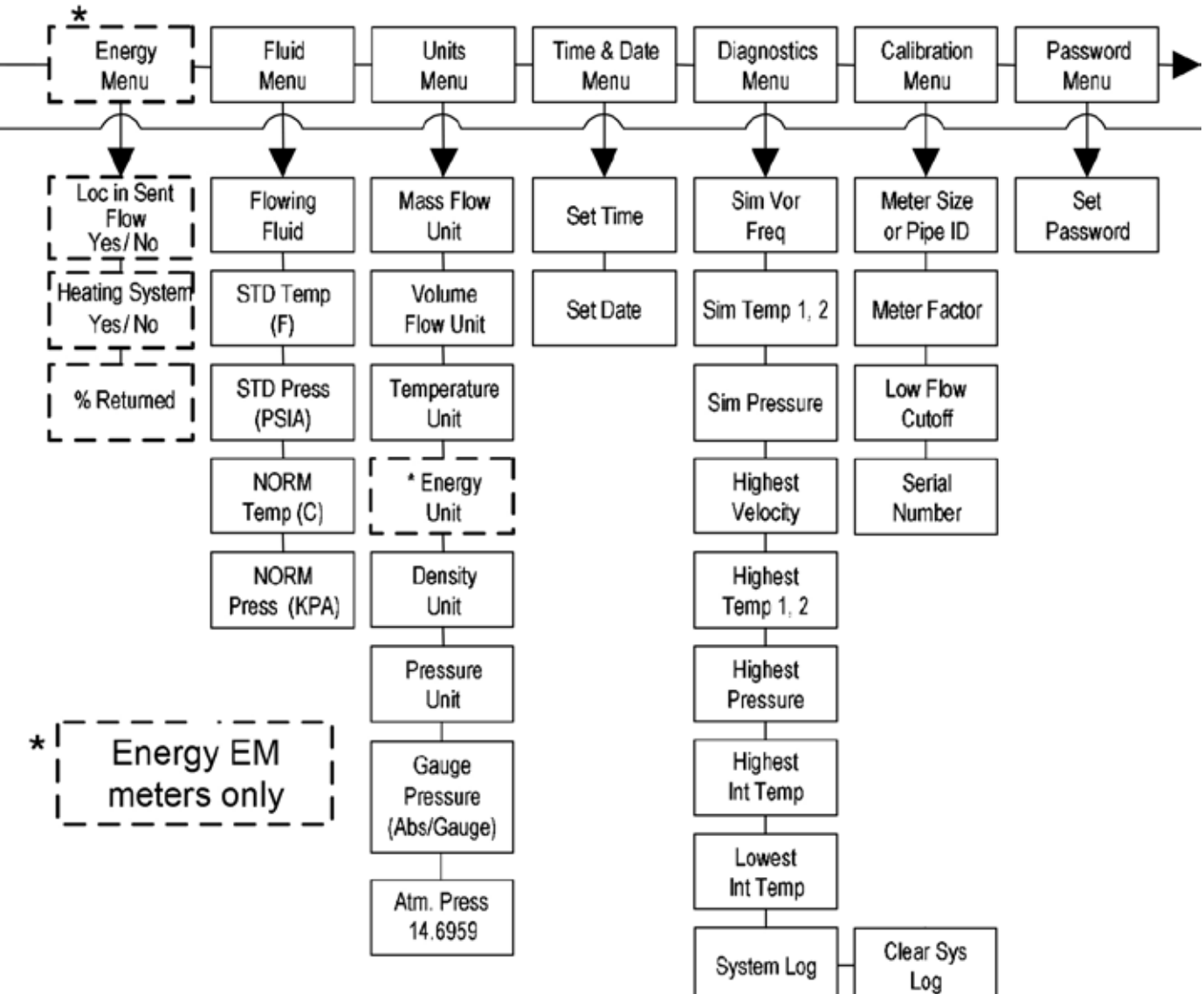

# **Menus Setup**

#### **4.4 Programmation du débitmètre**

- 1. Entrer dans le Setup Menus en appuyant sur ENTER jusqu'à ce que l'on demande le mot de passe. Toutes les sorties sont désactivées lors de l'utilisation de Setup Menus.
- 2. Utiliser les touches  $\hat{v}\psi \Leftrightarrow \phi$  pour sélectionner les caractères du mot de passe (1234 mot de passe régler en usine) Lorsque le mot de passe est correctement affiché, appuyer sur ENTER pour continuer.
- 3. Utiliser le Setup Menus décrit dans les pages suivantes pour personnaliser les fonctionnalités multiparamétriques de votre débitmètre RIM20. (L'ensemble de la ligne inférieure de l'écran est disponible pour la saisie des paramètres.) Certains écrans représentés sur la page suivante ne peuvent pas être affichés en fonction de ces paramètres.
- 4. Pour activer un paramètre, appuyer sur ENTER. Utiliser les touches  $\hat{v}\psi \Leftrightarrow$  pour faire la sélection. Appuyer sur ENTER pour continuer. Appuyer sur EXIT pour enregistrer ou annuler les modifications et revenir au mode Run.
- 5. Programmer le menu UNITS en premier parce que les menus ultérieurs seront basés sur les unités sélectionnées.

## **4.5 Menu sortie**

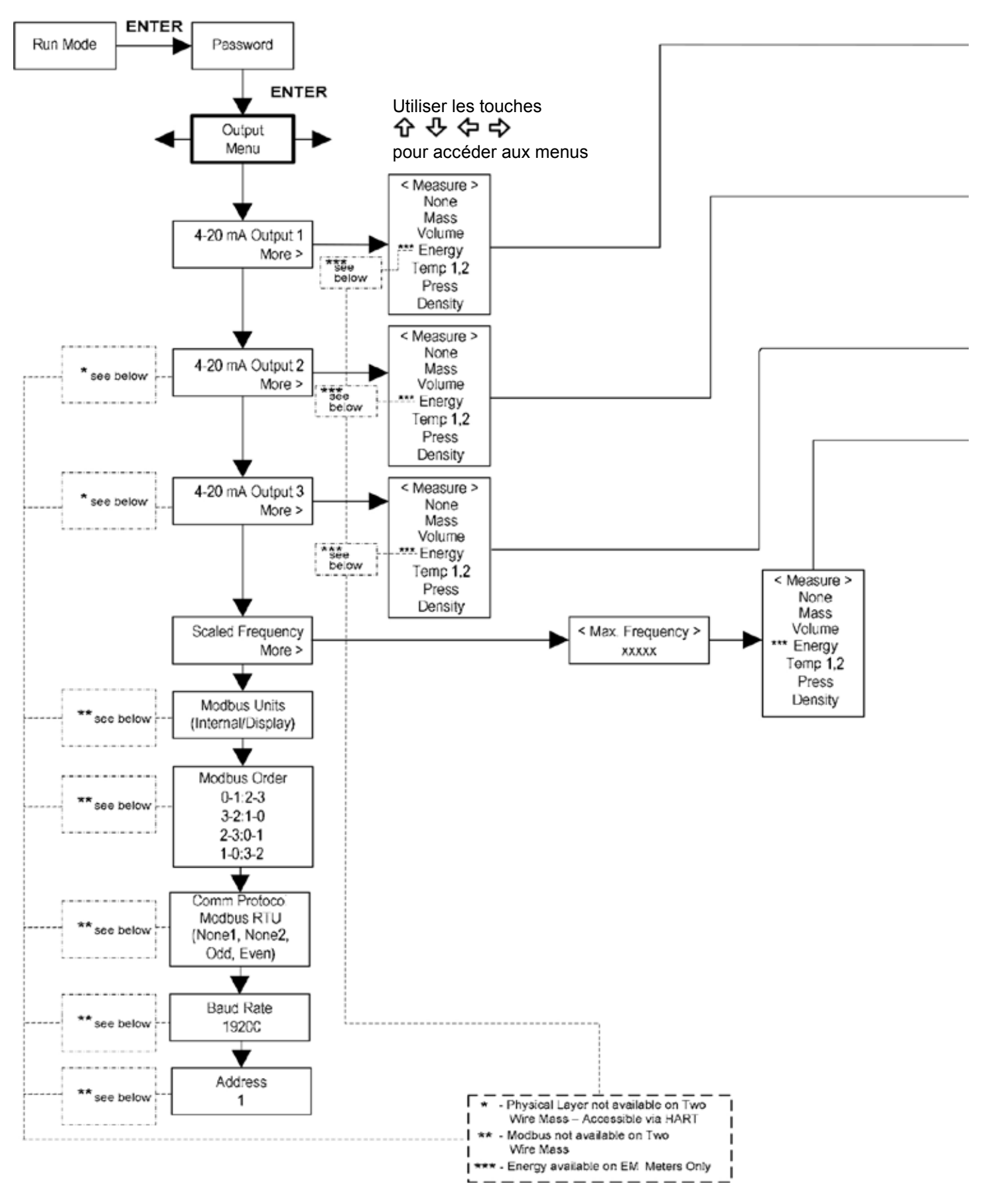

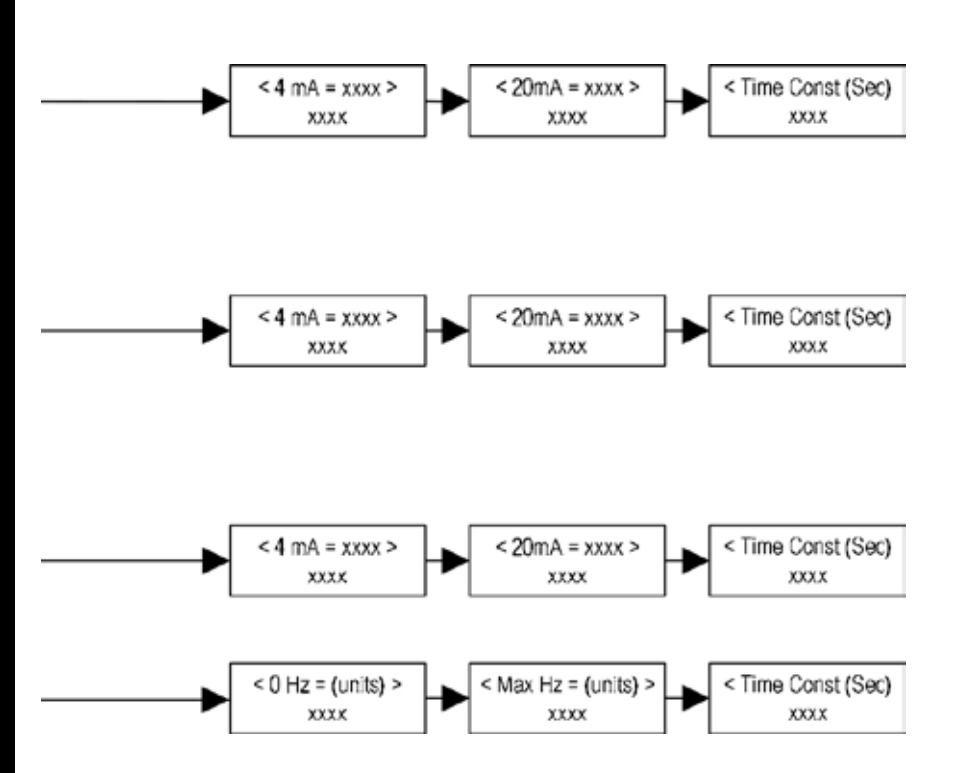

## **Exemple pour régler une sortie**

La suite montre comment régler la sortie 1 pour mesurer le débit massique avec 4 mA = 0 lb/h et 20 mA = 100 lb/h avec une constante de temps de 5 secondes. (Toutes les sorties sont désactivées lors de l'utilisation de Setup Menus.)

#### **En premier, régler les unités de mesure désirées.**

- 1. Utiliser les touches  $\hat{v} \psi \Leftrightarrow$  pour passer au menu Units
- 2. Appuyer sur la touche jusqu'à ce que les unités de débit massique apparaissent. Appuyer sur ENTER
- 3. Appuyer sur la touche jusqu'à ce que lb apparaît dans le numérateur. Appuyer sur la touche  $\Rightarrow$  pour déplacer le curseur sous le dénominateur. Appuyer sur la touche jusqu'à ce que hr apparaît dans le dénominateur. Appuyer sur ENTER pour sélectionner
- 4. Appuyer sur la touche jusqu'à ce que le menu Units apparaît.

#### **En second, régler la sortie analogique :**

- 1. Utiliser les touches  $\hat{v} \oplus \hat{v} \oplus \hat{v}$  pour passer au menu Output
- 2. Appuyer sur la touche jusqu'à ce que la sortie 4-20 mA apparait.
- 3. Appuyer sur la touche ⇒ pour accéder aux sélections de mesure. Appuyer sur ENTER et appuyer sur la touche Mass. Appuyer sur ENTER
- 4. Appuyer sur la touche  $\Rightarrow$  pour définir le point 4 mA dans le unités que vous avez sélectionnée pour la masse Ib/h. Appuyer sur ENTER et utiliser le touches  $\hat{v} \psi \Leftrightarrow \phi$  pour régler 0 ou 0.0. Appuyer sur ENTER
- 5. Appuyer sur la touche ð pour régler le point 20 mA. Appuyer sur ENTER et utiliser le touches ñòïð pour régler 100 ou 100.0. Appuyer sur ENTER
- 6. Appuyer sur la touche  $\Rightarrow$  pour sélectionner la constante de temps. Appuyer sur ENTER et utiliser le touches  $\hat{p} \oplus \hat{p} \Leftrightarrow$  pour sélectionner 5. Appuyer sur ENTER
- 7. Appuyer sur EXIT et répondre YES pour sauvegarder vos changement.

## **4.6 Menu affichage**

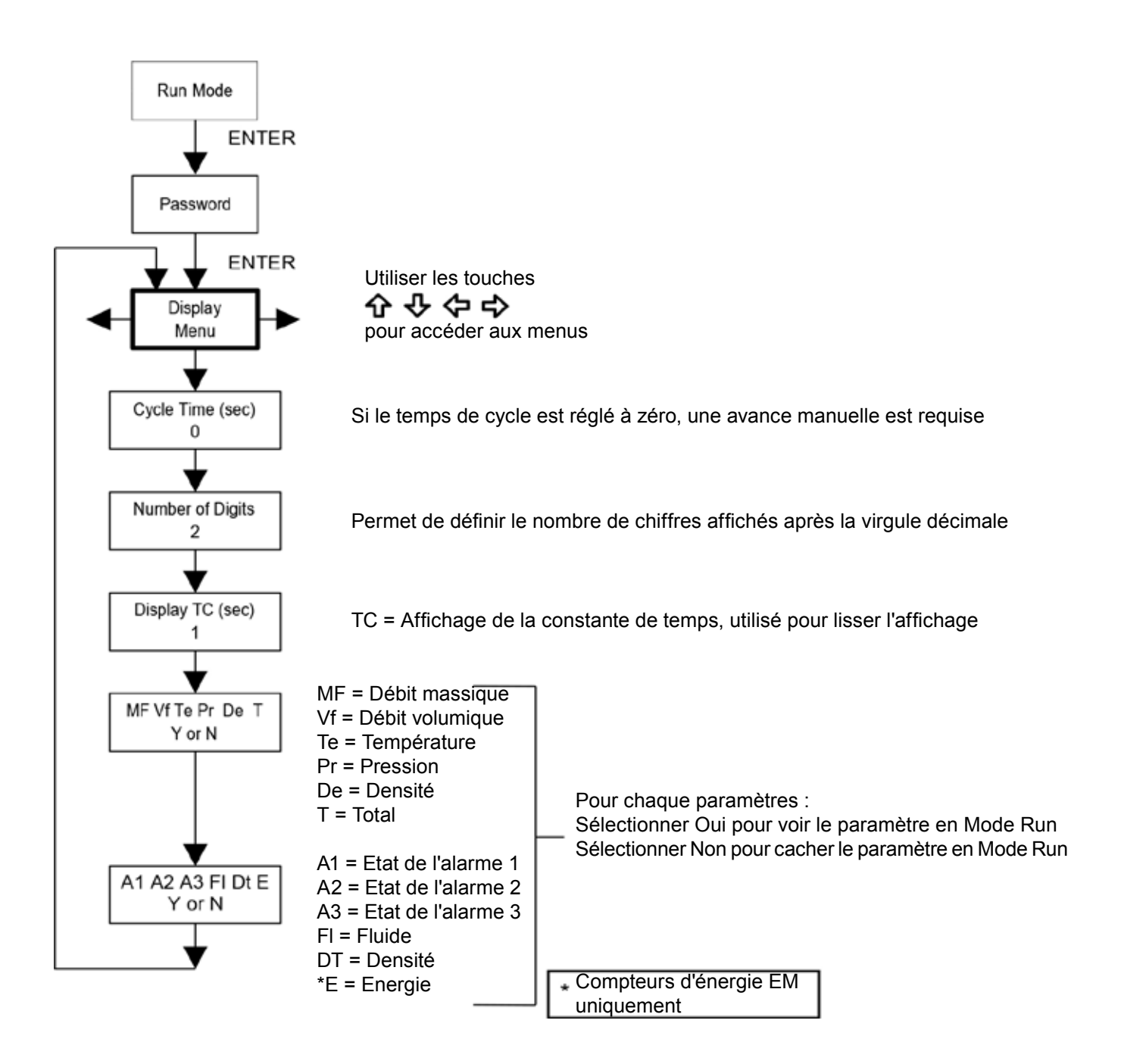

Utilisez le menu d'affichage pour définir le temps de cycle pour le séquençage automatique de l'écran utilisé dans le mode d'exécution, modifier la précision des valeurs affichées, lisser les valeurs ou activer ou désactiver chaque élément affiché dans les écrans du mode Run.

## **Exemple pour la modification d'un élément d'affichage du mode de fonctionnement**

La suite montre comment supprimer l'écran de température à partir des écrans du mode Run. Nota : Toutes les sorties sont désactivées lors de l'utilisation de Setup Menus.

- 1. Utiliser les touches  $\Leftrightarrow$  pour passer au menu Affichage
- 2. Appuyer sur la touche  $\theta$  jusqu'à ce que Mf Vf Pr Te De T apparaissent.
- 3. Appuyer sur ENTER pour sélectionner Appuyer sur la touche ⇒ jusqu'à ce que le curseur se positionne sous Te.
- 4. Appuyer sur la touche  $\theta$  jusqu'à ce que N apparait. Appuyer sur ENTER pour sélectionner
- 5. Appuyer sur EXIT puis ENTER pour enregistrer les modifications et revenir au mode Run.

## **4.7 Menu alarme**

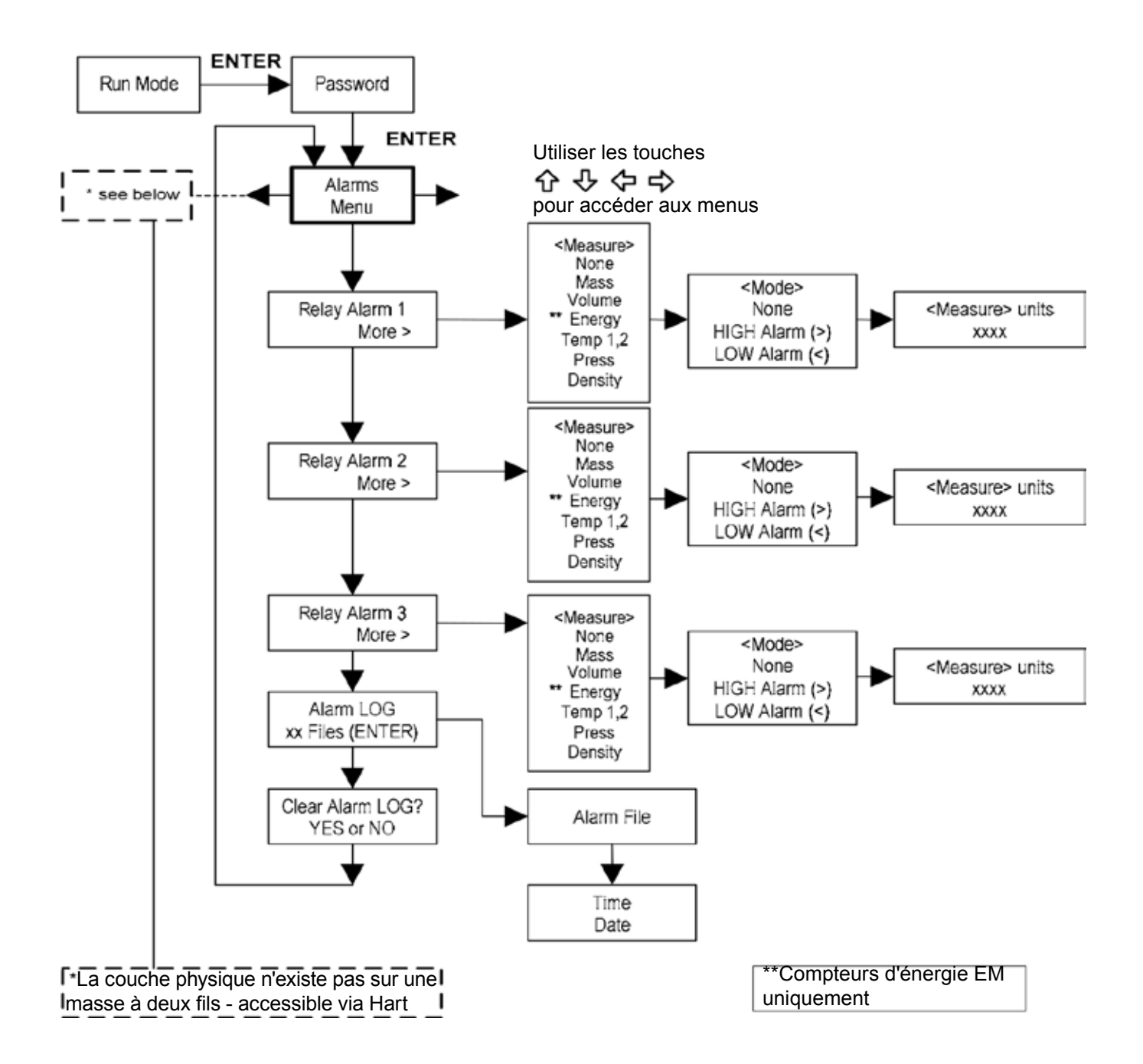

## **Exemple pour régler un alarme**

La suite montre comment régler le relais alarme 1 pour l'activer si le débit massique est supérieure à 100 lb/h. Vous pouvez vérifier la configuration de l'alarme dans le mode Run en appuyant sur les touches jusqu'à ce que Alarme (1) apparaisse. La ligne inférieure affiche le débit massique à laquelle l'alarme se déclenche. **Nota :** Toutes les sorties sont désactivées lors de l'utilisation de Setup Menus.

#### **En premier, régler les unités de mesure désirées.**

- 1. Utiliser les touches  $\Leftrightarrow$  pour passer au menu Units
- 2. Appuyer sur la touche  $\uplus$  jusqu'à ce que les unités de débit massique apparaissent. Appuyer sur ENTER
- 3. Appuyer sur la touche  $\bar{\psi}$  jusqu'à ce que lb apparaît dans le numérateur. Appuyer sur la touche  $\Rightarrow$  pour déplacer le curseur sous le dénominateur. Appuyer sur la touche  $\uplus$  jusqu'à ce que hr apparaît dans le dénominateur. Appuyer sur ENTER pour sélectionner
- 4. Appuyer sur la touche  $\hat{U}$  jusqu'à ce que le menu Units apparaît.

#### **En second, régler l'alarme :**

- 1. Utiliser les touches  $\Leftrightarrow$  pour passer au menu Alarmes
- 2. Appuyer sur la touche  $\theta$  jusqu'à ce que le Relais Alarme 1 apparaît.
- 3. Appuyer sur la touche  $\Rightarrow$  pour accéder aux sélections de mesure. Appuyer sur ENTER et utiliser la touche Mass. Appuyer sur ENTER
- 4. Appuyer sur la touche  $\Rightarrow$  pour sélectionner le Mode Alarme. Appuyer sur ENTER et utiliser le touches pour sélectionner Alarme Haute. Appuyer sur ENTER
- 5. Appuyer sur la touche  $\Rightarrow$  pour sélectionner la valeur qui doit être dépassé avant que l'alarme se déclenche. Appuyer sur ENTER et utiliser le touches  $\hat{v} \oplus \Leftrightarrow$  pour régler 100 ou 100.0. Appuyer sur ENTER
- 6. Appuyer sur EXIT pour sauvegarder vos changement. (Les changements d'alarme sont toujours enregistrées en permanence.) (Jusqu'à trois sorties d'alarme relais sont disponibles en fonction de la configuration du compteur.)

## **4.8 Menu Totaliseur #1**

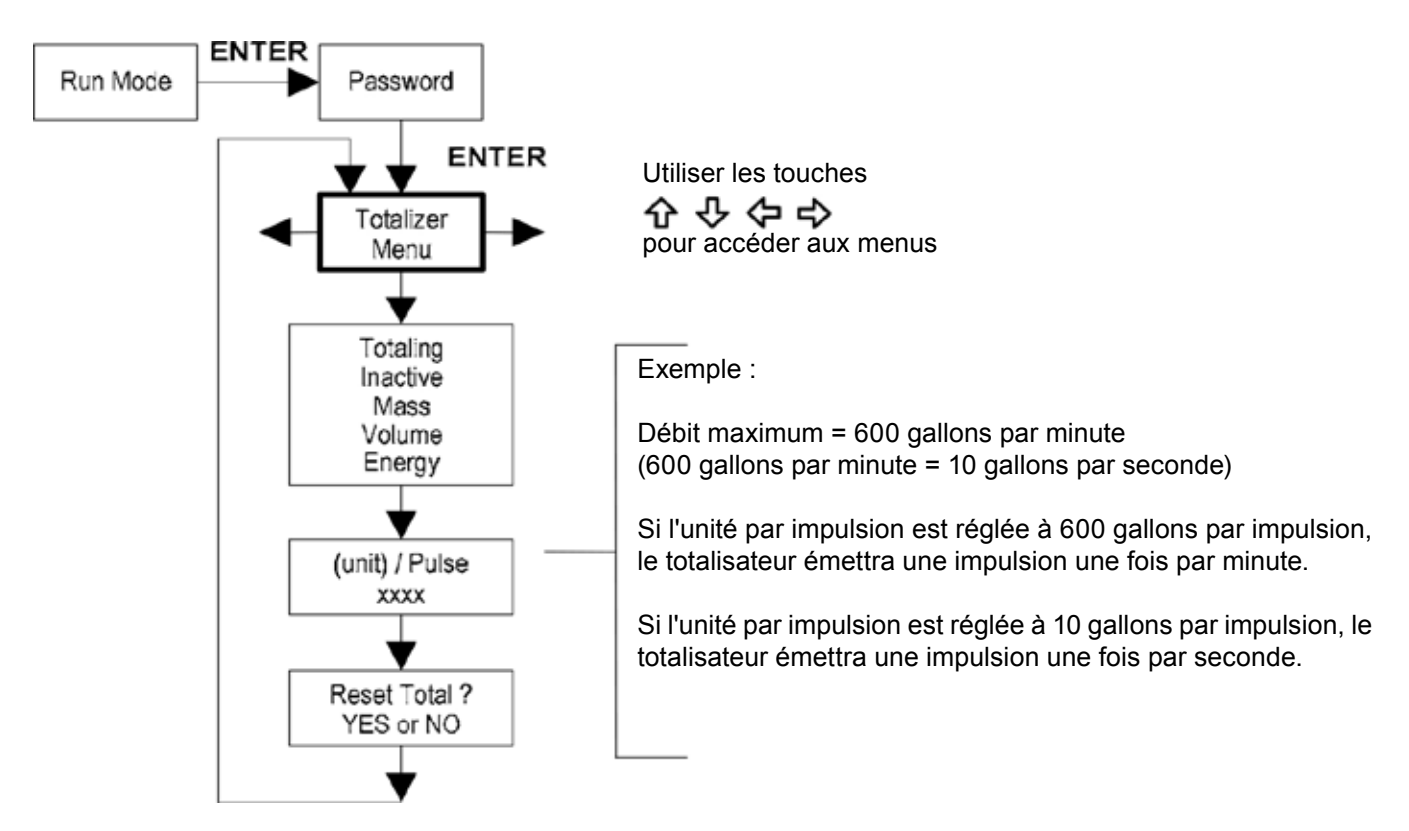

Utiliser le menu totalisateur pour configurer et surveiller le totalisateur. La sortie totaliseur est de 50 millisecondes (0,05 seconde) impulsion positive (relais fermé pendant 50 millisecondes). Le totalisateur ne peut pas fonctionner plus vite que une impulsion tous les 100 millisecondes (0,1 seconde). Une bonne règle à suivre est de définir l'unité par la valeur d'impulsion égale au débit maximum dans les mêmes unités par seconde. Cela permettra de limiter l'impulsion à la vitesse de une impulsion par seconde

## **Exemple pour régler un alarme**

La suite montre comment configurer le totaliseur pour suivre le débit massique en kg/sec. (Toutes les sorties sont désactivées lors de l'utilisation de Setup Menus.)

#### **En premier, régler les unités de mesure désirées.**

- 1. Utiliser les touches  $\Leftrightarrow$  pour passer au menu Units
- 2. Appuyer sur la touche  $\uplus$  jusqu'à ce que les unités de débit massique apparaissent. Appuyer sur ENTER
- 3. Appuyer sur la touche  $\bar{\psi}$  jusqu'à ce que kg apparaît dans le numérateur. Appuyer sur la touche  $\bar{\psi}$  pour déplacer le curseur sous le dénominateur. Appuyer sur la touche  $\mathbb U$  jusqu'à ce que sec apparaît dans le dénominateur. Appuyer sur ENTER pour sélectionner
- 4. Appuyer sur la touche û jusqu'à ce que le menu Units apparaît.

#### **En second, régler la sortie impulsion :**

- 1. Utiliser les touches  $\Leftrightarrow$  pour passer au menu Totaliseur
- 2. Appuyer sur la touche  $\theta$  jusqu'à ce que totaliseur apparait.
- 3. Appuyer sur ENTER et appuyer sur la touche  $\mathbb \Psi$  pour sélectionner Mass. Appuyer sur ENTER
- 4. Appuyer sur la touche  $\sqrt{v}$  pour régler la sortie impulsion dans le unités que vous avez sélectionné pour le débit massique kg/sec. Appuyer sur ENTER et utiliser les touches  $\hat{v} \oplus \Leftrightarrow$  pour régler la valeur d'impulsion égal au débit maximum dans la même unité par seconde. Appuyer sur ENTER
- 5. Pour ré-initialiser le totaliseur, appuyer sur la touche  $\uplus$  jusqu'à ce que Reset Total? apparaît. Appuyez sur ENTER et la touche pour réinitialiser le totalisateur si désiré. Appuyer sur ENTER
- 6. Appuyer sur EXIT et répondre YES pour sauvegarder vos changement.

## **4.9 Menu Totaliseur #2**

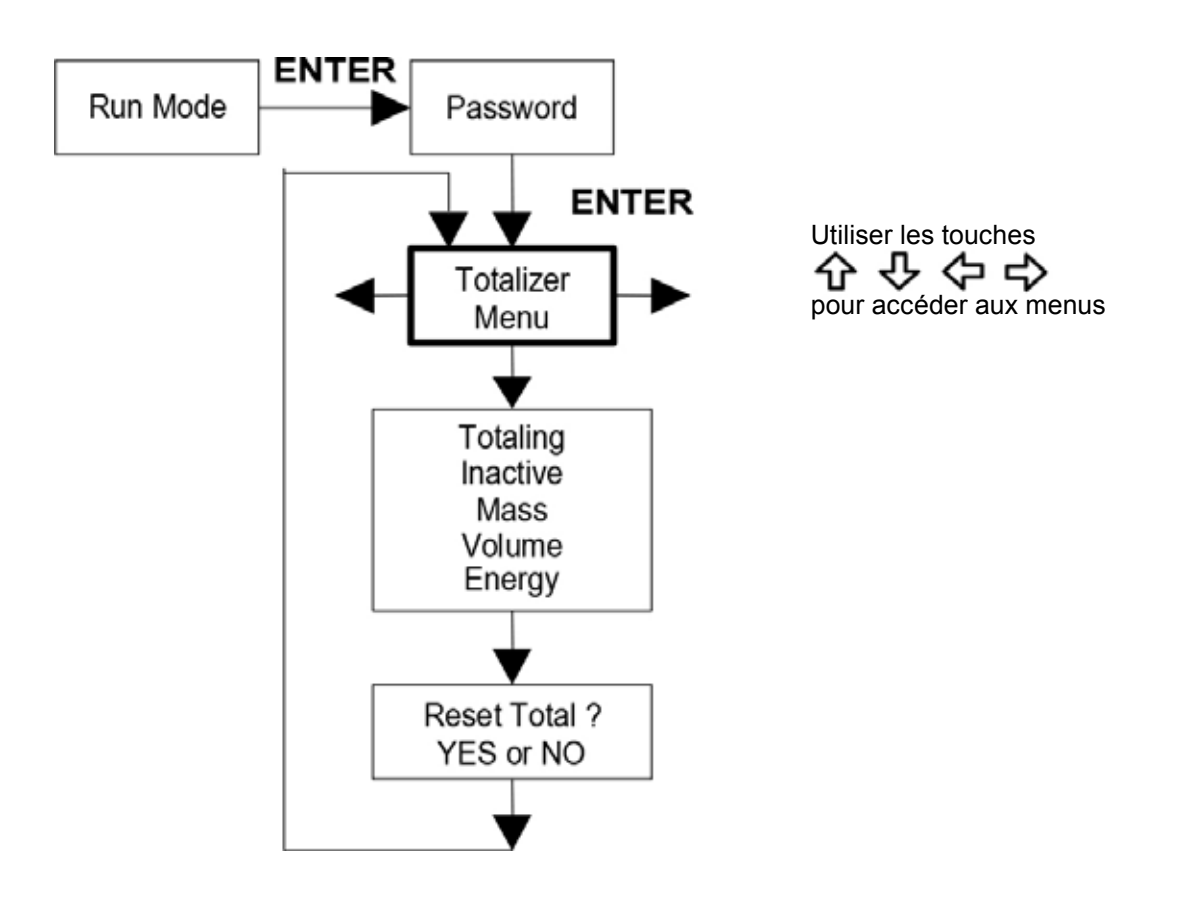

Utiliser le Totaliseur #2 pour enregistrer le débit et l'énergie. Notez que le Totalisateur # 2 ne fonctionne pas comme un relais, il est pour la surveillance uniquement.

**4.10 Menu énergie - Pour compteur énergie EM uniquement**

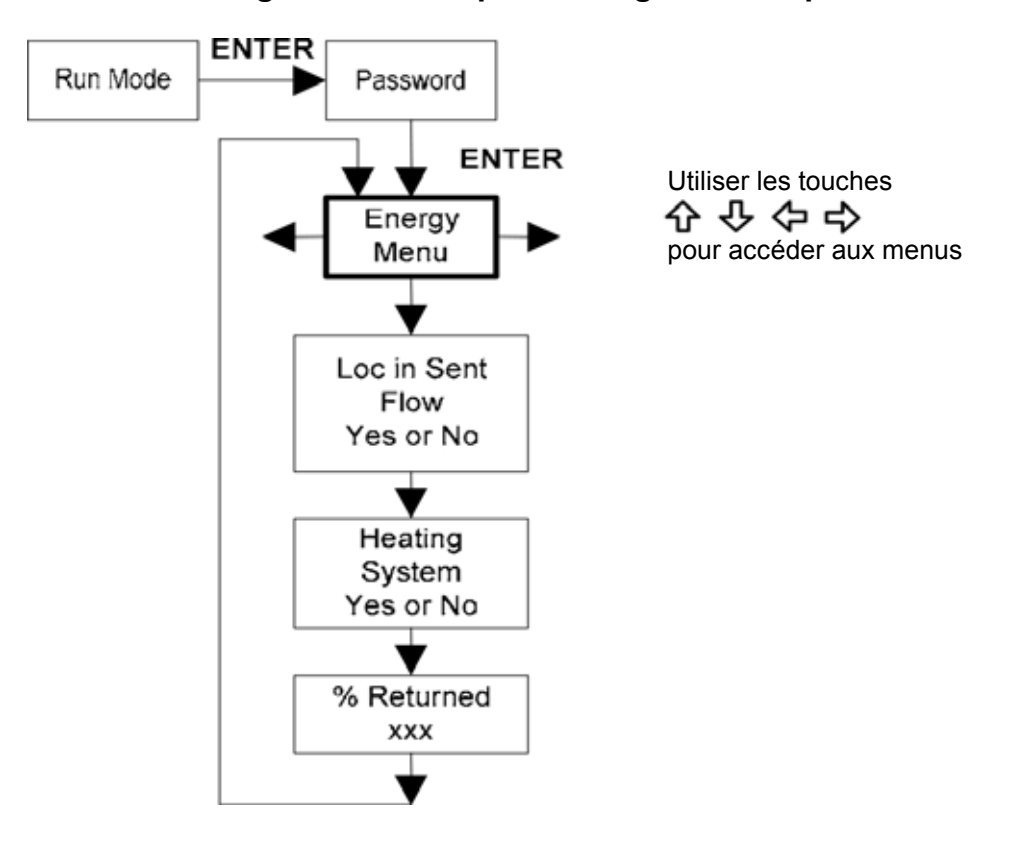

## **Configuration :**

Il existe plusieurs possibilités en ce qui concerne la mesure de l'énergie de l'eau ou de la vapeur d'eau en fonction de l'emplacement du compteur et l'utilisation d'un deuxième RTD. Le tableau ci-dessous énumère les possibilités :

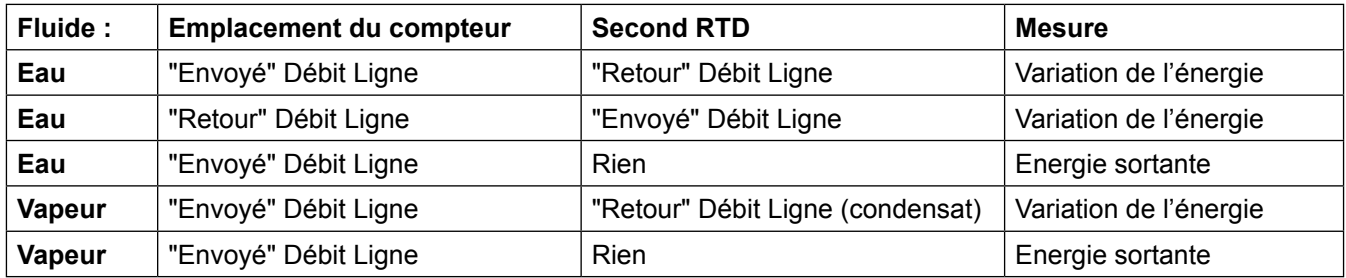

Comme ci-dessus, vous devez configurer correctement le compteur dans le menu Energie.

- **1.** Localisation du débit envoyé? Sélectionner Oui ou Non en fonction de la localisation du compteur. Se référer au tableau ci-dessus.
- **2.** Systèmes de chauffage? Sélectionner Oui pour un système d'eau chaude utilisé pour le chauffage. Sélectionnez Non pour un système d'eau réfrigérée utilisée pour le refroidissement. Toujours sélectionner Oui pour un système vapeur.
- **3.** % retourné. Sélectionner un nombre entre 0% et 100%. Estimer la quantité d'eau retournée.

Elle est généralement de 100%, ou peut être inférieure à 100% si les données historiques indique la quantité d'eau d'appoint utilisée. Si le second RTD n'est pas utilisé, réglé à 0%. Lorsque 0% est sélectionné, le calcul de l'énergie représente uniquement l'énergie sortie (l'énergie de retour n'est pas soustraite).

**Nota : Les compteurs envoyé de l'usine ont un rendement de 0% et une résistance de 1000 ohms dans la position de câblage du RTD #2. Ceci ont besoins d'être retiré si le compteur doit être utilisé de manière autre qu'avec 0% de retour et le RTD en place fourni par le client.**

# **4.11 Menu Fluide**

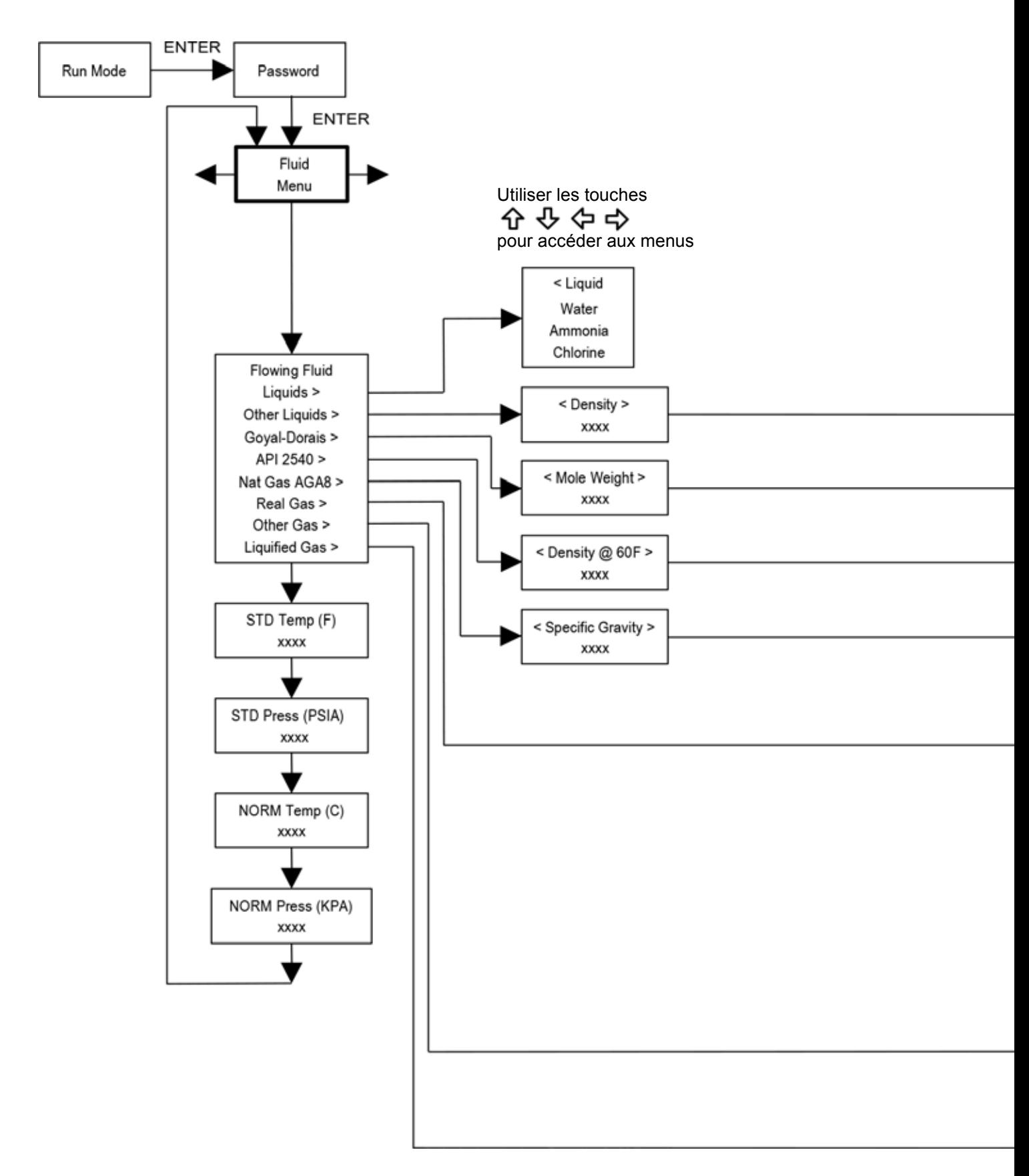

Utiliser le menu Fluide pour configurer le débitmètre avec une utilisation sur de gaz, des liquides et de la vapeur. Votre débitmètre est pré-programmé en usine pour le fluide de process de votre application.

Référence Richard W. Miller, Mesure de débit ingénierie (Troisième édition, 1996), pour la définition et l'utilisation de l'équation Goyal-Doraiswamy et pour la définition et l'utilisation de l'équation API 2540. Voir l'annexe C pour l'équation de calcul du fluide.

Les unités de mesure utilisée dans le Menu Fluide sont pré-réglées et sont les suivantes :

Poids Mole = lbm/(lbm.mol) CRIT PRESS = psi abs, CRIT TEMP = °R, Densité= Kg/m<sup>3</sup> et Viscosité= cP (centipoise).

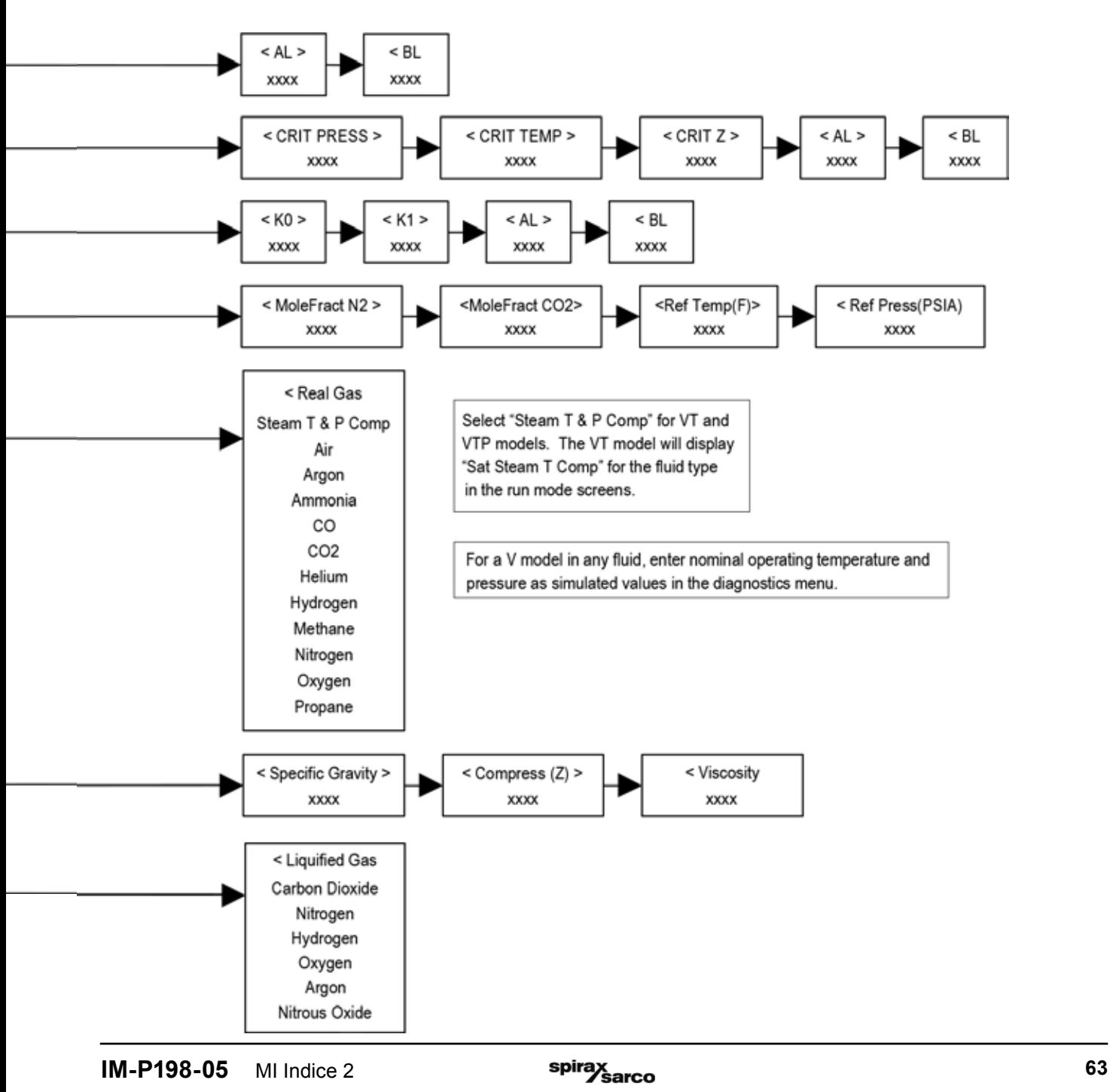

## **4.12 Menu Unités**

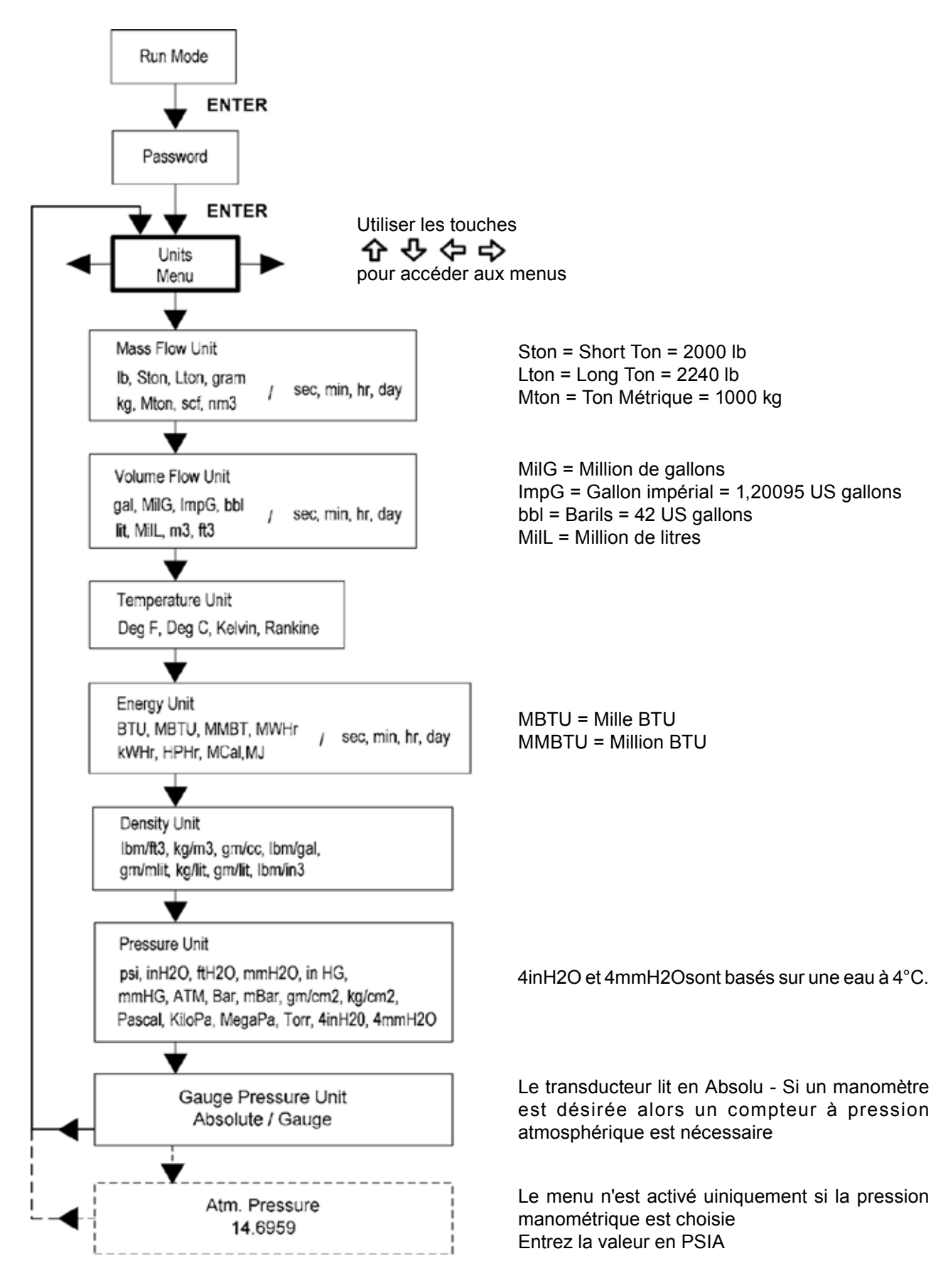

Utiliser le Menu Unités pour configurer le débitmètre avec les unités de mesure désirées (Ce sont les paramètres généraux et détermine cu qui apparaît sur tous les écrans.

#### **4.13 Menu date et Heure**

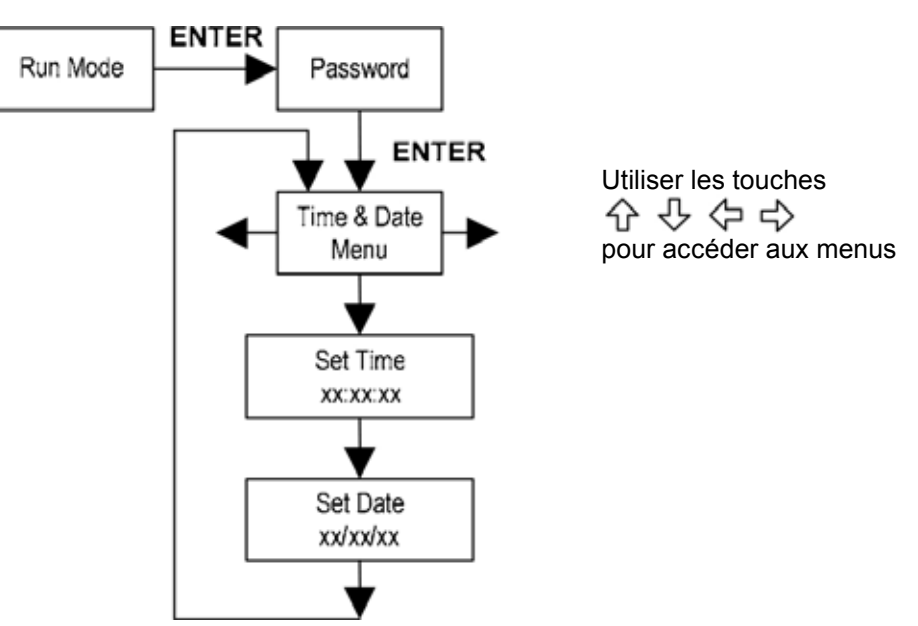

Utiliser le menu date et heure pour entrer la date et l'heure dans la mémoire de débitmètres. Les paramètres sont utilisés dans le mode Run et les fichiers enregistrées d'alarme et de système.

**Nota :** L'heure est affiché au format AM/PM, mais le format 24 heures est utilisé pour régler l'heure. Par exemple, 1:00 PM est entrée comme 13:00:00 dans le menu réglage de l'heure.

#### **Exemple pour régler l'heure**

Comment régler 12:00:00 heures Vous pouvez vérifier l'heure dans le mode Run en appuyant sur les touches jusqu'à ce que Time & Date apparait. Nota : Toutes les sorties sont désactivées lors de l'utilisation de Setup Menus.

- 1. Utiliser les touches  $\Leftrightarrow$  pour passer au Menu Date and Time
- 2. Appuyer sur la touche jusqu'à ce que le menu Time apparaît. Appuyer sur ENTER
- 3. Appuyer sur la touche  $\sqrt{v}$  jusqu'à ce que 1 apparait. Appuyer sur la touche  $\Rightarrow$  pour déplacer le curseur sous le prochain digit.

Appuyer sur la touche  $\overline{\psi}$  jusqu'à ce que 2 apparait. Continuer la séquence jusqu'à ce que tous les paramètres soient entrés.

Appuyer sur ENTER pour retourner au Menu Date and Time.

4. Appuyer sur Exit pour retourner au mode Run

## **4.14 Menu diagnostics**

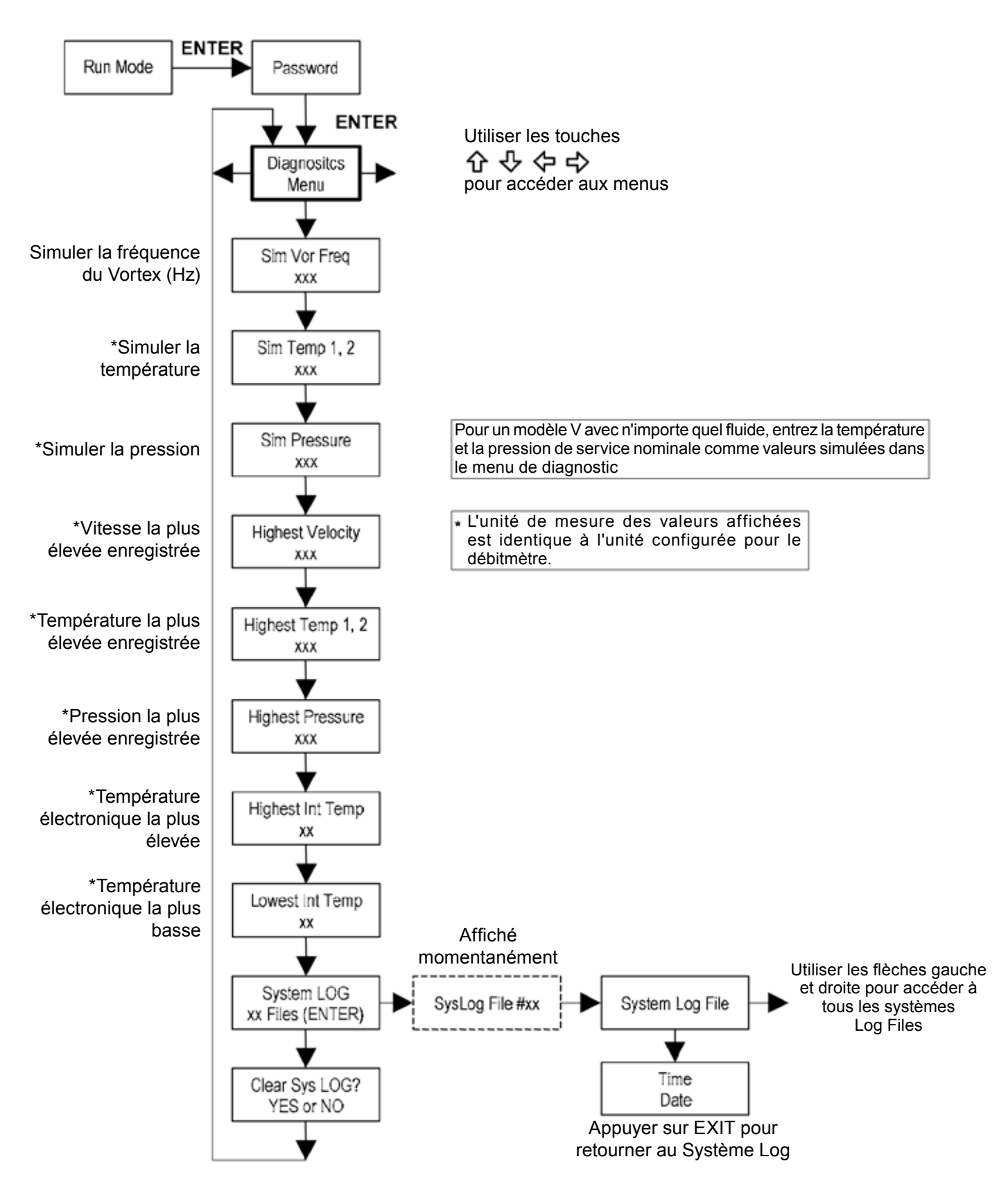

Utiliser le menu Diagnostics pour simuler le fonctionnement et examiner les fichiers système. Les fichiers journaliers du système contiennent les messages avec la date et l'heure comprenant : la mise sous tension, mise hors tension, la programmation des temps morts, les paramètres d'erreurs, l'entrée incorrecte de mot de passe et diverses autres informations relatives au fonctionnement et à la programmation du système.

Les entrées sont simulées pour tester l'appareil de mesure pour vérifier que la programmation est correcte. Elles sont également utilisées pour entrer la température nominale de fonctionnement et de pression pour modèle V uniquement. Simulé la fréquence d'une turbine vous permet d'entrer une valeur pour l'entrée du capteur en Hz. Le compteur calcule un débit basé sur la valeur correspondante et mettre à jour toutes les sorties analogiques (l'affichage du totalisateur et la sortie ne sont pas affectés par une fréquence simulée). Les paramètres de pression et de température simulées fonctionnent de la même façon. Le compteur peut sortir ces nouvelles valeurs et les utiliser pour calculer une nouvelle densité pour la mesure de débit massique. Remarque : Lorsque votre travail de diagnostic est terminé, assurez-vous de remettre les valeurs à zéro pour permettre à l'électronique d'utiliser les valeurs réelles du transducteur. Pour le modèle V uniquement, maintenir la température et la pression dans des conditions de fonctionnement nominales.

Si l'affichage du compteur indique un défaut de température ou de pression, une valeur de remplacement peut être saisi pour permettre de continuer le calcul du débit à une valeur fixe jusqu'à ce que la source de la panne soit identifiée et corrigée. Les unités de mesure des valeurs affichées sont les mêmes que les unités configurées pour le débitmètre.

## **4.15 Menu étalonnage**

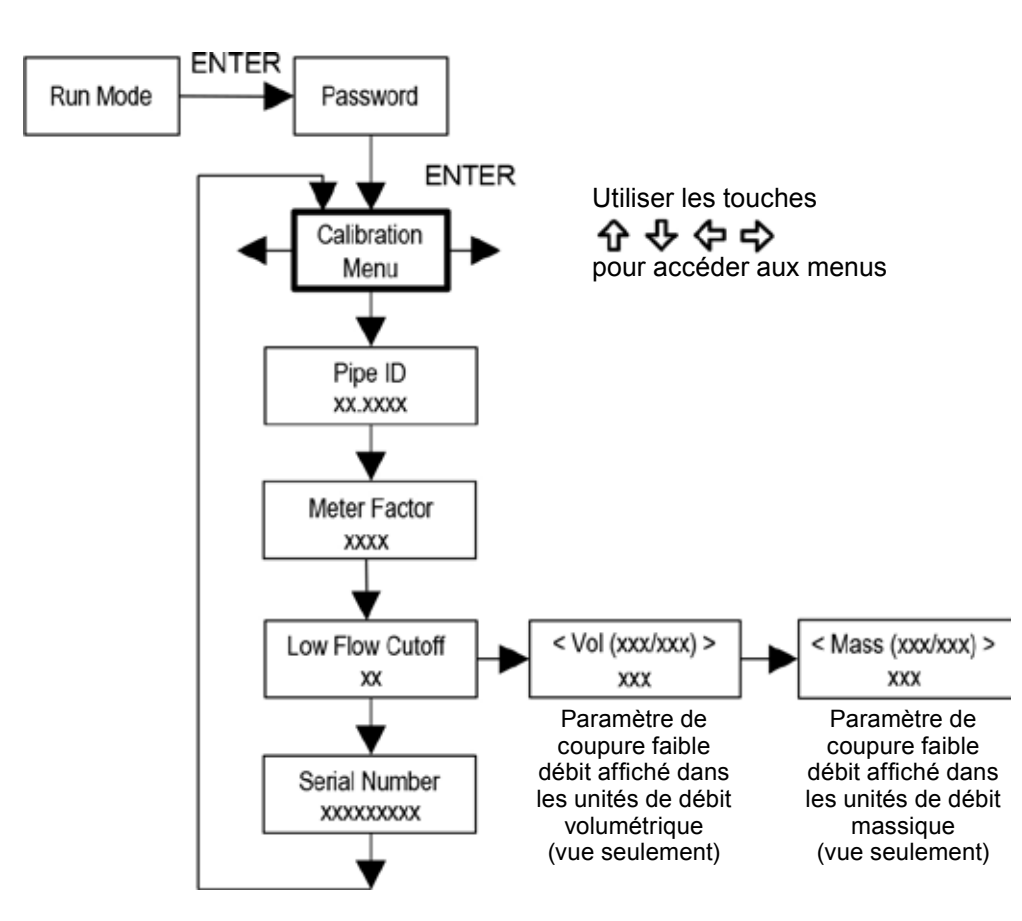

Le menu étalonnage contient les coefficients d'étalonnage pour le débitmètre. Ces valeurs doivent être changées uniquement par du personnel qualifié. Le faible débit de coupure est réglé en usine.

Consulter l'usine pour vous aider avec ces paramètres si le compteur indique un débit irrégulier.

## **4.16 Menu mot de passe**

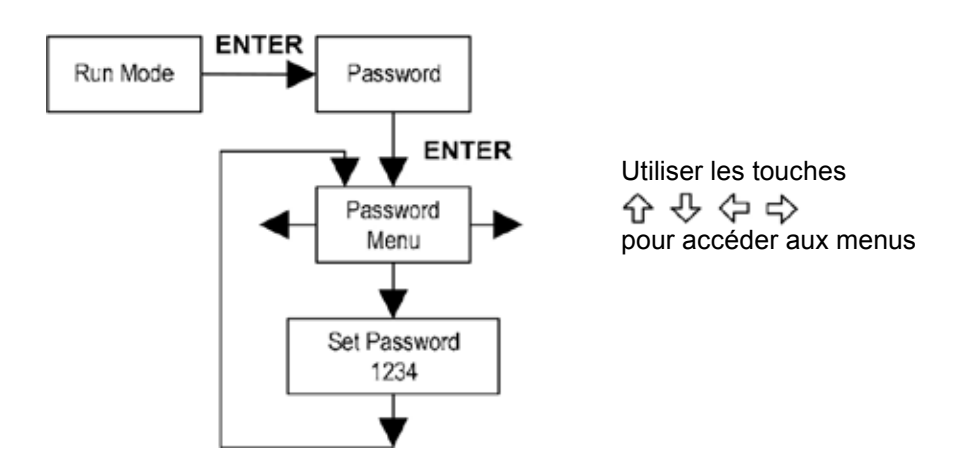

Utiliser le menu mot de passe pour régler ou changer le mot de passe du système. Le mot de passe réglé en usine est 1234.

# *5. Communications en série*

## **5.1 Communications HART**

Le protocole de communications HART (Highway Addressable Remote Transducer Protocol) est un protocole numérique bidirectionnel de communication de série. Le signal HART est basé sur la norme Bell 202 et se superpose à la Sortie 1 4-20 mA. Les modes Peer-to-peer (Analogique / Digital) et Multi-drop (uniquement digital) sont pris en charge.

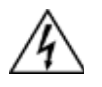

## **Attention**

**Placer les commandes en mode manuel lors de modifications de configuration du turbidimètre.**

#### **5.2 Câblage**

Les schémas ci-dessous détails les connexions appropriées requises pour la communication HART:

#### **5.2.1 Câblage du compteur alimenté en boucle**

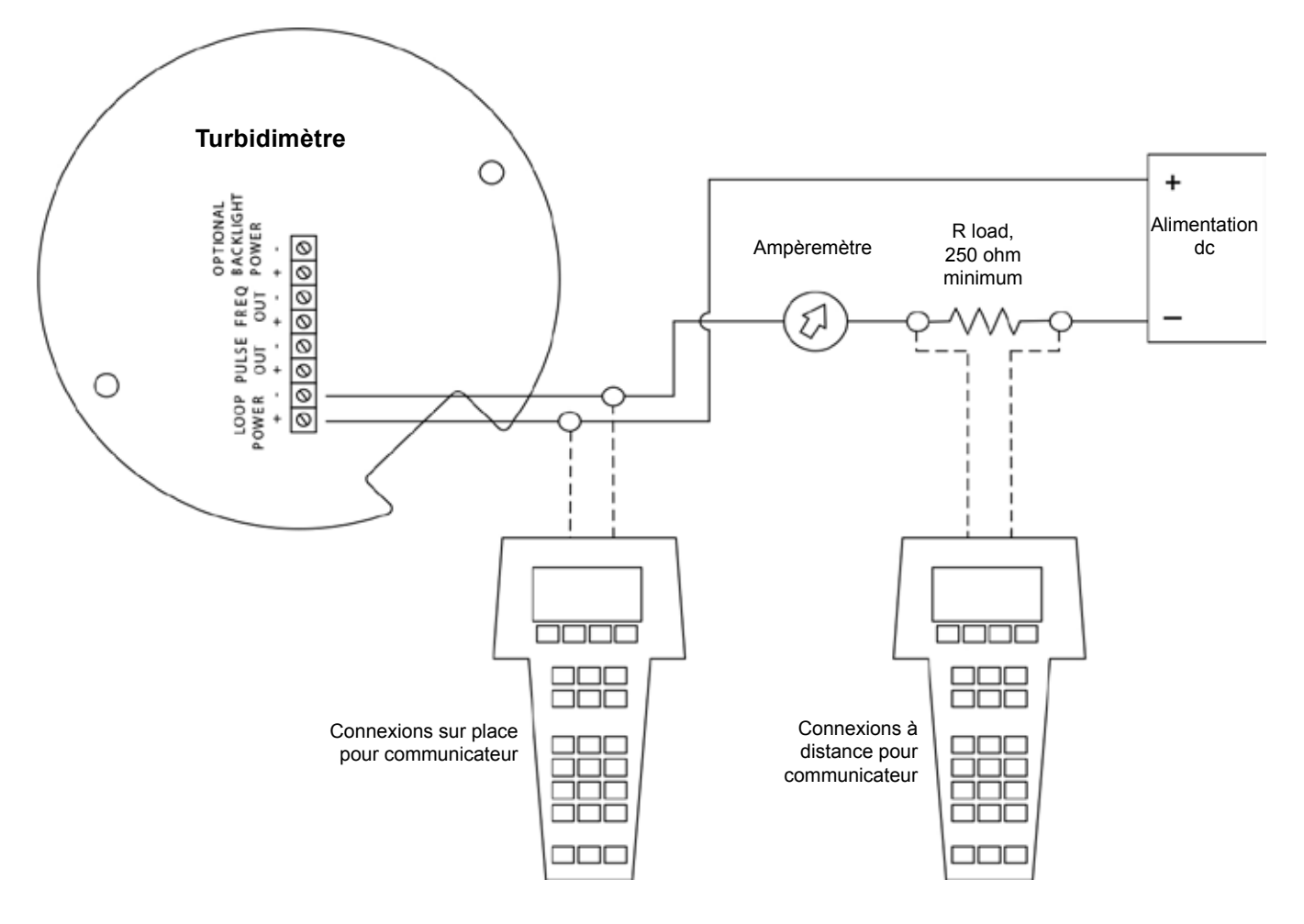

**Fig. 48 - Câblage du compteur alimenté en boucle (HART)**

#### **5.2.2 Câblage du compteur alimenté en dc**

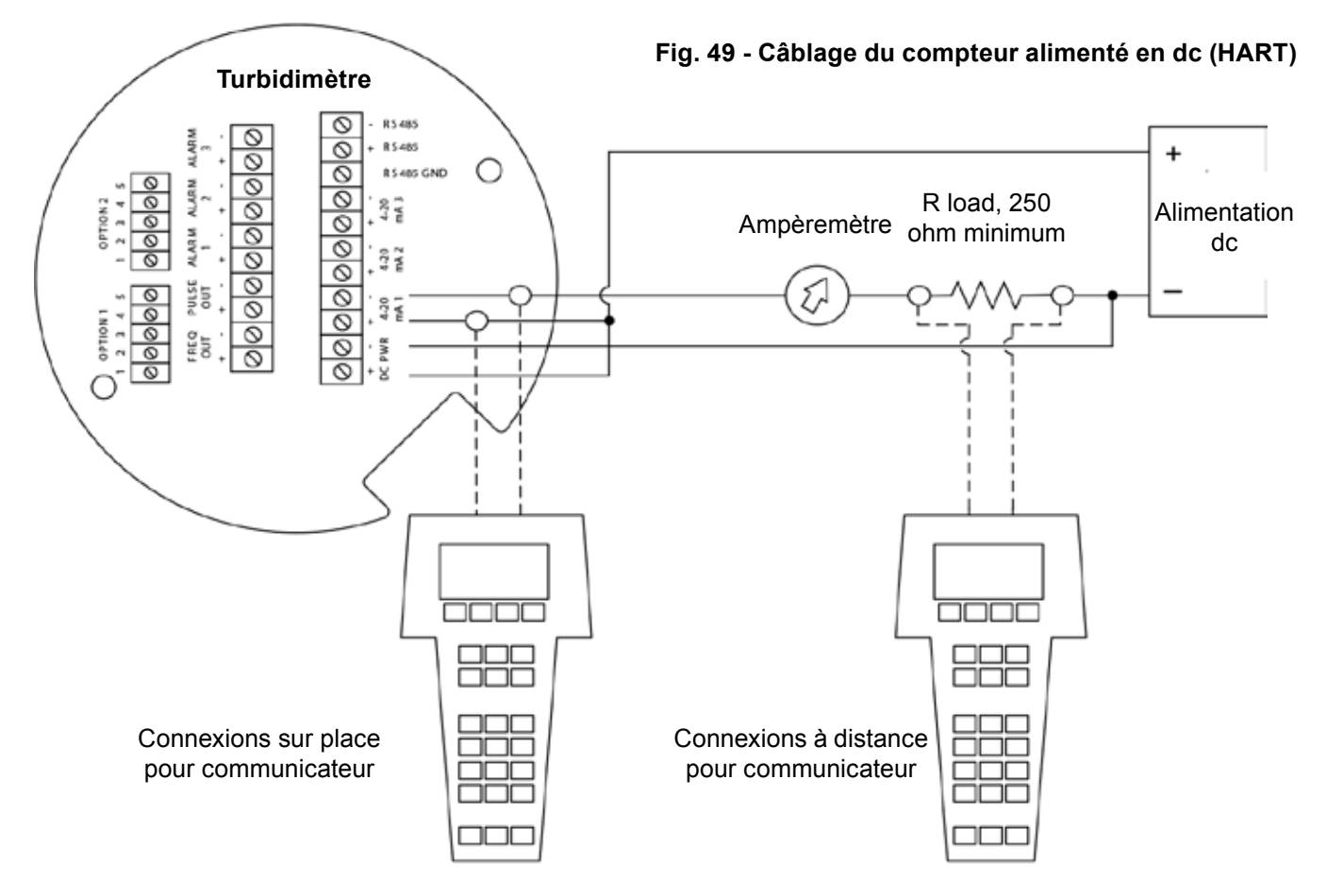

#### **5.2.3 Câblage du compteur alimenté en ac**

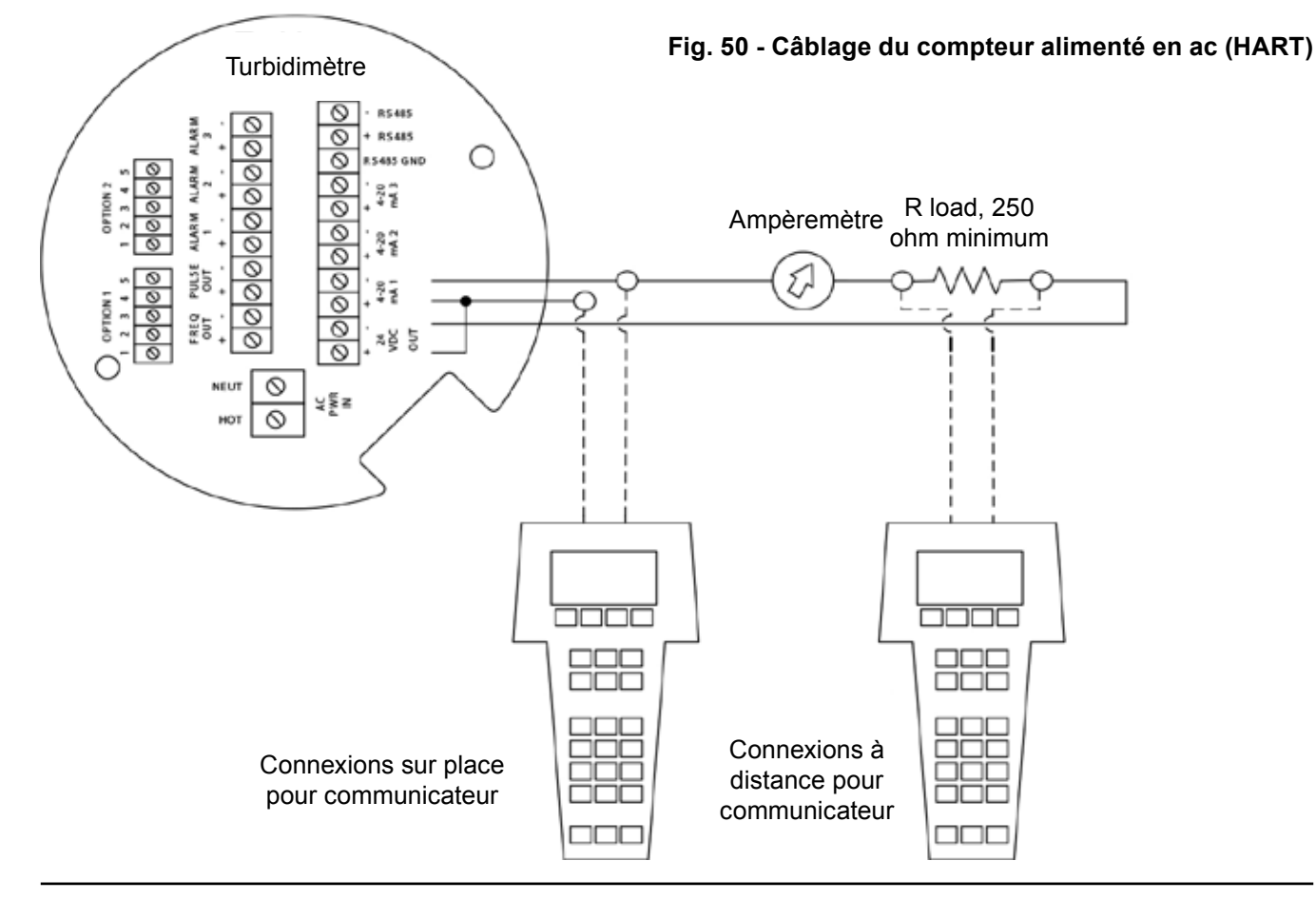

# **5.3 Commandes HART avec le menu DD**

#### **5.3.1 Menu en ligne**

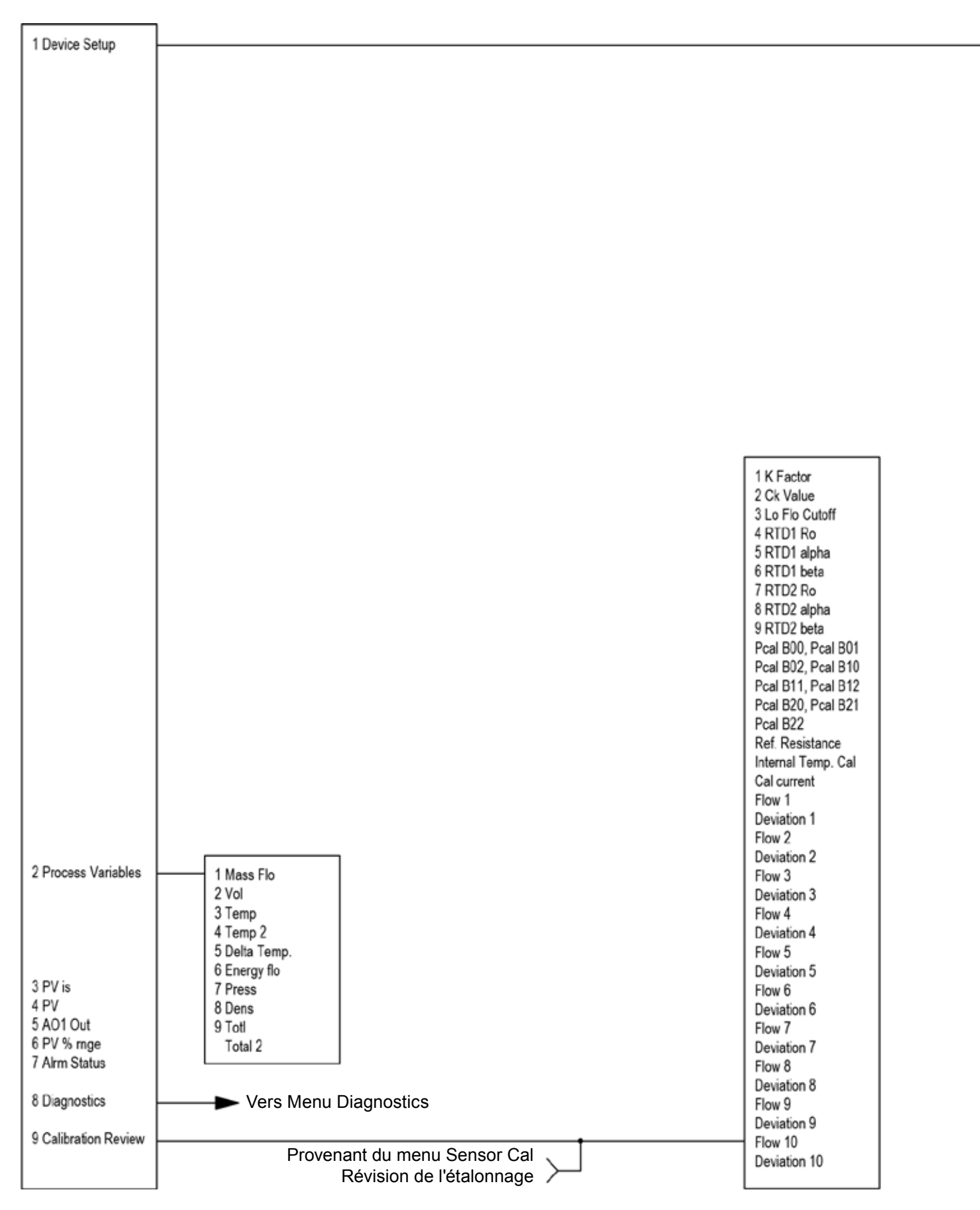
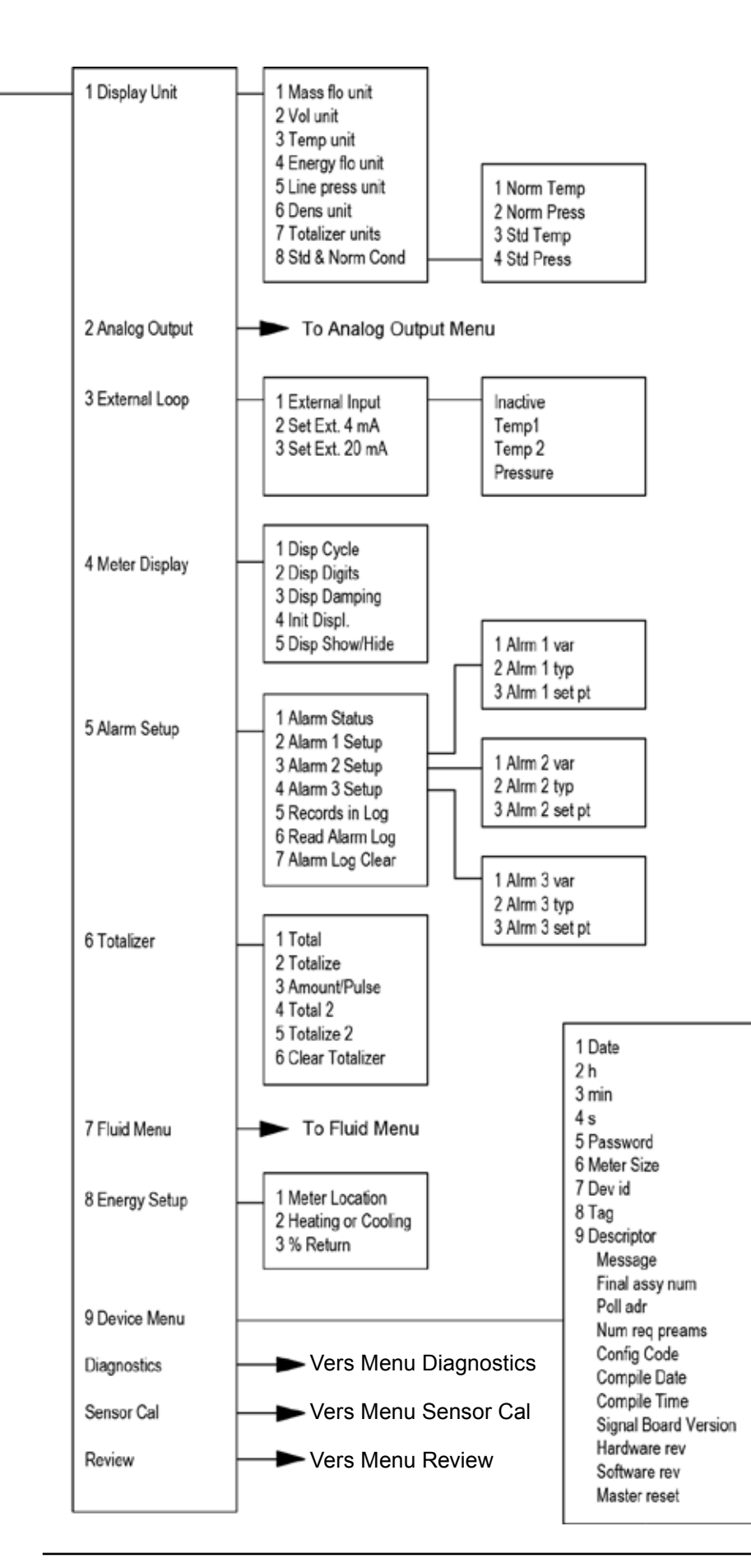

## **5.3.2 Menu sortie analogique**

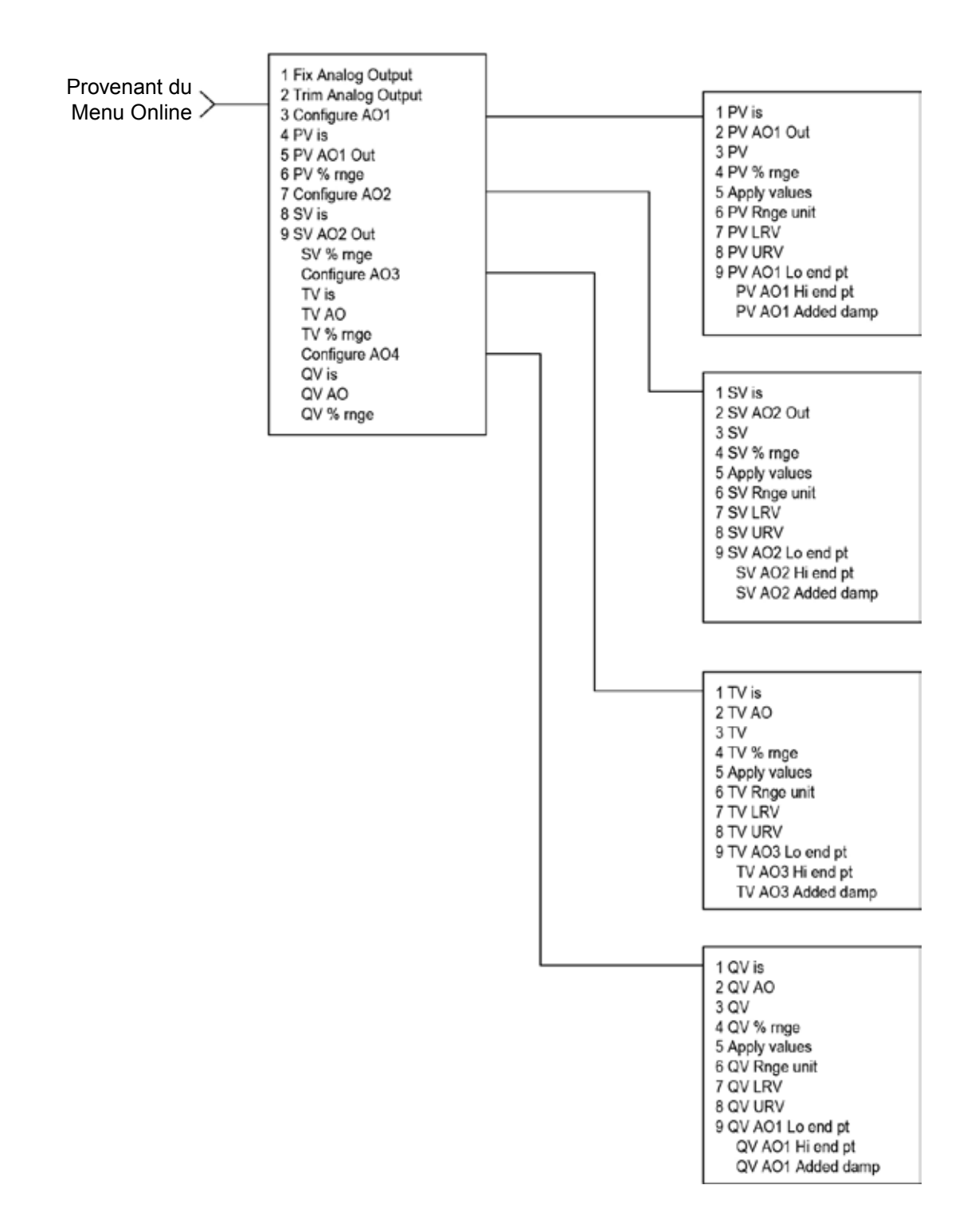

# **5.3.3 Menu fluide**

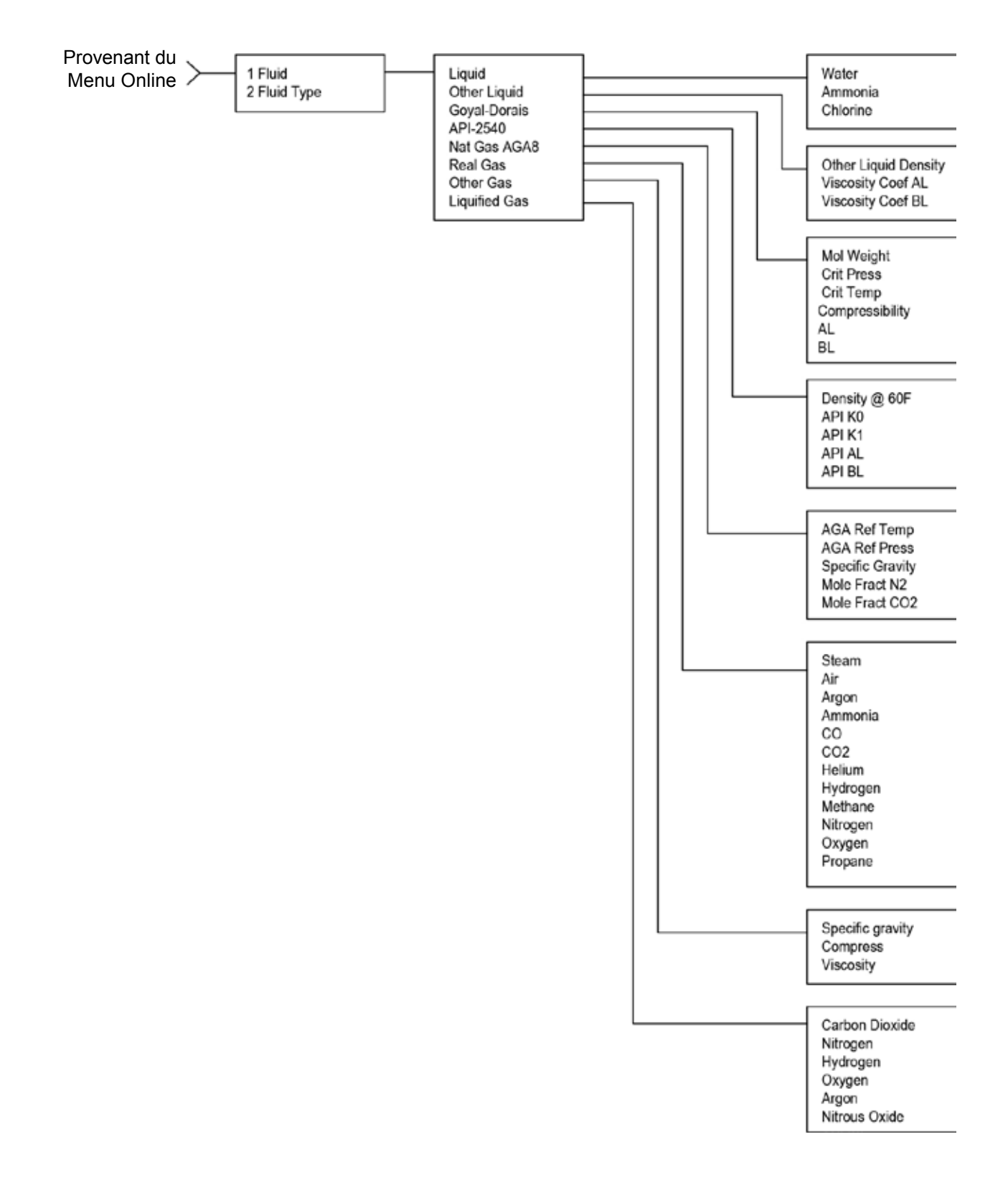

## **5.3.4 Menu diagnostics**

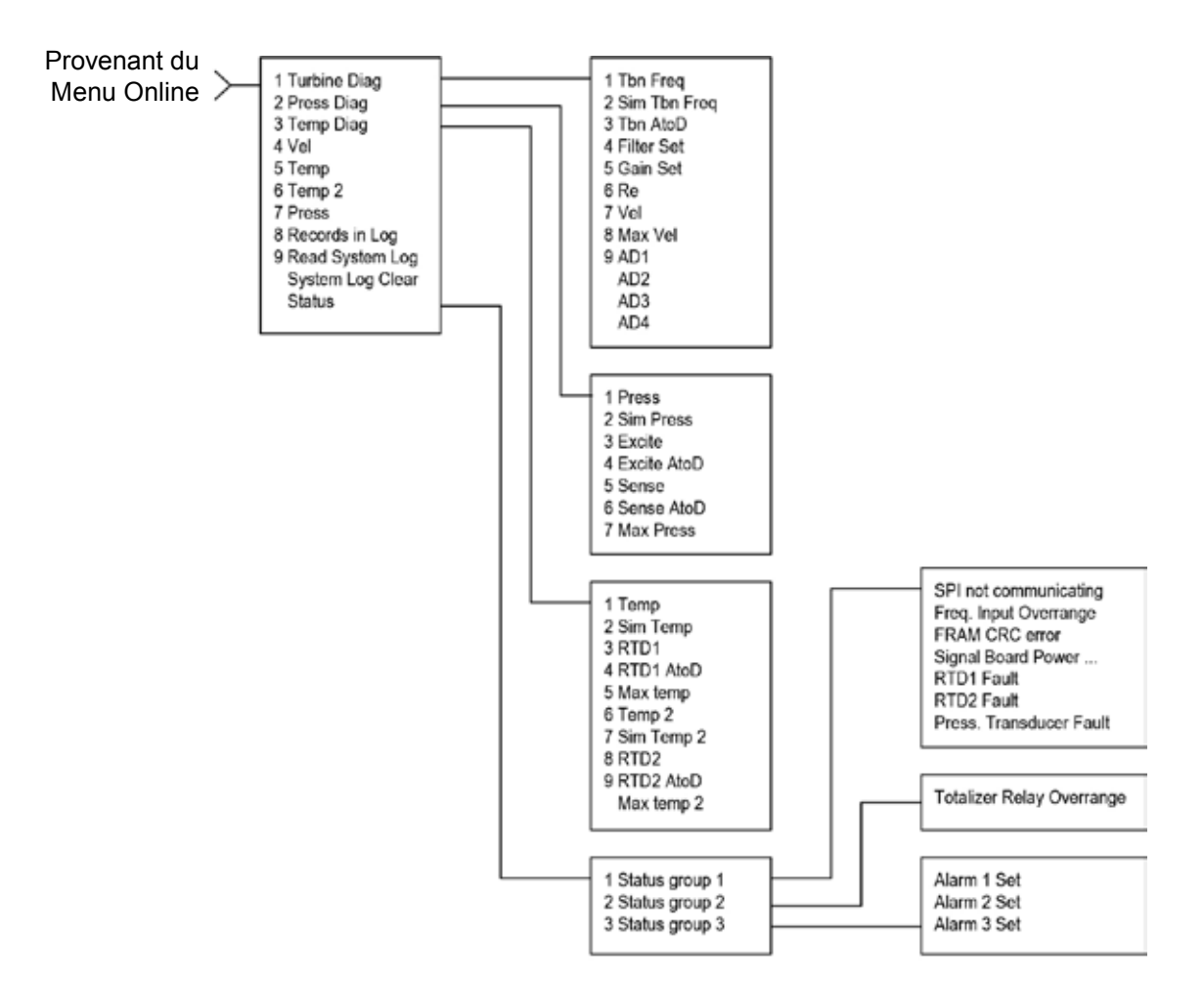

#### **5.3.5 Menu Review**

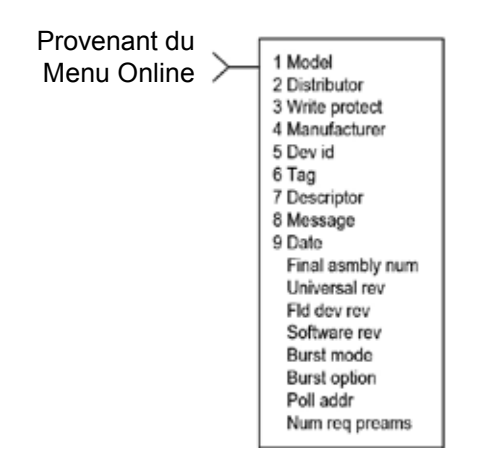

## **5.3.6 Menu cal sensor**

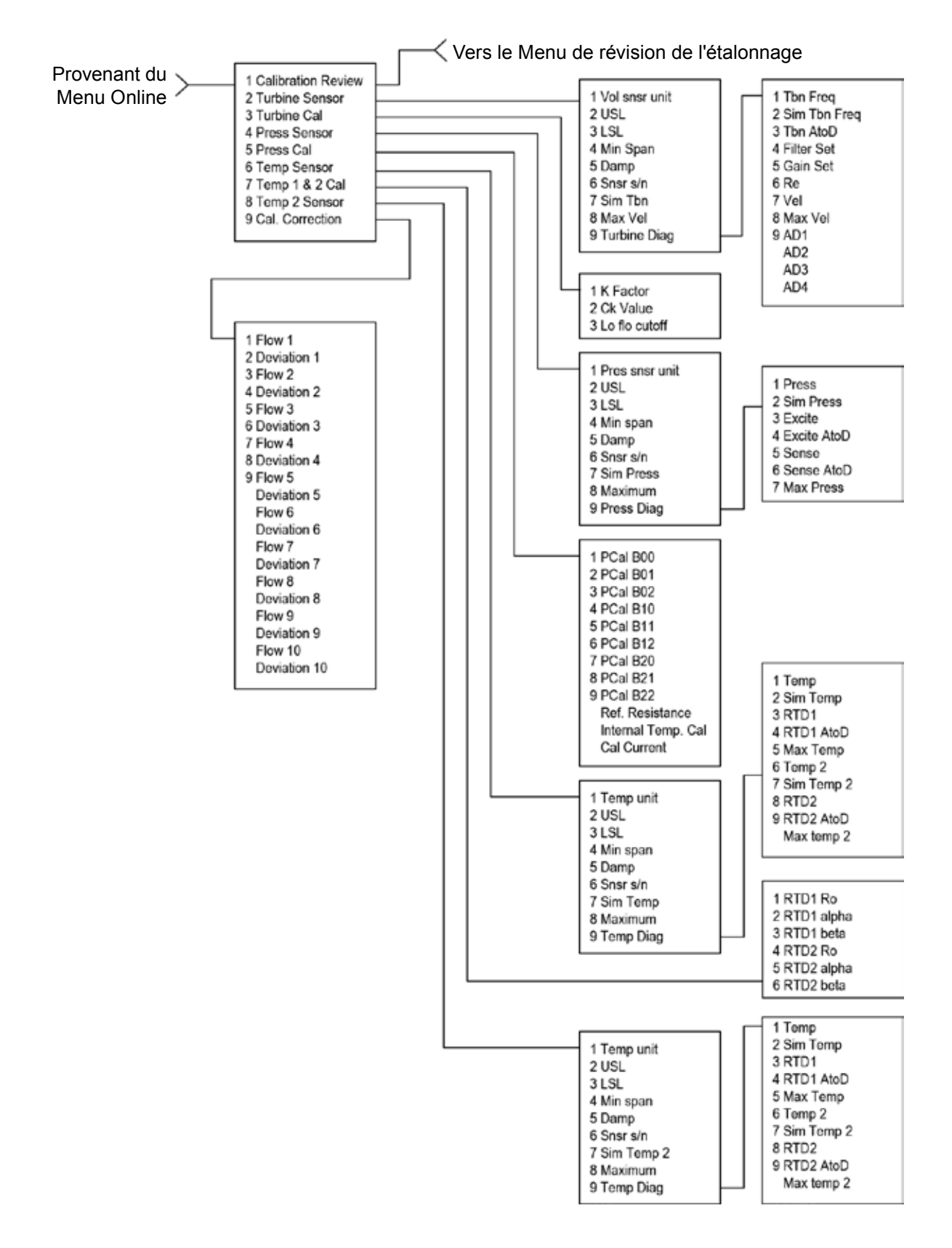

## **5.4 Commandes HART avec le menu générique DD Menu Online**

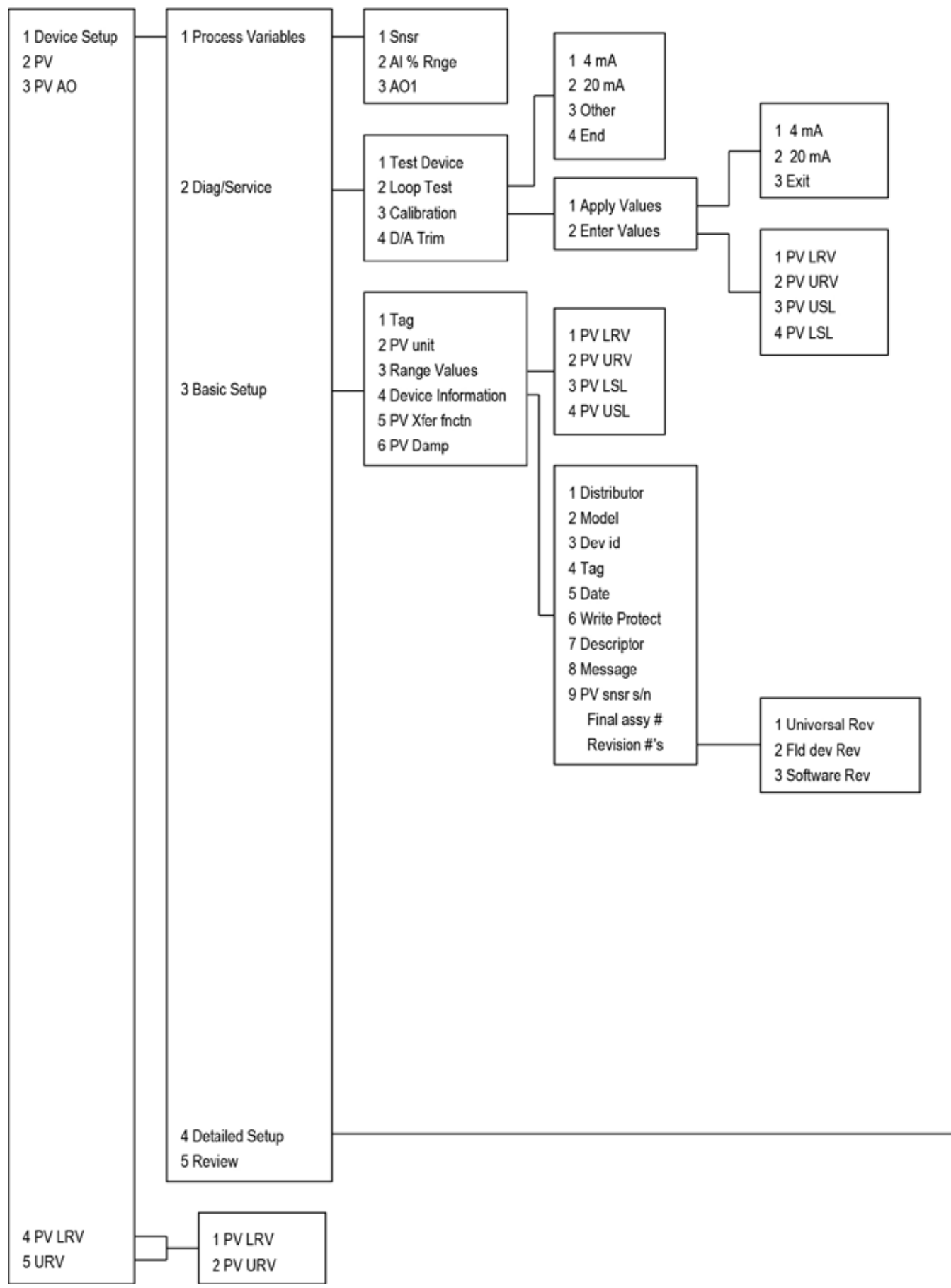

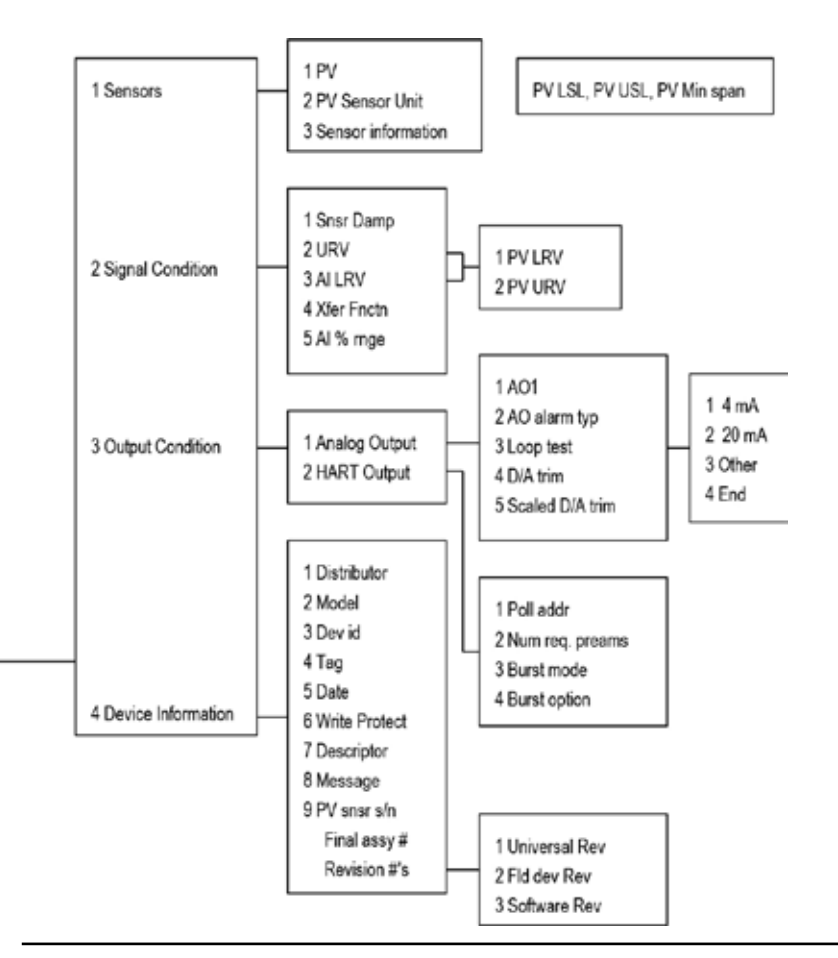

# **5.4.1 Séquence touche rapide**

Utiliser le mot de passe 16363.

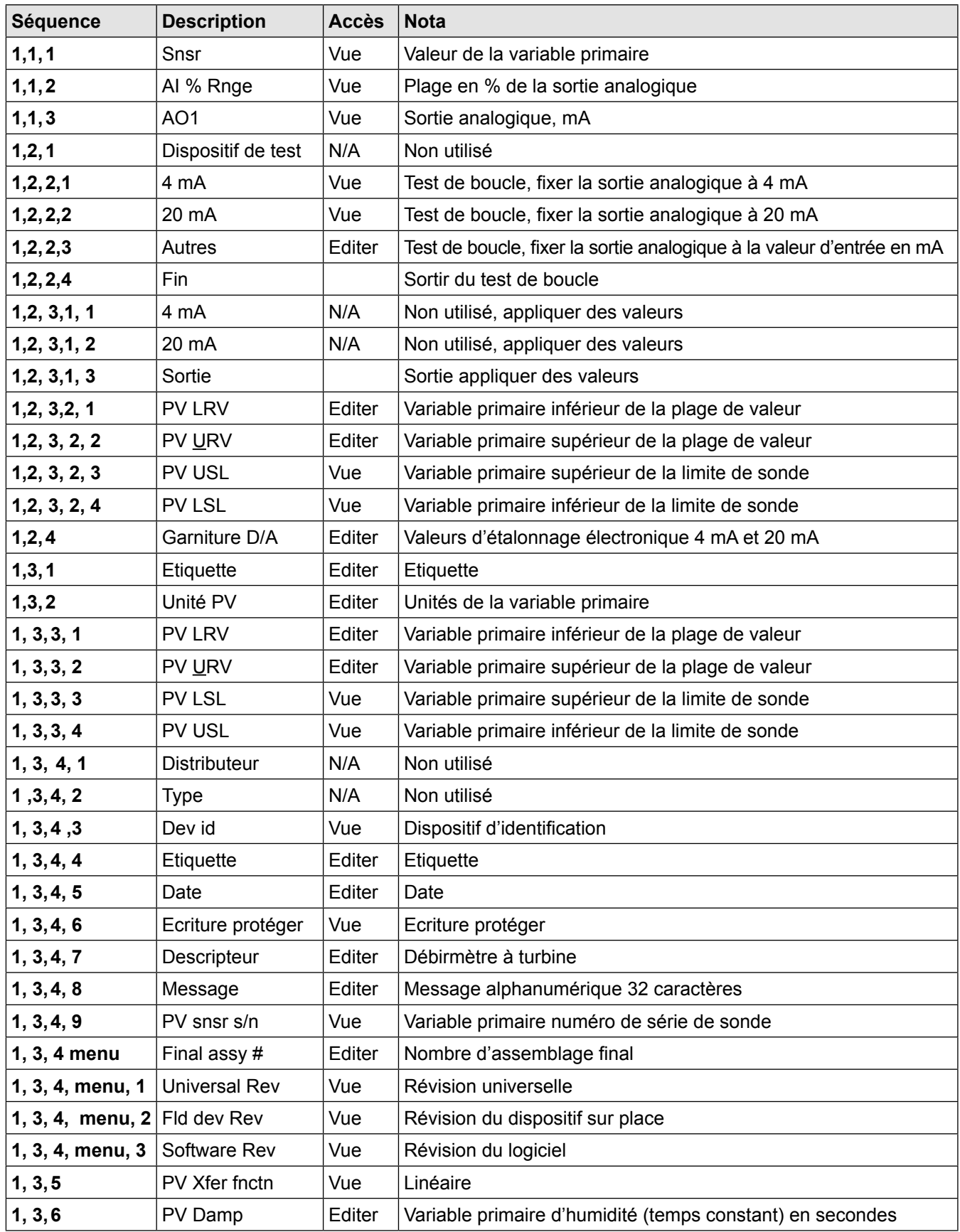

![](_page_80_Picture_408.jpeg)

## **5.5 Communications Modbus**

![](_page_81_Picture_1.jpeg)

#### **Avertissement !**

**Placer les commandes en mode manuel lors de modifications de configuration du turbidimètre.**

#### **5.5.1 Modèles de débitmètre applicable**

Débitmètres massiques RIM20 Spirax Sarco avec protocole de communication Modbus et version du firmware 4.00.58 et supérieure.

#### **5.5.2 Aperçu**

Ce document décrit la mise en œuvre préliminaire du protocole de communication Modbus du débitmètre RIM20 Spirax Sarco pour la surveillance des variables de process. Les couches physique utilisent les demi-duplex RS-485 et le protocole Modbus.

#### **5.5.3 Documents de références**

Les documents suivants sont disponibles sur internet à l'adresse www.modbus.org.

Spécification du protocole d'application Modbus V1.1

Modbur sur spécification de ligne en série et Guide de mise en service V1.0

Guide référence du protocole Modbus Modicom PI-MBUS-300 Rev. J

#### **5.5.4 Câblage**

Une configuration du réseau RS485 comme illustré ci-dessous est recommandé. Ne pas utiliser d'étoile, d'anneau ou de grappe.

RS485 Maître

![](_page_81_Figure_16.jpeg)

#### **Fig. 51 - Câblage RS-485 (Modbus)**

#### **5.5.5 Etiquetage de Pin (entre les périphériques)**

"RS-485 -" ="A" ="TxD-/RxD-" = "Pin inversé" "RS-485 +" ="B" ="TxD+/RxD+" ="Pin non-inversé" "RS-485 GND" ="GND" ="G" ="SC" ="Référence"

#### **5.5.6 Menu Items**

Le menu Items suivant est dans le Menu Output et permet de sélectionner et contrôler le protocole de communication Modbus.

#### **5.5.7 Adresse**

Lorsque le protocole Modbus est sélectionné, l'adresse Modbus est égale à l'adresse de l'appareil programmable par l'utilisateur si elle est dans la plage de 1 ... 247, conformément à la spécification Modbus. Si l'adresse de l'appareil est de zéro ou est supérieur à 247, l'adresse Modbus est réglé en interne sur 1.

## **5.5.8 Protocole Comm**

Le Menu Protocole Comm permet de sélectionner "Modbus RTU Pair,""Modbus RTU Impair, »ou "Modbus RTU Aucun2," or"Modbus RTU Aucun1,» (Modbus non standard) avec Pair, Impair et Aucun se référant à la sélection de parité. Lorsque la parité pair et impair est sélectionnée, l'unité est configurée pour 8 bits de données, 1 bit de parité ; sans parité, le nombre de bits d'arrêt est 1 (non standard) ou 2. Lors de la modification du protocole, le changement est effectué dès que la touche Enter est enfoncée.

## **5.5.10 Unités Modbus**

Le Menu Unités Modbus contrôle quelles unités, ou sont-elles applicable, les variables de compteur seront affichées dedans. En interne, se sont les unités de base du compteur, °F, psi abs, lbm/sec, ft 3/sec, Btu/sec, lbm/ft3. Affichage - les variables sont affichées en utilisant l'affichage de l'unité.

#### **5.5.11 Commande Modbus**

L'ordre des octets dans les registres et l'ordre dans lequel plusieurs registres contenant données à virgule flottante ou des entiers longs sont transmis peuvent être modifiées à cet élément de menu. Conformément à la spécification Modbus, l'octet le plus significatif d'un registre est transmis en premier, suivi de l'octet le moins significatif. La spécification Modbus ne prescrit pas l'ordre dans lequel les registres sont transmis lorsque plusieurs registres représentent des valeurs de plus de 16 bits.

En utilisant le menu Item, l'ordre dans lequel les registres représentant les données à virgule flottante ou entiers longs et / ou l'ordre des octets dans les registres peut être inversé pour la compatibilité avec certains automates et logiciels PC.

Les quatre sélections suivantes sont disponibles dans ce menu; lors de la sélection d'un élément, le protocole est modifié immédiatement sans avoir à appuyer sur la touche Enter.

![](_page_82_Picture_142.jpeg)

#### **Tableau 2 - Commande d'octet**

Notez que tous les registres sont affectés par l'ordre des octets, y compris les chaînes et les registres représentant des nombres entiers de 16 bits; l'ordre de registre affecte uniquement l'ordre de ces registres représentant 32 bits à virgule flottante et les données entières longues, mais ne modifie pas les entiers ou des chaînes 16 bits simples.

#### **5.5.12 Protocol Modbus**

Le protocole Modbus RTU est pris en charge dans cette application. les vitesses de transmission prises en charge sont 1200, 2400, 4800, 9600, 19200, 38400, 57600 et 115200. La vitesse de transmission par défaut est 19200 bauds. Selon le protocole Modbus sélectionné, les données sont transmises dans des trames de données de 8 bits avec parité pair ou impaire et 1 bit d'arrêt, ou pas de parité et 2 ou 1 (non-standard) bits d'arrêt.

La spécification du protocole Modbus actuel ne définit pas l'usage du registre, mais il existe une convention de numérotation informelle de registre dérivée de la spécification du protocole original (désormais obsolète) Modicon modbus, et utilisé par de nombreux fournisseurs de produits Modbus.

![](_page_83_Picture_155.jpeg)

Chaque gamme de numéros de registre correspond à une gamme unique d'adresses qui sont déterminées par le code de fonction et le numéro de registre. L'adresse est égale au nombre de registre moins un de quatre chiffres le moins significatifs, comme indiqué dans le tableau suivant.

![](_page_83_Picture_156.jpeg)

## **5.6 Définitions du registre**

Le numéro de série du compteur et les variables qui sont couramment surveillées (masse, volume et énergie débits, totale, pression, température, densité, viscosité, nombre de Reynolds, et les variables de diagnostic tels que la fréquence, la vitesse, le gain, l'amplitude et le réglage du filtre) sont accessibles via le protocole Modbus. Le nombres entiers longs et à virgule flottante sont accessibles sous forme de paires de registres de 16 bits dans la commande de registre sélectionné dans le menu Commande Modbus. Le nombre à virgules flottantes sont formatées en tant que simple précision de valeurs de virgules flottantes IEEE 754.

Les variables de débit, température, pression et densité peut être accessible que soit sur les unités de base interne du débitmètre ou dans les unités d'affichage programmées par l'utilisateur, qui est déterminé par la programmation des menus sorties "Modbus Unités". Les unités d'affichage des chaînes peuvent être examinées en accédant à leurs registres associés. Chacun de ces registres de chaîne d'unités contiennent 2 caractères de la chaîne, et les chaînes peuvent être de 2 à 12 caractères avec des caractères non utilisés mis à zéro. Notez que l'ordre des octets affecte l'ordre dans lequel les chaînes sont transmises. Si le menue de commande Modbus (voir page 2) est réglé pour 0-1;2-3 ou 2-3;0-1, alors les caractères sont transmis dans le bon ordre ; s'il est réglé pour 1-0;3-2 ou 3-2;1-0, alors chaque pair de caractères est transmis dans l'ordre inverse.

![](_page_84_Picture_294.jpeg)

## **Tableau 3 - Définitions du registre**

Les registres suivant sont disponible avec le firmware du compteur d'énergie :

![](_page_85_Picture_229.jpeg)

Les registres suivants contiennent les unités d'affichage des chaînes :

![](_page_85_Picture_230.jpeg)

Codes de fonction 03 (lecture des registres de maintien) et 04 (lecture des registres d'entrée) sont les seuls codes pris en charge pour la lecture de ces registres, et les codes de fonction pour l'écriture des registres de maintien ne sont pas mises en œuvre. Nous recommandons que le point flottant et les entiers long des registres doivent être lus en une seule opération avec le nombre de registres étant un multiple de deux. Si ces données sont lues dans deux opérations distinctes, chaque lecture d'un seul registre de 16 bits, alors la valeur sera probablement invalide.

Les registres à point flottant avec des valeurs en unités d'affichage sont redimensionnées pour les mêmes unités qui sont affichées, mais les valeurs instantanées ne sont pas lissés. Si le lissage d'affichage est activé (valeur non-nul entrée d'ans l'afficheur TC du menu d'affichage), alors les valeurs de registre ne seront pas exactement les mêmes que les valeurs affichées.

## **5.6.1 Définition de l'état d'exception**

La commande de lecture de l'état d'Exception (code de fonction 07) renvoie à l'octet d'état d'exception, qui est défini comme suit. Cet octet peut être effacé en réglant le registre "bobine" sur # 00003 (code de fonction 5, adresse 2,  $data = 0xFF00$ ).

![](_page_86_Picture_154.jpeg)

#### **5.6.2 Définition d'entrées discrètes**

L'état des trois alarmes peut être contrôlé via la commande d'entrée Lecture discrète Modbus (code de fonction 02). La valeur retournée indique l'état de l'alarme, et sera 1 seulement si l'alarme est activée et active. Une valeur de zéro est transmis pour les alarmes qui sont désactivés ou inactifs,

![](_page_86_Picture_155.jpeg)

## **5.6.3 Définitions du registre de contrôle**

Les seuls registres inscriptibles dans cette application sont l'état de ré-initialisation d'exception, la ré-initialisation de compteur et la ré-initialisation des fonctions totalisateur, qui sont mises en œuvre en tant que «bobines» qui peuvent être écrites à la commande d'écriture de bobine simple (code de fonction 05) pour respectivement les adresses 8 à 10, (registre # 00009 à # 00011).

La valeur envoyée avec cette commande doit être soit 0x0000 ou 0xFF00, ou le compteur répond par un message d'erreur; le totalisateur sera réinitialisé ou l'état d'exception autorisé seulement avec une valeur de 0xFF00.

#### **5.6.4 Réponses d'erreur**

Si une erreur est détectée dans le message reçu par l'unité, le code de fonction dans la réponse est le code de fonction reçu avec le bit le plus significatif, et les données contenues dans l'octet de code d'exception, comme suit :

![](_page_87_Picture_155.jpeg)

Si le premier octet d'un message ne correspond pas à l'adresse Modbus de l'appareil, si l'appareil détecte une erreur de parité dans tous les caractères du message reçu (avec parité paire ou impaire activé), ou si le message CRC est incorrect, l'unité ne répondra pas.

#### **5.6.5 Format du message commande**

L'adresse de départ est égal au premier nombre désiré du registre moins un. Les adresses provenant de l'adresse de départ et du nombre de registres doivent tous être mappés à des registres définis valides, ou des données d'adresse d'exception invalides se produiront.

![](_page_87_Picture_156.jpeg)

#### **5.6.6 Format du message de réponse normale**

![](_page_87_Picture_157.jpeg)

#### **5.6.7 Format du message de réponse d'exception**

![](_page_87_Picture_158.jpeg)

#### **5.6.8 Exemples**

01 07 03 6231

Lire l'octet de l'appareil d'état d'exception avec l'adresse 1:

01 07 41 E2 01 Adresse du dispositif 07 Code fonction, 04 = Lecture de l'état d'exception

Une réaction type du dispositif est le suivant :

01 Adresse du dispositif 07 code de fonction 03 Bit d'état d'exception 62 31 CRC

Demander les 12 premiers registres du dispositif avec l'adresse 1 :

01 04 00 00 00 0C F0 0F 01 Adresse du dispositif 04 Code fonction, 04 = Lecture de l'état d'exception 00.00 Adresse de démarrage 00 0C Nombre de registres = 12 F0 0F CRC

Une réaction type du dispositif est le suivant : \* Noter que ce sont les définitions des anciens registres

```
01 04 18 00 00 03 E8 00 00 7A 02 6C 62 00 00 41 BA 87 F2 3E BF
FC 6F 42 12 EC 8B 4D D1
01 Adresse du dispositif
04 code de fonction
18 Nombre d'octets de données = 24
00 00 03 E8 Numéro de série = 1000(long non signé)
00 00 7A 02 Totaliseur = 31234 lbm(long non signé)
6C 62 00 00 Unités de totaliseur ="lb" (chaîne, caractères non utilisés sont 0)
41 BA 87 F2 Débit massique = 23.3164 lbm/sec (flotteur)
3E BF FC 6F Débit volumique = 0.3750 ft3 /sec (flotteur)
42 12 EC 8B Pression = 36.731 psi a (float)
4D D1 CRC
```
Une tentative de lecture de(s) registre(s) qui n'existe(nt) pas

01 04 00 00 00 50 F1 D2 01 Adresse du dispositif 04 Code fonction, 4 = Lecture de l'état d'exception 00.00 Adresse de démarrage 00 50 Nombre de registres = 80 F0 36 CRC

se traduit par une réponse d'erreur de la manière suivante :

01 84 02 C2 C1 01 Adresse du dispositif 84 Code de fonction avec comme indication le bit le plus significatif Réponse d'erreur 02 Code d'exception 2 = Donnée d'adresse invalide C2 C1 CRC

#### L'état des trois alarme demandé :

01 02 00 00 00 03 38 0B 01 Adresse du dispositif 02 Code de fonction, 2 = Lecture de l'entrée discrète 00.00 Adresse de démarrage 00 03 Nombre d'entrées = 3 38 0B CRC

#### Et les unités de réponse avec :

```
01 02 01 02 20 49
01 Adresse du dispositif
02 code de fonction
01 Nombre d'octets de données = 1
02 Alarme #2 marche, alarmes #1 et #3 arrêt
20 49 CRC
```
#### Pour rerégler le totaliseur :

01 05 00 00 FF 00 8C 3A 01 Adresse du dispositif 05 Code de fonction,  $5 =$  Lecture de la bobine simple 00 09 adresse de bobine = 9 FF 00 Donnée pour rerégler le totaliseur 8C 3A CRC (pas le bon CRC EJS-02-06-07)

L'unité répond avec un message identique à celui transmis, et le totalisateur est remis à zéro. Si la "bobine" est désactivée comme dans le message suivant, la réponse est également identique au message transmis, mais le totalisateur n'est pas affectée.

```
01 05 00 00 00 00 CD CA
01 Adresse du dispositif
05 Code de fonction, 5 = Lecture de la bobine simple
00 00 adresse de bobine = 0
00 00 Données à "désactiver la bobine" ne réinitialise pas le totalisateur
CD CA CRC
```
## **5.7 Communications BACnet MS/TP**

Le BACnet Master-Slave / Token-Passing (MS/TP) met un œuvre un protocole de liaison de données qui utilise les services de la couche physique RS-485. Le bus MS/TP est basé sur le protocole standard BACnet SSPC-135 clause 9. Le protocole BACnet MS/TP est un des protocoles pair-à-pair, maitres multiple basé sur le passage de jeton. Seuls les appareils de base peuvent recevoir le jeton, et seul le dispositif de maintien du jeton est autorisé à l'origine d'un message sur le bus. Le jeton est passé de dispositif maître à l'appareil maître à l'aide d'un petit message.

Le jeton est passé dans l'ordre consécutif au démarrage avec une adresse plus basse. Les dispositifs esclaves sur le bus ne communiquent que sur le bus au moment de répondre à une demande de données à partir d'un dispositif maître.

## **5.8 Vitesses de transmission sur le Bus MS/TP**

Un bus MS / TP peut être configuré pour communiquer à l'une des quatre différentes vitesses de transmission. Il est très important que tous les appareils sur un bus MS/TP communiquent à la même vitesse de transmission. Le réglage de la vitesse de transmission détermine la vitesse à laquelle les appareils communiquent des données sur le bus. Les réglages de la vitesse de transmission disponibles sur Débitmètre RIM20 sont 9600, 19200, 38400, 57600 et 115200

#### **5.8.1 Configuration d'adresse Mac et Vitesse de transmission**

- 1. Alimentation de l'IUT
- 2. Appuyer sur Enter pour atteindre le menu configuration
- 3. Donnez le mot de passe d'usine 16363 (Utilisez flèches haut et bas pour entrer les chiffres)
- 4. Accéder au menu Output
- 5. Accéder au menu Output en utilisant les flèches gauche et droite
- 6. Appuyez sur le bouton du bas et accéder à l'adresse MAC bauds, et les écrans d'instance de périphérique
- 7. Changer les réglages demandés et appuyer sur Exit et Enter pour sauvegarder la configuration
- 8. Aller au étape b à g, et changer la comm Type comme Hart.
- 9. Redémarrer le dispositif en coupant l'alimentation puis en la rallumant.

#### **Nota :**

- a. Support IUT vitesse de transmission 9600, 19200, 38400, 57600, 115200
- b. Adresse MAC plage de 0-127

## **5.9 Objets BACnet pris en charge**

Un objet BACnet représente des informations physiques ou virtuels d'équipements, comme des entrées numériques ou des paramètres. Le débitmètre RIM 20 présente les types d'objets suivants :

- a. Objet de l'appareil
- b. Entrée analogique
- c. Entrée binaire
- D. Valeur binaire

Chaque type d'objet définit une structure de données composée par des propriétés qui permettent l'accès à l'information d'objet. Le tableau ci-dessous présente les propriétés mises en œuvre pour chaque débitmètres type d'objet.

![](_page_91_Picture_154.jpeg)

![](_page_92_Picture_120.jpeg)

(W) - Propriétés inscriptibles

# **5.9.1 Objet de l'appareil**

Les valeurs de propriété de l'objet de l'appareil par défaut sont les suivants -

![](_page_93_Picture_224.jpeg)

Nota - Dispositif de contrôle de communication Mot de passe - "Spirax Sarco"

# **5.9.2 Objet entrée analogique :**

Les objets types entrée analogique des débitmètres sont décrient dans le tableau ci-dessous -

![](_page_94_Picture_246.jpeg)

![](_page_95_Picture_239.jpeg)

# **5.9.3 Objet entrée binaire :**

Les objets types entrée binaire des débitmètres sont décrient dans le tableau ci-dessous -

![](_page_96_Picture_101.jpeg)

Remarque - Entrée binaire 4, Valeur actuelle toujours lu zéro, car aucune information disponible à partir du client, de sorte que la propriété de polarité n'a pas d'impact sur la propriété de la valeur actuelle lorsque la propriété hors service est fausse.

#### **5.9.4 Objet valeur binaire :**

Les objets types valeur binaire des débitmètres sont décrient dans le tableau ci-dessous -

![](_page_96_Picture_102.jpeg)

## **5.10 Annexe - Protocole de mise en œuvre de la déclaration de conformité BACnet**

**Date** 19-Avril-2012

**Version du Logiciel d'Application** 1,07

**Révision\_Firmware** N/A

#### **Révision Protocole BACnet** 4

#### **Profile de dispositif normalisé BACnet (Annexe L) :**

- Opérateur de station de travail BACnet (B-OWS)
- Opérateur de station de travail avancée BACnet (B-AWS)
- Opérateur d'affichage BACnet (B-OD)
- Contrôleur de batiment BACnet (B-BC)
- Contrôleur d'application avancée BACnet (B-AAC)
- **△** Contrôleur d'application spécifique BACnet (B-ASC)
- Capteur Smart BACnet (B-SS)
- Actionneur Smart BACnet (B-SA)

#### **5.10.1 Liste de tous les blocs de construction d'interopérabilité BACnet pris en charge (Annexe K) :**

![](_page_97_Picture_171.jpeg)

![](_page_97_Picture_172.jpeg)

# **5.10.2 Segmentation possible :**

- Capable de transmettre des messages segmentés Taille de la fenêtre
- Capable de recevoir des messages segmentés Taille de la fenêtre

# **5.10.3 Types d'objet standard pris en charge**

![](_page_98_Picture_149.jpeg)

![](_page_98_Picture_150.jpeg)

# **5.10.4 Liste d'objet**

![](_page_99_Picture_422.jpeg)

![](_page_99_Picture_423.jpeg)

![](_page_100_Picture_328.jpeg)

#### **5.10.5 Options de couches de liaison de données**

- 
- □ BACnet IP, (Annexe J)<br>□ BACnet IP, (Annexe J)<br>□ ISO 8802-3, Ethernet ( BACnet IP, (Annexe J), dispositif étranger
- ISO 8802-3, Ethernet (Clause 7)
- $\Box$  ANSI/ATA 878.1, 2.5 Mb. ARCNET (Clause 8)<br> $\Box$  ANSI/ATA 878.1, EIA-485 ARCNET (Clause 8)
- ANSI/ATA 878.1, EIA-485 ARCNET (Clause 8), vitesse de transmission(s)
- Maitre MS/TP (Clause 9), vitesse de transmission(s): 9600, 19200, 38400  $\sqrt{ }$
- Esclave MS/TP (Clause 9), vitesse de transmission(s):
- Point-à-point, EIA 232, (Clause 10), vitesse de transmission(s):
- $\Box$  Point-à-point, modem, (Clause 10), vitesse de transmission(s):
- **LanTalk, (Clause 11), moyen:**
- □ Autre:

## **5.10.6 Adresse du dispositif de liaison**

Est-ce que le dispositif statique de liaison est pris en charge ? (Ceci est actuellement nécessaire pour communication bidirectionnelle avec les esclaves MS / TP et certains autres appareils.) :

- $\Box$  Oui
- Non  $\sqrt{ }$

#### **5.10.7 Options de mise en réseau :**

- □ Routeur, Clause 6 Liste des configurations de routine, ex., ARCNET- Ethernet, Ethernet-MS/TP, etc.<br>□ Annexe H, BACnet Tunneling Router over IP
- Annexe H, BACnet Tunneling Router over IP
- BACnet/IP Dispositif de Gestion de Diffusion (BBMD)
- Est-ce que les inscriptions BBMD sont pris en charge par les dispositifs étrangers ?
- $\Box$  Oui
- $\Box$  Non
- Est-ce que le BBMD est pris en charge par la traduction d'adresse réseau ?
- $\Box$  Oui
- $\Box$  Non

#### **5.10.8 Options de sécurité réseau :**

- Dispositif non-sécurisé est capable de fonctionner sans sécurité réseau BACnet
- $\Box$  Sécurité réseau est capable d'utiliser le sécurité réseau BACnet (NS-SD BVBB)
- Application multiple-Clés spécifiques :
- $\Box$  Cryptage pris en charge (NS-ED BVBB)
- $\Box$  Clé serveur (NS-KS BVBB)

#### **5.10.9 Jeux de caractères pris en charge**

Indiquer les multiples jeux de caractères pris en charge ne signifie pas qu'ils peuvent tous être pris simultanément en charge.

- $\Box$  ANSI X3.4
- IBM™/Microsoft™DBCS
- $\Box$  ISO 8859-1
- $\Box$  ISO 10646 (UCS-2)
- $\Box$  ISO 10646 (UCS-4)
- $\Box$  JIS C 6226

**Si ce produit est une passerelle de communication, décrire les types d'équipement / réseaux non-BACnet que la passerelle prend en charge :**

N/A

# **5.11 Acronymes et définitions**

![](_page_101_Picture_139.jpeg)

# *6. Dépannage et réparation*

![](_page_101_Picture_3.jpeg)

#### **Attention**

**Avant d'effectuer toute entretien sur le débitmètre, vérifier que la ligne n'est pas sous pression.**

**Toujours couper l'alimentation principal avant de démonter une partie du débitmètre.**

#### **6.1 Menus diagnostiques cachés**

Les menus affichés sur la page suivante sont accessibles en utilisant le mot de passe 16363, puis de passer à l'affichage qui se lit "Menu Diagnostics" et en appuyant sur ENTER (plutôt que l'une des touches fléchées).

Utiliser la touche flèche à droite pour passer à la seconde colonne. Appuyer sur EXIT pour revenir à la première colonne, appuyer sur EXIT, lorsque de la première colonne vous voulez retourner au menus Setup. Attention: le mot de passe 16363 permettra un accès complet à la configuration et doit être utilisé avec précaution pour éviter les changements qui peuvent altérer les fonctions du compteur.

Chacun des menus sur la page suivante va d'abord définir les étapes de dépannage spécifiques suivantes.

![](_page_102_Figure_0.jpeg)

# **6.2 Niveau un des valeurs de diagnostic cachées**

![](_page_103_Picture_209.jpeg)

![](_page_104_Picture_129.jpeg)

![](_page_105_Picture_159.jpeg)

## **6.3 Niveau deux des valeurs de diagnostic cachées**

![](_page_106_Picture_163.jpeg)

## **6.4 Étalonnage sortie analogique**

Pour vérifier un circuit 4-20 mA, connecter un DVM en séries avec une sortie en boucle. Sélectionner zéro ou pleine échelle (à partir de la deuxième colonne des diagnostics cachés), puis activer la touche Enter deux fois. Cette action provoque la sortie du compteur de ses conditions 4mA ou 20mA.

Si le DVM indique un courant supérieur ± 0,006 mA de 4 ou 20, ajuster le réglage vers le haut ou vers le bas jusqu'à ce que la sortie soit calibré.

Remarque : Ces paramètres ne sont pas pour le réglage de la sortie zéro et s'étendent pour correspondre à une plage de débit, cette fonction se trouve dans le menu Output.

## **6.5 Dépannage du débitmètre**

![](_page_107_Picture_5.jpeg)

#### **Avertissement !**

**Avant d'effectuer toute entretien sur le débitmètre, vérifier que la ligne n'est pas sous pression. Toujours couper l'alimentation principal avant de démonter une partie du débitmètre. Utiliser les précautions de zones dangereuses le cas échéant. électroniques sensibles statiques - utilisent les précautions de décharges électrostatiques.**

#### **6.6 Premiers éléments de contrôle**

- **-** Direction correcte d'installation
- **-** Profondeur correcte d'installation (débitmètre à insertion)
- **-** Alimentation et câblage correcte
	- Application du fluide correcte
- **-** Plage de compteur correcte pour l'application
	- Configuration correcte du compteur
- **-** Décrire l'installation, c'est à dire les diamètres en amont, la position de la vanne, les diamètres en aval, etc.

#### **6.7 Enregistrer les valeurs**

**Enregistrer les valeurs suivantes dans le Menu Run avec le compteur installé afin de déterminer l'état de fonctionnement du débitmètre :**

![](_page_107_Picture_136.jpeg)
### **Enregistrer les valeurs suivantes dans le Menu Diagnostics Cachés avec le compteur installé.**

(Utiliser le mot de passe 16363 pour y accéder).

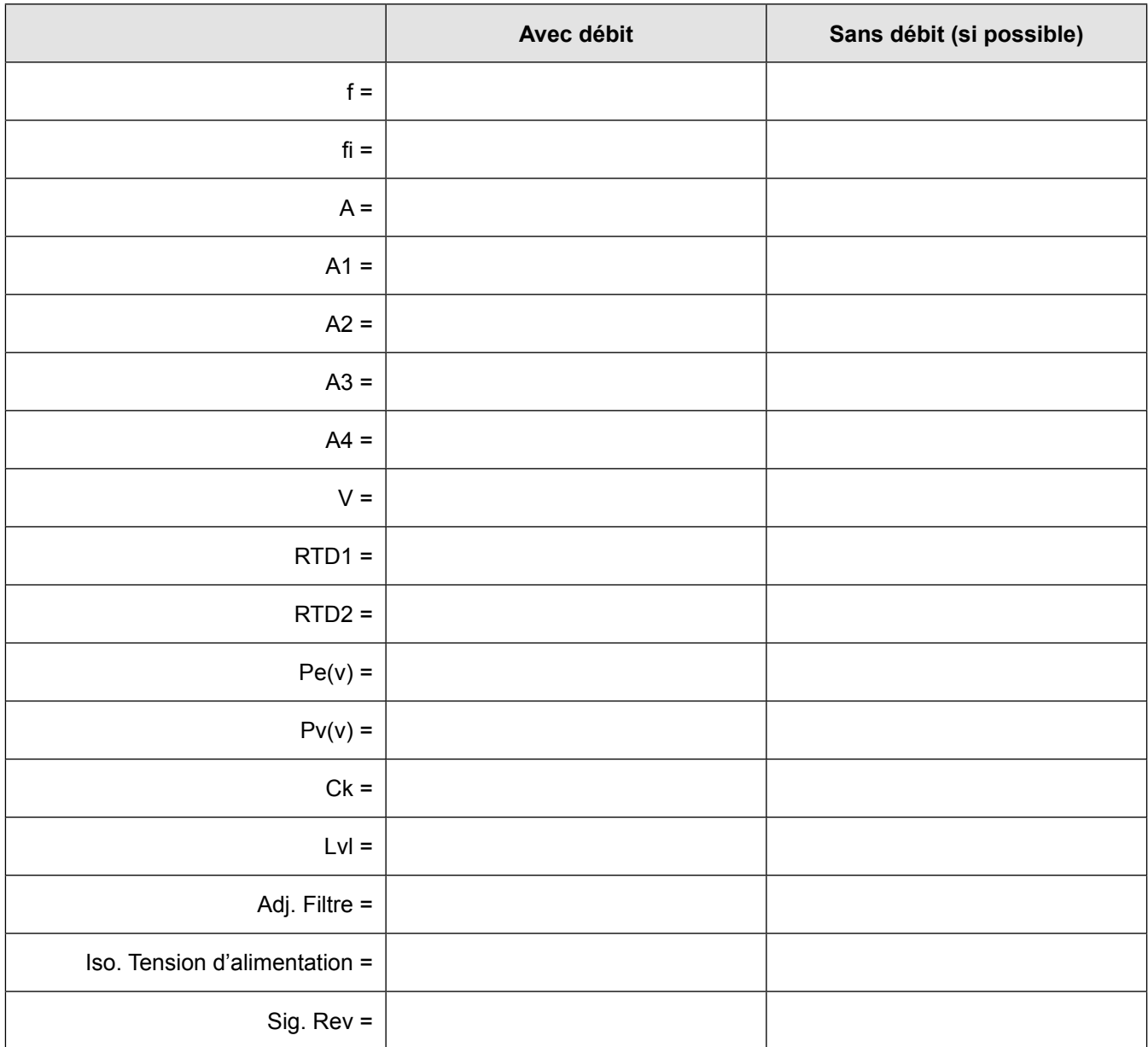

### **Enregistrer les valeurs suivantes dans le Menu Etalonnage.**

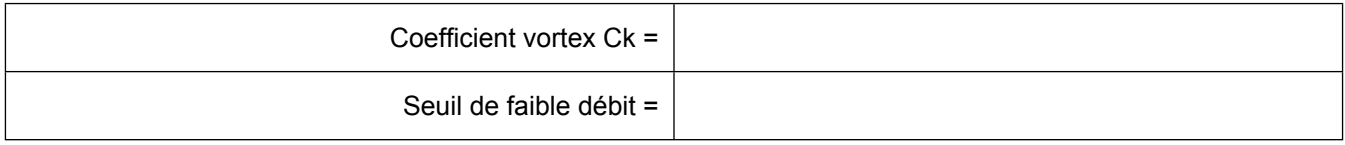

## **6.8 Déterminer les erreurs**

### **6.8.1 Symptôme : Pas de débit en sortie**

- 1. Le seuil de faible débit est réglé trop basse. Sans débit, aller à la première colonne du menu de diagnostics cachés et enregistrer la valeur Lvl. Le seuil de faible débit doit être réglée au dessus de cette valeur.
- 2. Exemple : Sans débit, Lvl = 25 Réglez le seuil de faible débit dans le menu d'étalonnage à environ 28 et le compteur ne relèvera plus de débit nul.

### **6.8.2 Symptôme : Sortie irrégulière**

- 1. Le débit peut être trop bas, juste au point de coupure de la plage du compteur, et les cycles d'écoulement au-dessus et au-dessous de la coupure rendent une sortie erratique. Consultez l'usine si nécessaire pour confirmer la plage de mesure en fonction des conditions de fonctionnement courantes. Il peut être possible d'abaisser le seuil de coupure à faible débit pour augmenter la plage du compteur. Reportez-vous à l'exemple ci-dessus pour la sortie sans débit, seulement cette fois la coupure de débit faible est trop élevée. Vous pouvez réduire cette valeur pour augmenter la plage de mesure tant que vous ne créez pas la sortie à aucune condition de débit décrite précédemment.
- 2. L'installation mécanique peut être mauvaise. Vérifier que la distance droite est adéquate comme décrit au paragraphe 2. Vérifier la longueur d'insertion et le sens d'écoulement.
- 3. Le compteur peut réagir aux changements réels du flux d'écoulement. La sortie peut être lissée à l'aide d'une constante de temps. Les valeurs affichées peuvent être lissées à l'aide de la constante de temps dans le menu d'affichage. Les sorties analogiques peuvent être lissées à l'aide de la constante de temps dans le menu sortie. Une constante de temps de 1 entraînera un changement de valeur atteignant 63% de sa valeur finale en une seconde. Une constante de temps de 4 est de 22%, 10 de 9,5% et 50 de 1,9% de la valeur finale en une seconde. L'équation de constante de temps est représentée ci-dessous (TC = Constante de temps).

% de changement à la valeur finale en une seconde = 100 (1 - e (-1 / TC))

4. Le coefficient Ck peut être mal réglé. Le Ck est une valeur de l'équation utilisée pour déterminer si une fréquence représente un signal de turbine valide compte tenu de la densité du fluide et de l'amplitude du signal. En pratique, la valeur Ck contrôle le filtre adaptatif, fi, le réglage. Pendant le débit, visualisez les valeurs f et fi dans la première colonne du diagnostic caché. La valeur fi doit être d'environ 10 à 20% supérieure à la valeur f. Si vous augmentez le paramètre Ck dans le menu Calibration, la valeur fi augmente. Le fi est un filtre passebas, donc en l'augmentant ou en l'abaissant, vous pouvez modifier la gamme de fréquences que le compteur acceptera. Si le signal de la turbine est fort, la valeur de fi augmentera à un grand nombre - c'est correct.

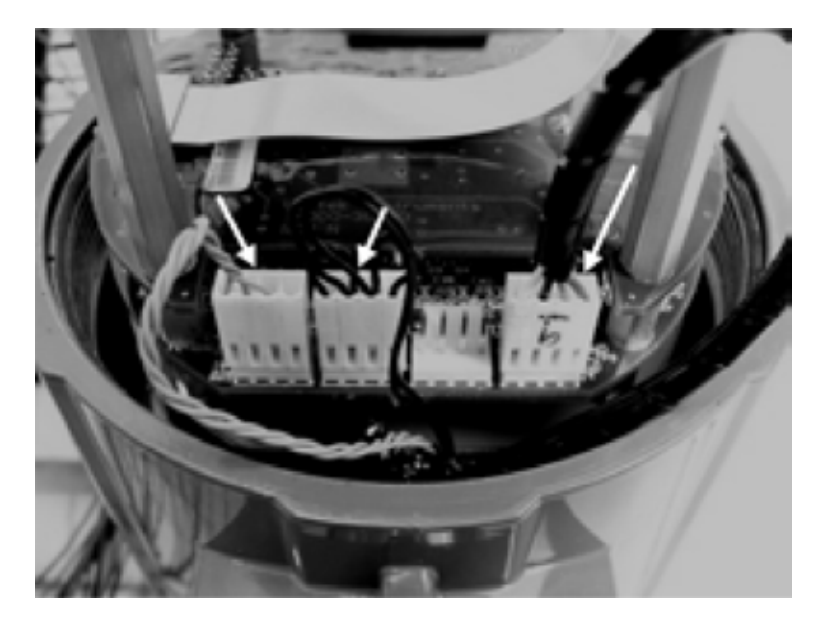

**Fig. 52 - Connexions de la pile du capteur électronique**

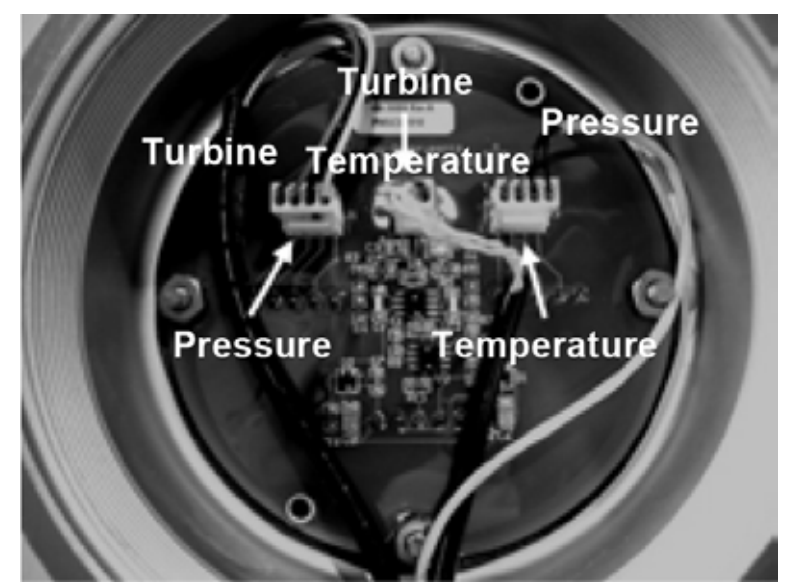

**Fig. 53 - Alimentation à distance par les cartes de connexions de capteur**

#### **6.8.3 Symptôme : Pas de sortie**

- 1. Pour l'électronique montée à distance, vérifiez soigneusement toutes les connexions de câblage dans la boîte de jonction à distance. Il y a 18 connexions qui doivent être correctes, vérifier chaque couleur (noir et rouge), le bouclier, et le numéro de fil.
- 2. Activer l'affichage de pression et de température dans le menu d'affichage et vérifier que la pression et la température sont correctes.
- 3. À l'aide des précautions ESD et des précautions relatives aux zones dangereuses, retirez le couvercle de la fenêtre de l'enceinte électronique. Débrancher le capteur de la turbine de la pile de l'électronique ou de la carte d'alimentation à distance. Voir figure 54. La mesure de la résistance de chaque broche extérieure à la masse du compteur devrait lire une très faible résistance. La mesure de la résistance de la broche centrale à la masse du compteur - ceci doit être mis à la terre sur le compteur.

Avec le capteur toujours déconnecté, aller à la première colonne des diagnostics cachés et afficher la fréquence de la turbine, f. Tenez un doigt sur les trois broches exposées sur la carte analogique. Le compteur devrait lire un bruit électrique, 60Hz par exemple.

Si toutes les lectures sont correctes, réinstaller les fils du capteur de la turbine.

4. Vérifiez toutes les étapes de configuration et de dépannage du compteur décrites précédemment. Il existe de nombreuses causes possibles à ce problème, consultez l'usine si nécessaire.

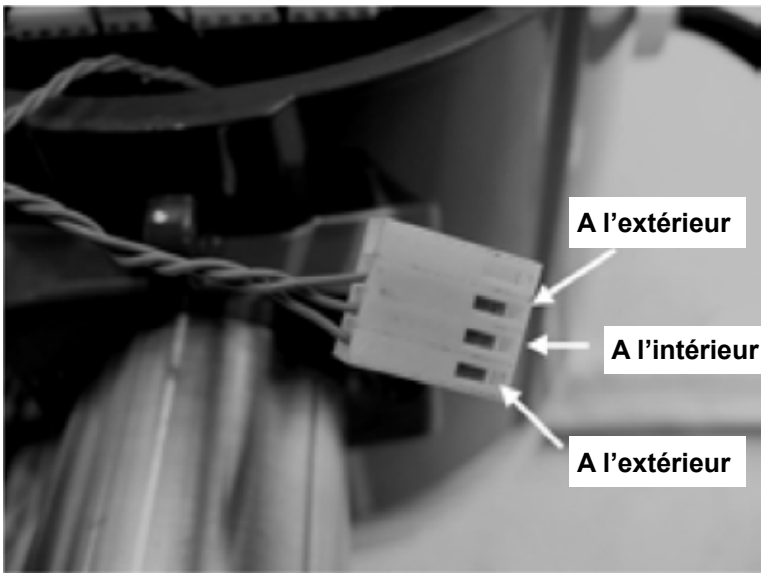

**Fig. 54 - Connecteur de capteur de turbine**

#### **6.8.4 Symptôme : Le compteur affiche une erreur de température**

- 1. Pour l'électronique montée à distance, vérifiez soigneusement toutes les connexions de câblage dans la boîte de jonction à distance. Il y a 18 connexions qui doivent être correctes, vérifier chaque couleur (noir et rouge), le bouclier, et le numéro de fil.
- 2. Aller à la première colonne du diagnostic caché et vérifiez la résistance du rtd1. Elle devrait être d'environ 1080 ohms à température ambiante.
- 3. À l'aide des précautions ESD et des précautions relatives aux zones dangereuses, retirez le couvercle de la fenêtre de l'enceinte électronique. Débrancher la sonde de température de la pile de l'électronique ou de la carte d'alimentation à distance. Voir figure 55. Mesurer la résistance à travers les broches extérieures du connecteur de la sonde de température. Elle doit être d'environ 1080 ohms à température ambiante (résistance supérieure à des températures plus élevées).
- 4. Consulter l'usine avec les résultats

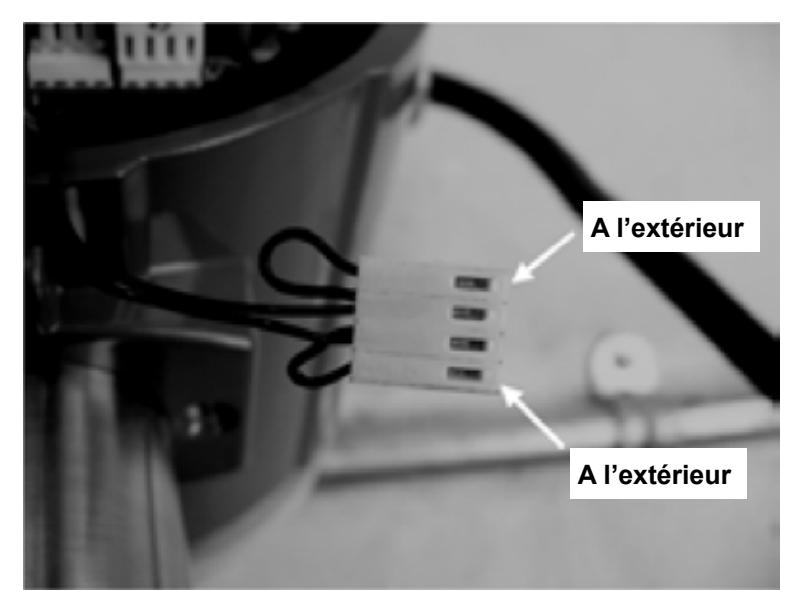

**Fig. 55 - Connecteur de la sonde de température**

#### **6.8.5 Symptôme : Le compteur affiche une erreur de pression**

- 1. Pour l'électronique montée à distance, vérifiez soigneusement toutes les connexions de câblage dans la boîte de jonction à distance. Il y a 18 connexions qui doivent être correctes, vérifier chaque couleur (noir et rouge), le bouclier, et le numéro de fil.
- 2. À l'aide des précautions ESD et des précautions relatives aux zones dangereuses, retirez le couvercle de la fenêtre de l'enceinte électronique. Débrancher le capteur de pression de la pile de l'électronique ou de la carte d'alimentation à distance. Mesurer la résistance à travers les broches extérieures du connecteur du capteur de pression, puis à travers les broches intérieures. Les deux lectures doivent être d'environ 4000 ohms.
- 3. Aller à la première colonne des diagnostics cachés et enregistrer les valeurs de Pe (V) et Mcv) et consulter les résultats de l'usine.

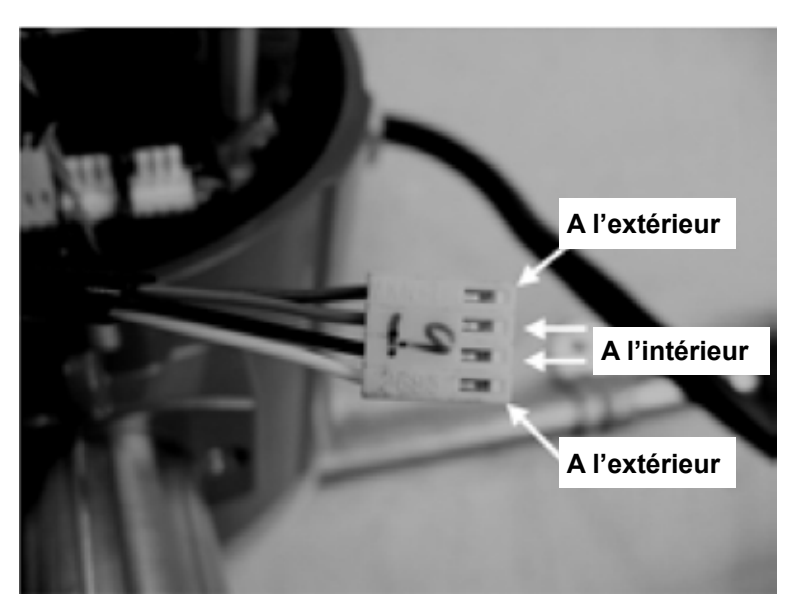

**Fig. 56 - Connecteur du capteur de pression**

# **6.9 Remplacement de l'ensemble électronique (Tous compteurs)**

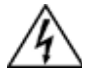

### **Avertissement !**

**Avant d'effectuer toute entretien sur le débitmètre, vérifier que la ligne n'est pas sous pression.** 

**Toujours couper l'alimentation principal avant de démonter une partie du débitmètre.**

Les cartes électroniques sont sensibles aux décharges électrostatiques. Portez un bracelet antistatique et assurezvous d'observer les précautions de manipulation appropriées requises pour les composants sensibles à l'électricité statique.

- 1. Couper l'alimentation de l'unité.
- 2. Pour accéder aux borniers de câblage, localiser et desserrer la petite vis qui bloque en place le petit couvercle du boîtier. Dévissez le couvercle pour accéder au bornier.
- 3. Localiser les faisceaux de capteurs qui sortent du col du débitmètre et se fixent sur les cartes de circuit imprimé. Noter l'emplacement de chaque connexion de capteur. Voir figures 52 et 53. La connexion du capteur de la turbine est à gauche, la connexion de la sonde de température (si présente) est la deuxième à gauche, et la connexion du capteur de pression (si présent) est le connecteur le plus à droite. Utilisez une petite pince pour retirer les connecteurs de câblage du capteur des cartes de circuit imprimé.
- 4. Localiser et desserrer la petite vis qui bloque en place le petit couvercle du boîtier. Dévissez le couvercle pour accéder au bornier. Étiqueter et retirer les fils de champ.
- 5. Retirer les vis qui maintiennent l'étiquette de câblage noire en place, retirer l'étiquette.
- 6. Localiser les 4 vis Phillips qui sont espacées de 90 degrés autour du bornier. Ces vis maintiennent la pile électronique dans le boîtier. Desserrez ces vis (Nota : ce sont des vis captives, elles resteront à l'intérieur de l'enceinte).
- 7. Retirer délicatement la pile de l'électronique du côté opposé du boîtier. Si la pile électronique ne sort pas, taper doucement sur le bornier avec la poignée du tournevis. Cela desserre le joint d'étanchéité en caoutchouc de l'autre côté de la paroi du boîtier. Veiller à ce que la pile ne s'accroche pas sur les faisceaux de capteurs.
- 8. Répéter les étapes 1 à 6 dans l'ordre inverse pour installer la nouvelle pile électronique.

### **6.10 Retour de l'équipement à l'usine**

Avant de retourner le débitmètre RIM20 à l'usine, vous devez demander un numéro d'Autorisation de Retour de Matériel (RMA). Pour obtenir le numéro RMA et la bonne adresse d'expédition, contacter le service client.

Lorsque vous contactez le service client, assurez-vous d'avoir le numéro de série de compteur et le code modèle.

Veuillez consulter la liste de contrôle des dépannages pour les articles supplémentaires qui peuvent aider à l'isolement des problèmes. Lors de la demande d'instructions de dépannage supplémentaires, s'il vous plaît enregistrer sur la liste de contrôle les valeurs si possible sans débit et pendant le débit.

# **7.1 Annexe A - Spécifications du produit**

### **Précision**

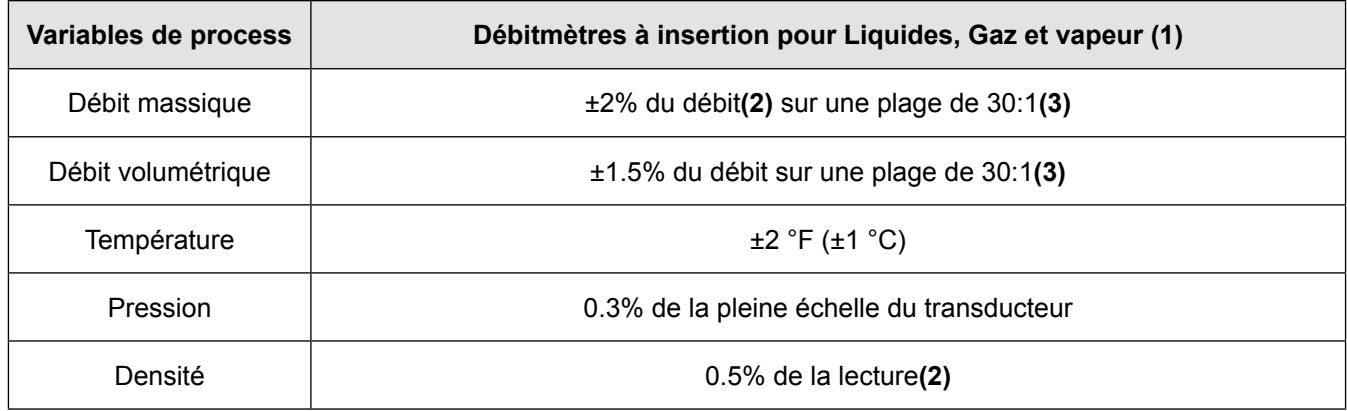

**Notes** 

- **(1)** Les états de précision sont pour le débit massique total à travers la tuyauterie.
- **(2)** Plus de 50 à 100% des transducteurs de pression à pleine échelle.
- **(3)** La rangeabilité nominale est indiquée. La précision de la rangeabilité dépend du fluide et de la taille de la tuyauterie.

### **Répétabilité**

Débit massique : 0.2% du taux Débit volumétrique : 0.1% du taux Température :  $\pm$  0,2 °F ( $\pm$  0,1 °C) Pression : ± 0.05% de la pleine échelle Densité ± 0.1% de la lecture

### **Stabilité sur 12 mois**

Débit massique : 0.2% du taux maximum Débit volumétrique : Erreur négligeable. Température :  $\pm$  0,1 °F ( $\pm$  0,5 °C) maximum Pression : ± 0.1% de la pleine échelle maximum Densité 0.1% de la lecture maximum

### **Temps de réponse**

Réglage de 1 à 100 secondes

### **Capacité matériel**

Tous gaz, liquide ou vapeur compatible avec l'acier inox 316L Non recommandé pour les fluides multi-phases

### **Débitmètres**

Les plages de débit massique types sont données dans les tableaux suivants. La précision du débit dépend du fluide et de la taille de la tuyauterie. Consulter l'usine pour le programme de dimensionnement.

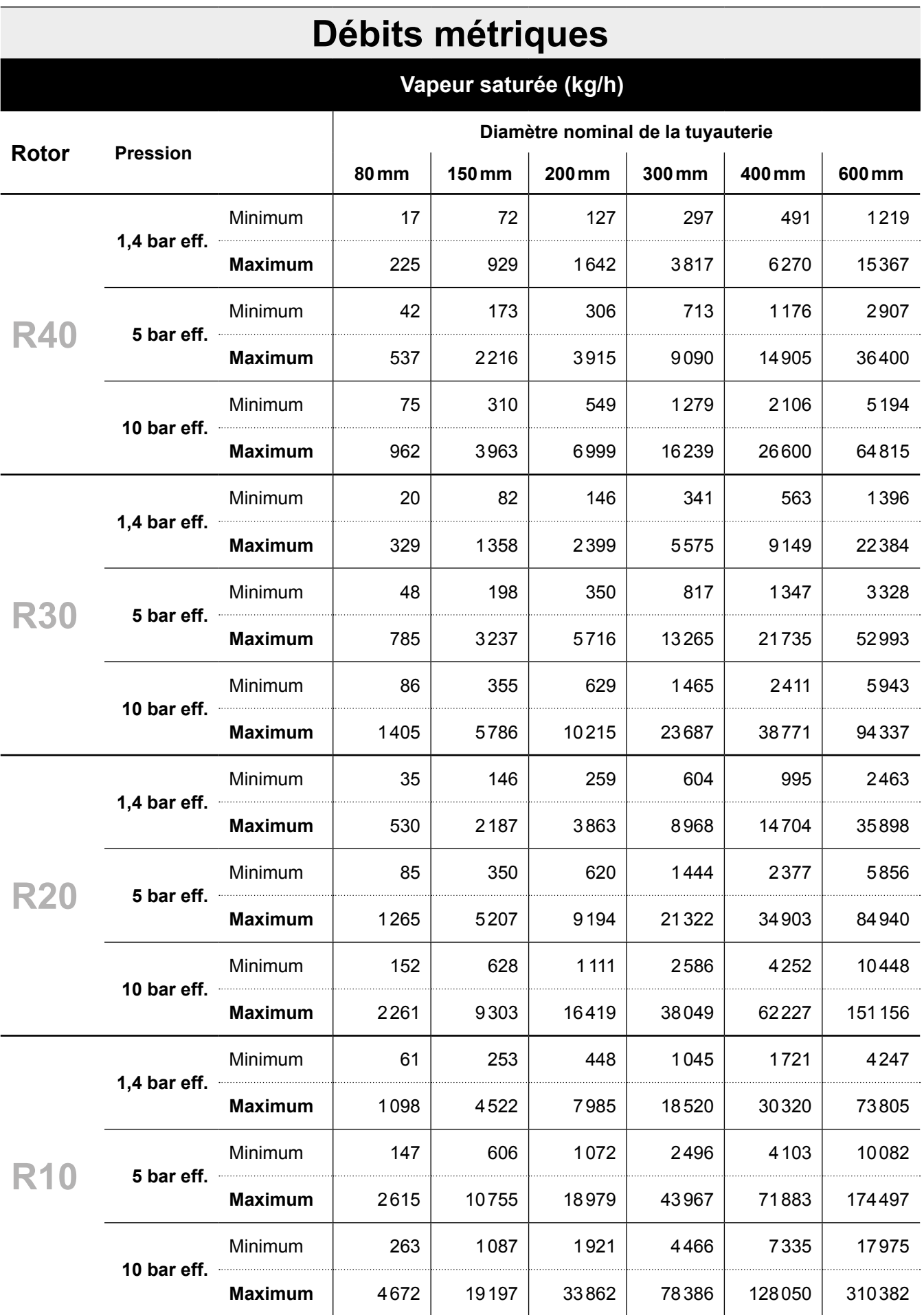

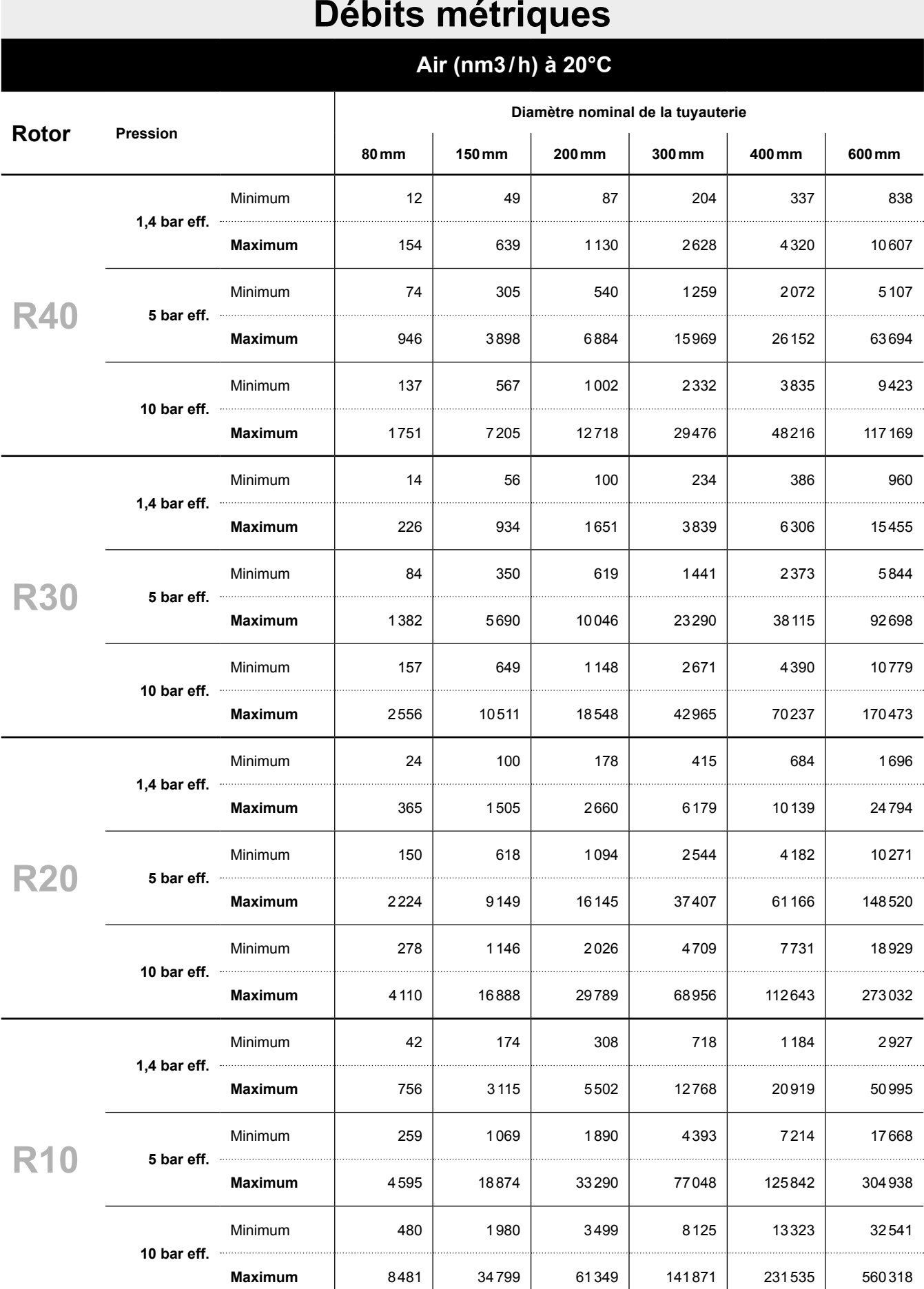

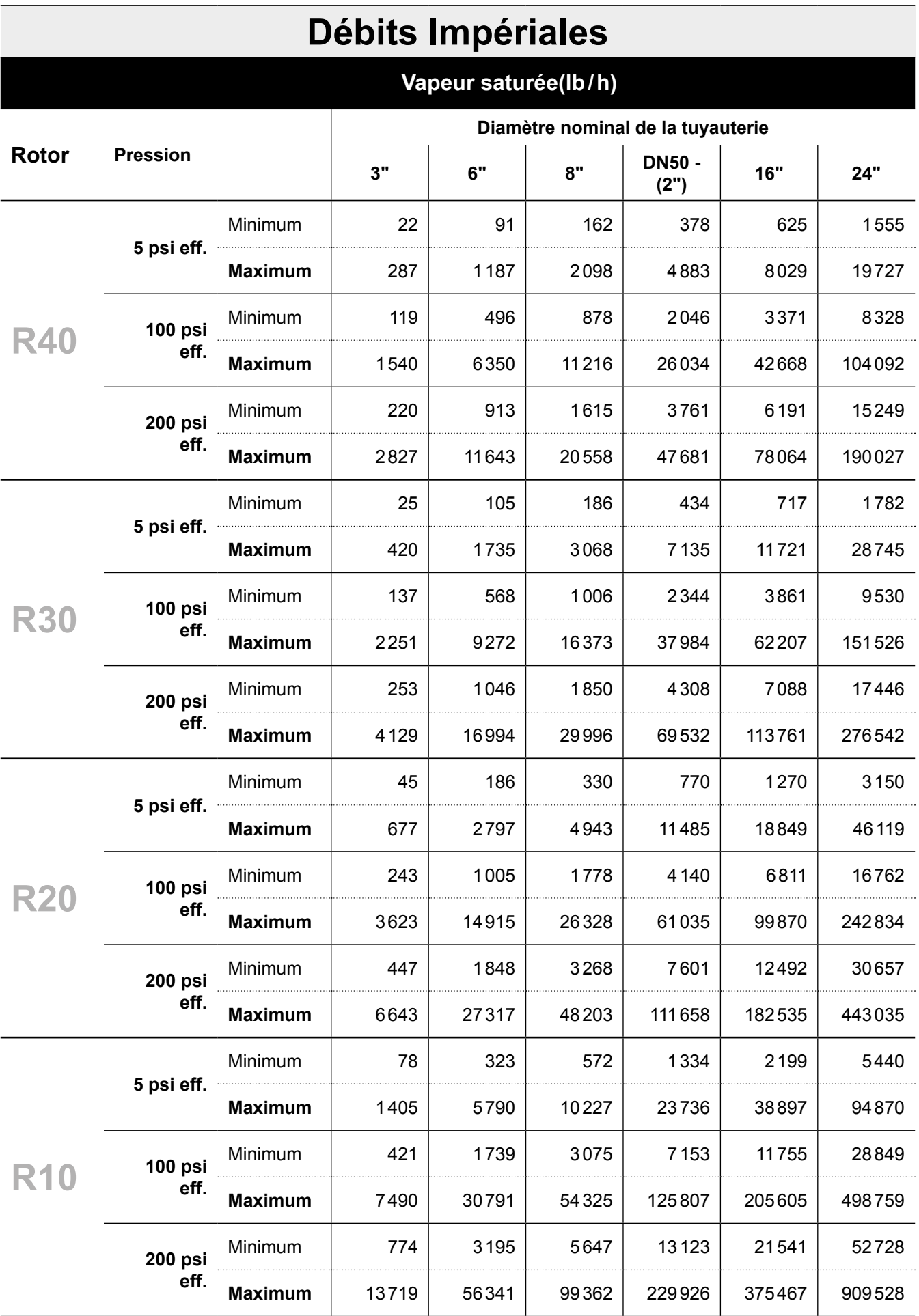

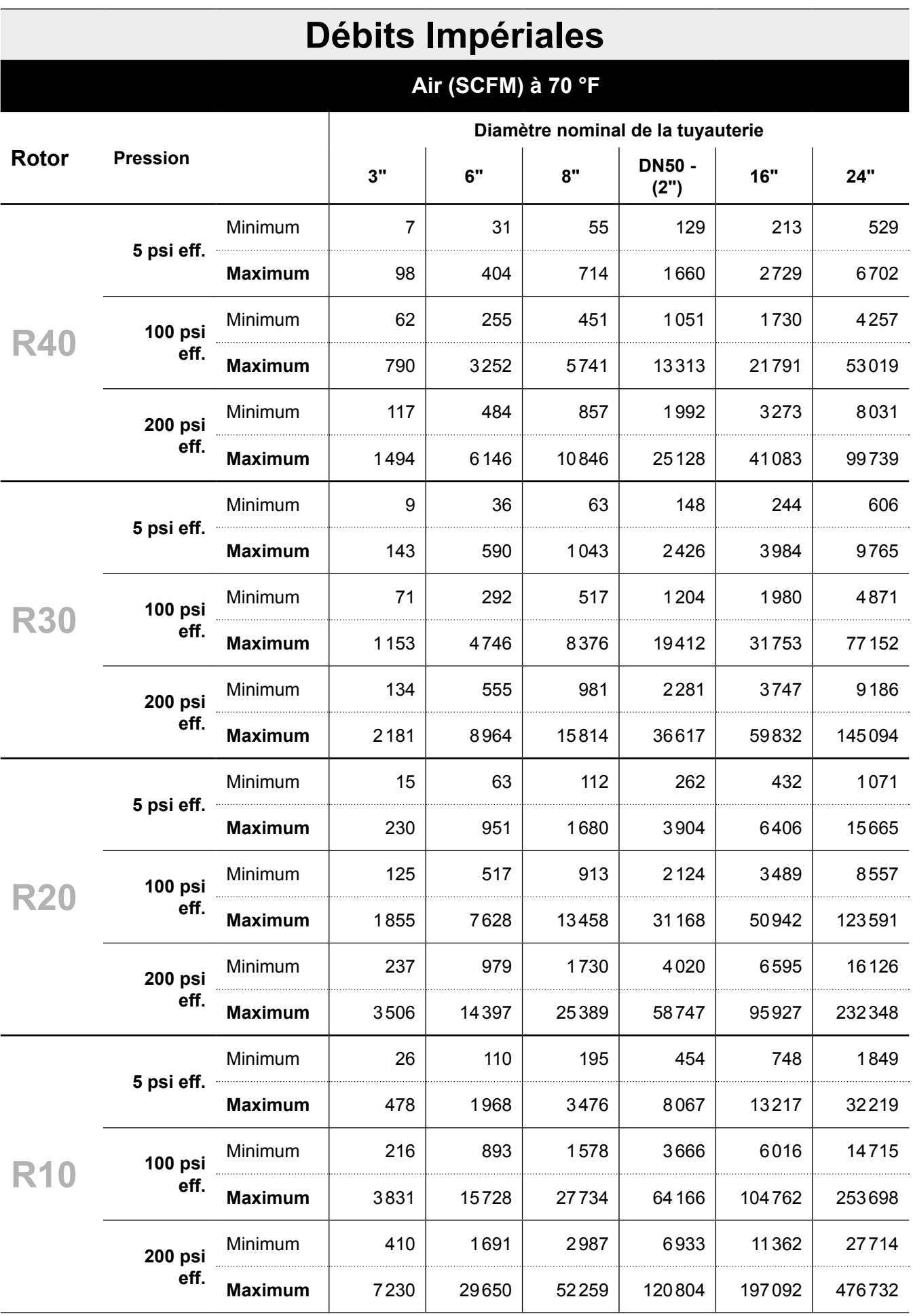

# **Plage linéaire**

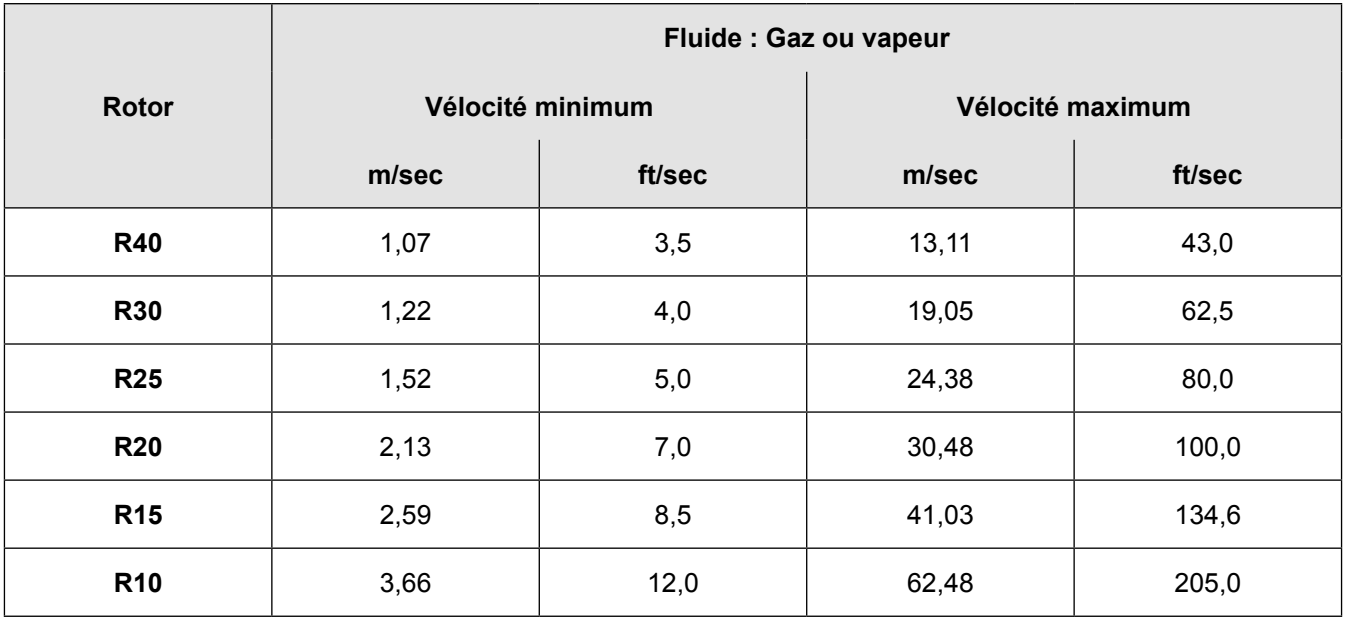

# **Pression du fluide de process**

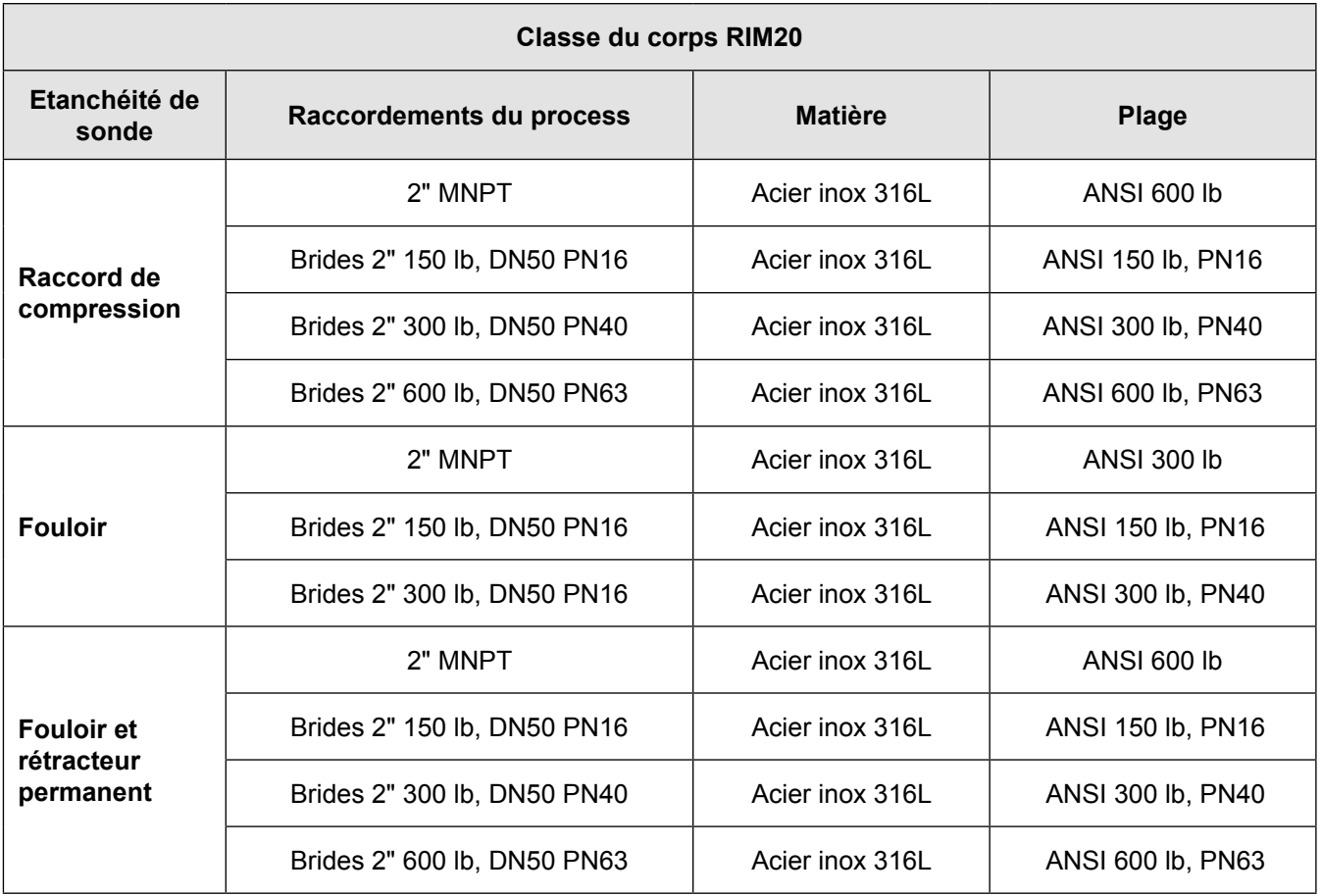

# **Plages du capteur de pression**

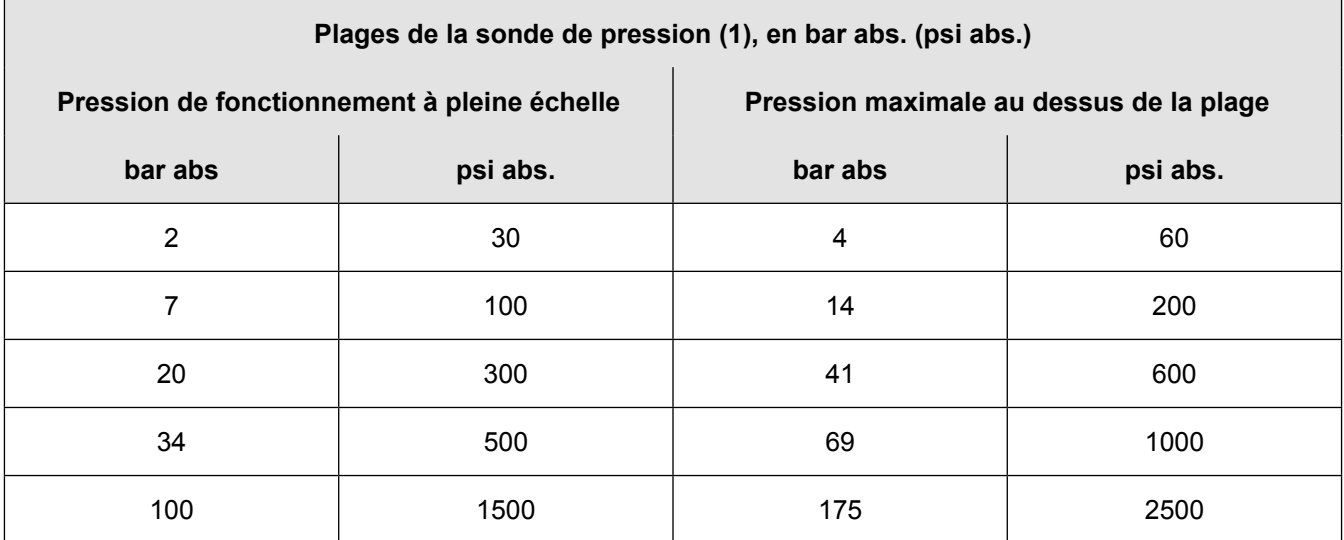

#### **Nota :**

**(1)** Pour maximiser la précision, spécifier la gamme de pression de fonctionnement la plus basse pour l'application. Pour éviter tout dommage, le débitmètre ne doit jamais être soumis à une pression supérieure à la pression de surpression indiquée ci-dessus.

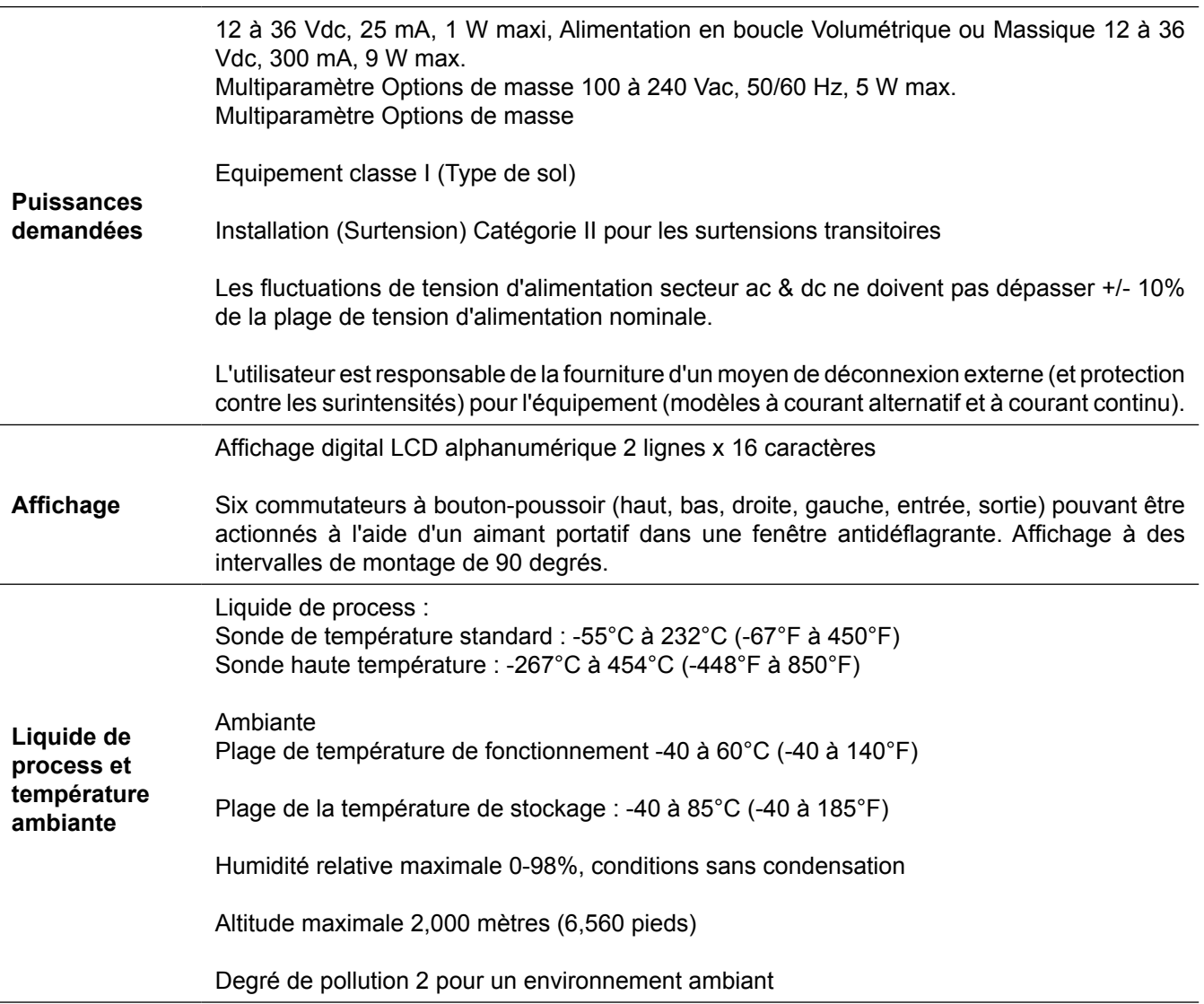

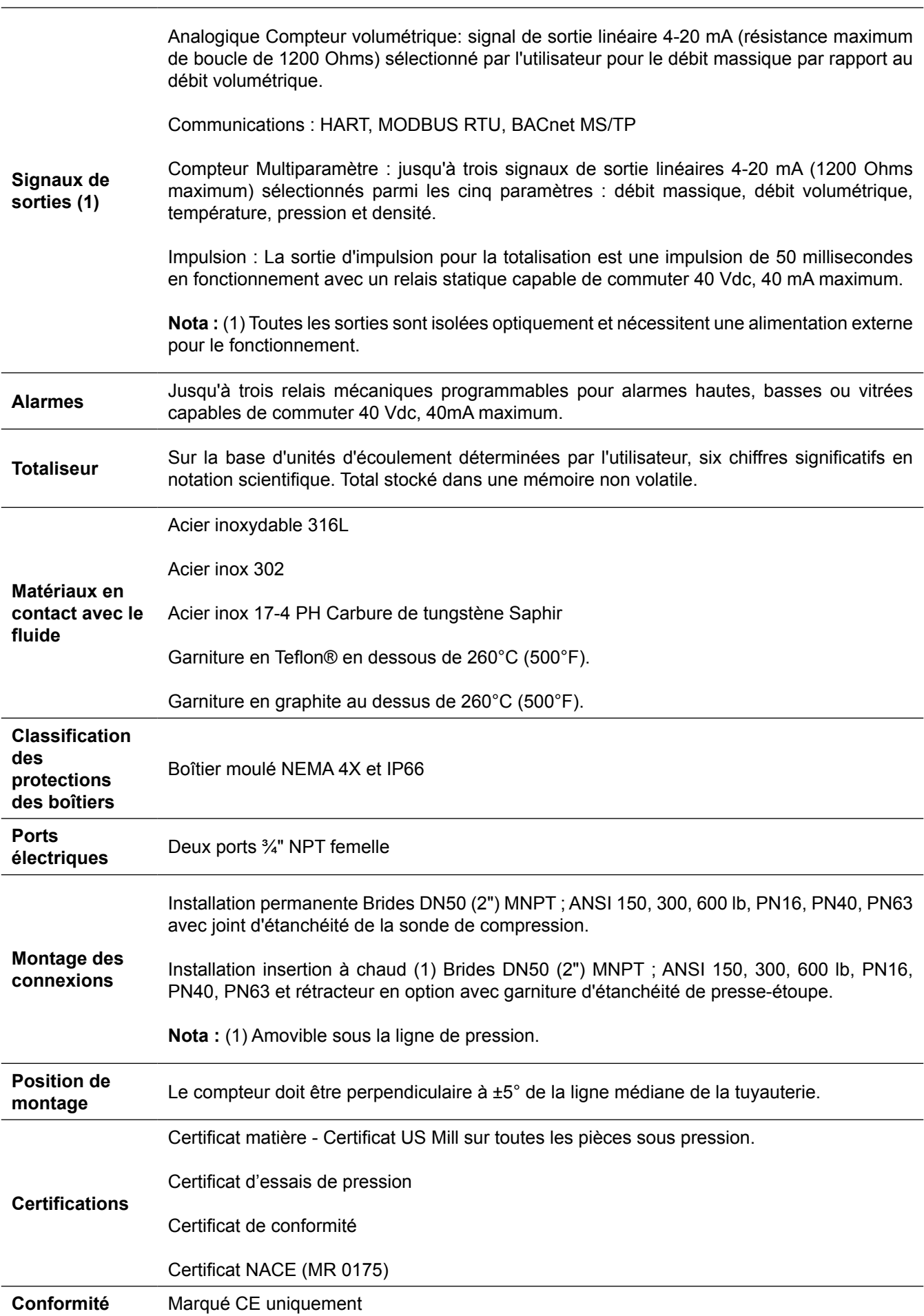

# **7.2 Approbations Annexe B**

# **Directive basse tension**

Directive 2014/35/EU EN 61010 -1:2010

# **Directive de Compatibilité Électromagnétique**

Directive 2014/30/EU

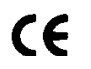

EN 61000-6-2:2005 EN 55011:2009 + A1:2010 Groupe1 Classe A

# **7.3 Calcules du débitmètre Annexe C**

**Vitesse de débit**

$$
V_f = \frac{f}{K_c}
$$

# **Débit volumique**

Q<sub>v</sub> = V<sub>f</sub>A

## **Débit massique**

Q<sub>M</sub> = V<sub>f</sub>Αρ

# **Où**

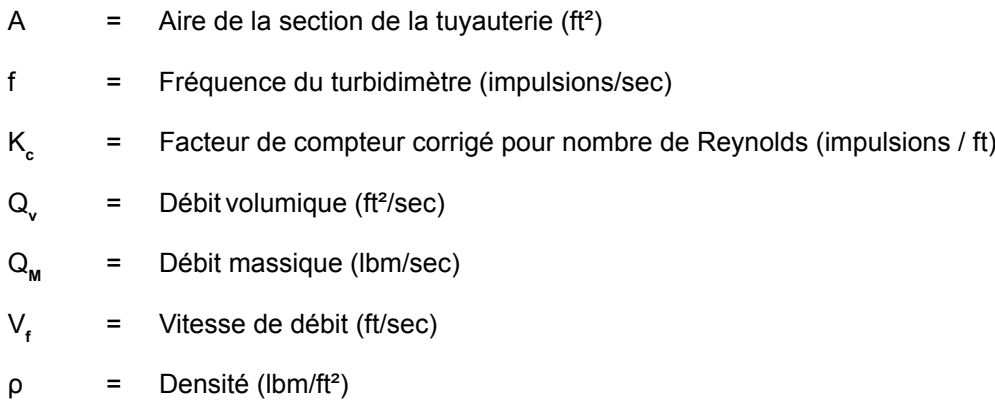

# **Calculs du débits**

## **Calculs de la T & P de la vapeur**

Lorsque "T & P vapeur" est sélectionné dans la sélection "Gaz réel" du menu Fluide, les calculs sont basés sur les équations ci-dessous.

# **Densité**

La densité de la vapeur est calculée à partir de la formule de Keenan and Keys. L'équation donnée est pour le volume de la vapeur.

v =  $\frac{4.555.04 \cdot T}{\rho}$ + B

**B** =  $B_0 + B_0^2 g^1(\tau) \tau \cdot \rho B_0^4 g_2(\tau) \tau^3 \cdot \rho^3 - B_0^{13} g_3(\tau) \tau^{12} \cdot \rho^{12}$ 

<sup>B</sup>**<sup>0</sup>** <sup>=</sup> 1.89 - 2641.62 • τ • 10**80870r<sup>2</sup>**

g**1** (τ) = 82.546 • τ - 1.6246 • 10**<sup>5</sup>** • τ**<sup>2</sup>**

$$
g_2(\tau) = 0.21828 - 1.2697 \cdot 10^5 \cdot \tau^2
$$

g**3** (τ) = 3.635 • 10**-4** 6.768 • 10**<sup>64</sup>** • τ**<sup>24</sup>**

Ou tau est 1/température en Kelvin.

La densité peut être trouvée à partir de 1/(v/densité standard de l'eau).

## **Viscosité**

La viscosité est basée sur une équation de Kenan and Keys.

<sup>η</sup>(poise) <sup>=</sup> 1.501 • 10**-5** √ T  $1 + 446.8 / T$ 

Ou T est la température en Kelvin.

### **Calculs pour le gaz (Gaz réel et Autres Gaz)**

Utilisez cette formule pour déterminer les paramètres pour "Gas réel ; gaz" et "Autres sélections gaz" sélections entrées dans le menu Fluide. Les calculs pour le gaz ont été pris de Richard W. Miller, Guide Mesure de débit Engineering (Troisième édition, 1996).

## **Densité**

La densité pour les gaz réels est calculer à partir de l'équation :

$$
\rho = \frac{GM_{w^3 \text{ Air}} P_f}{Z_f R_0 T_f}
$$

Ou G est la gravité spécifique, M<sub>w</sub> est le poids moléculaire de l'air, p<sub>r</sub>est la pression du fluide, Z est la compressibilité du fluide, R<sub>o</sub> est la constante universelle du gaz et T la température du fluide.

La gravité spécifique et R<sub>0</sub> sont connus et sont stockés dans une table utilisée par le débitmètre à turbine. Le coefficient Z de la compressibilité est difficile à trouver. Pour trouver Z, prendre l'équation de Redlich-Kwong (Miller page 2.18).

Redlich-Kwong utilise l'équation de la température et de la pression pour calculer le facteur de la compressibilité. Les équations sont non linéaires et une solution itérative est utilisée. Le programme de la turbine utilise la méthode de Newton sur les équations Redlich-Kwong pour trouver itérativement le facteur de compressibilité. La température critique et la pression utilisées dans l'équation Redlich- Kwong sont stockées dans la table de données de fluide avec les autres coefficients.

# **Viscosité**

La viscosité pour les gaz réels est calculées en utilisant l'équation exponentielle pour deux viscosités connues. L'équation est :

$$
\mu_{\rm cP} = aT_{\rm K}^{\ \rm n}
$$

Où a et n sont trouvés à partir de deux viscosités connues à deux températures.

$$
n = \frac{1n [(\mu_{\rm cP})^2 / (\mu_{\rm cP})^1]}{1n(T_{\kappa_2} / T_{\kappa_1})}
$$

et

a =  $\frac{(\mu_{\rm cP})^1}{T-n}$ T**K1 n**

## **Calculs pour les liquides**

Utilisez cette formule pour déterminer les paramètres pour les sélections "Goyal-Dorais" et "Autres liquides" inscrits dans le menu Fluide. Les calculs pour les liquides ont été pris de Richard W. Miller, Guide Mesure de débit Engineering (Troisième édition, 1996).

# **Densité**

La densité du liquide est trouvée en utilisant l'équation Goyal-Doraiswamy.

Goyal-Doraiswamy utilise la compressibilité critique, la pression critique et la température critique, de même que la masse moléculaire pour trouver la densité.

L'équation pour la gravité spécifique est :

$$
G_{F} = \frac{p_{c} M w}{T_{c}} \left( \frac{0.008}{Z_{c}^{0.773}} - 0.01102 \right) \frac{T_{f}}{T_{c}}
$$

La gravité spécifique peut ensuite être converti en densité.

# **Viscosité**

La viscosité du liquide est trouvé par l'équation de Andrade Celle-ci utilise deux viscosités à des températures différentes pour extrapolé la viscosité.

Equation d'Andrade :

$$
\mu = A_{L} \exp \frac{B_{L}}{T_{\text{deg }R}}
$$

Pour trouver A et B

$$
B_{L} = \frac{T_{deg R1} T_{deg R2} 1_{n} (\mu_{1} / \mu_{2})}{T_{deg R1} - T_{deg R1}}
$$
  

$$
A_{L} = \frac{\mu_{1}}{\exp (B_{L} / T_{deg R1})}
$$

Toutes les température sont en dégré Rankin. Ne pas croire que l'indice R signifie qu'ils ont des températures réduites.

# **7.4 Annexe D - Glossaire**

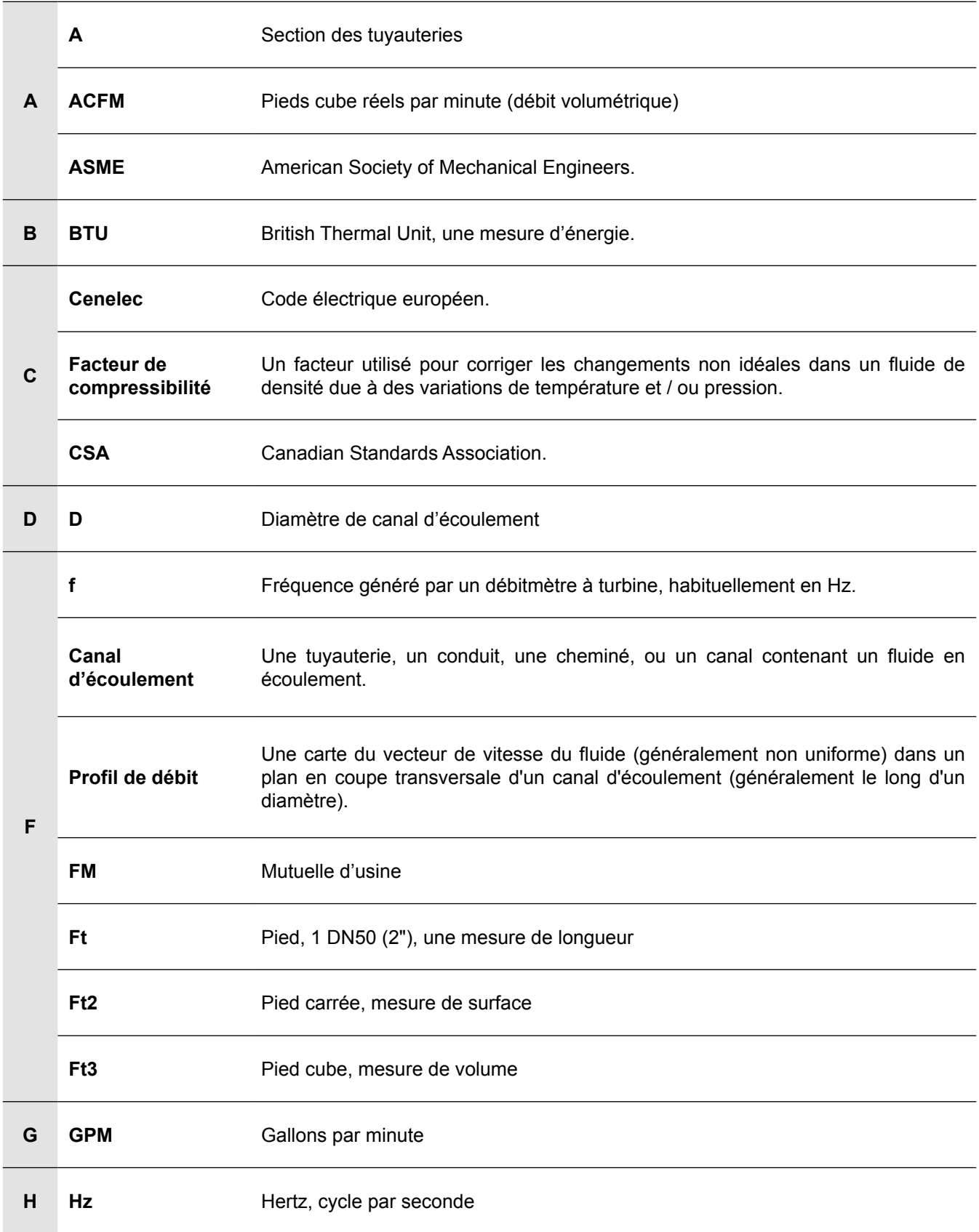

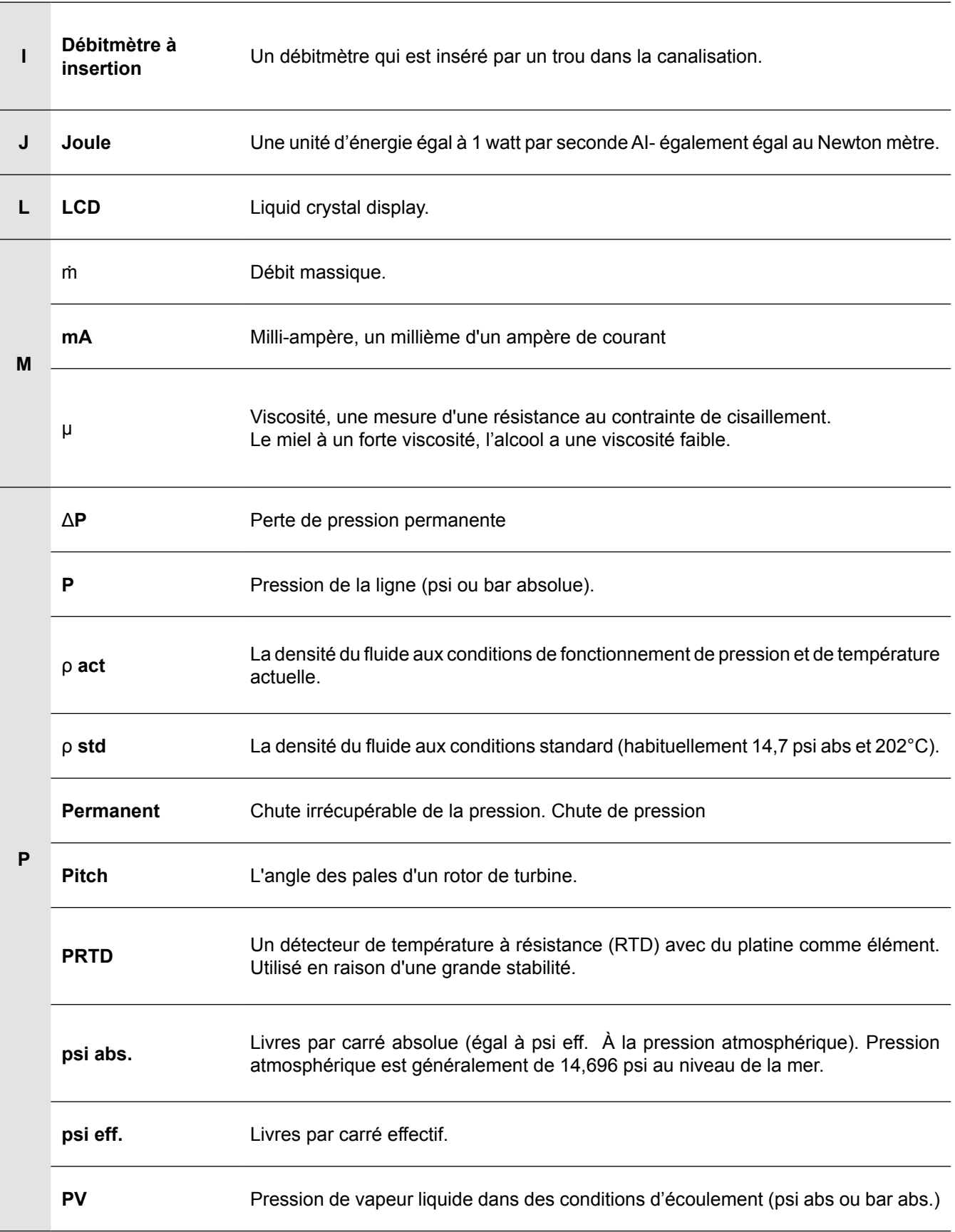

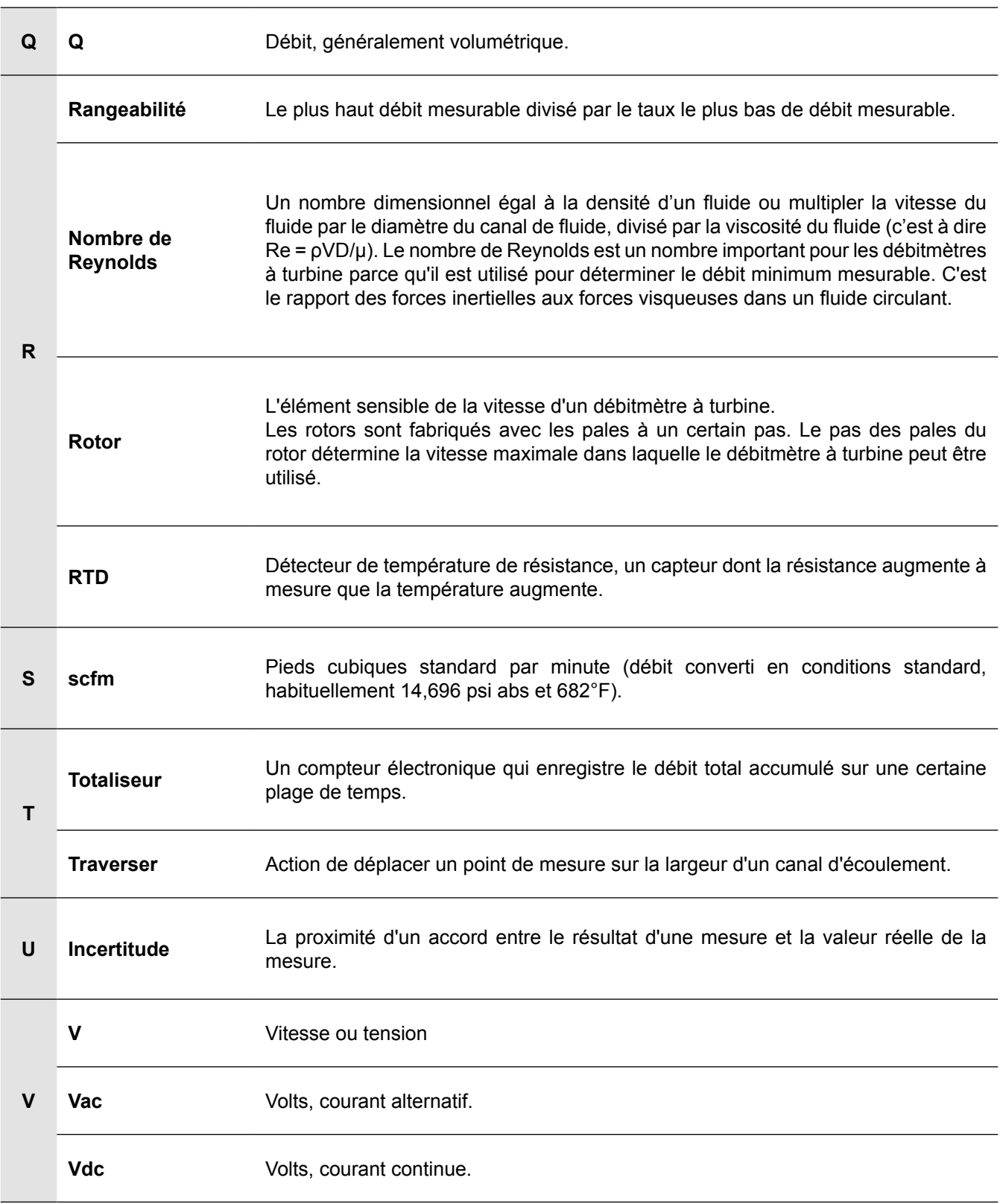

SPIRAX SARCO SAS ZI des Bruyères - 8, avenue Le verrier 78190 TRAPPES Téléphone : 01 30 66 43 43 - Fax : 01 30 66 11 22 e-mail : Courrier@fr.SpiraxSarco.com www.spiraxsarco.com

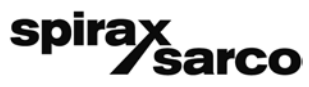

**IM-P198-05** MI Indice 2 12.16